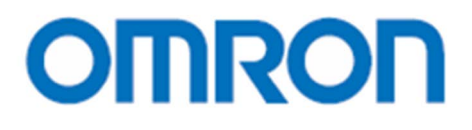

**EQUO** 系列

简易电力记录仪 型号 **ZN-CTX21**

电能观测站 型号 **ZN-KMX21**

# 用户操作手册

Z410-CN1-04

### 前言

本次承蒙惠购 EQUO 系列 ZN-CTX21 型简易电力记录仪或 ZN-KMX21 型电能观测站,谨致谢意。 本手册中记述了使用主机时必需的功能及性能、使用方法等相关信息。

使用主机时,请务必遵守以下各项规定。

- ・ 请具有电气知识的专家进行操作。
- ・ 请仔细阅读本用户操作手册,并在充分理解的基础上正确使用。
- ・ 请妥善保管本用户操作手册,以便随时参阅。

关于注册商标

・Microsoft 及 Windows 是美国微软公司在美国及其他各国的注册商标或商标。

・同时,所记载的公司名称、产品名称均为各公司的注册商标或商标。

操作手册的类型及使用方法

操作手册的主要内容如下所述。请选择并阅读与使用目的相应的手册内容。

附带手册(印刷物)

使用说明书

书中记述了标准性能、设置相关的信息,以确保安全且正确地使用。

启动导航

记述了内容物的确认、以及组装、设定操作、收集操作、数据显示等基本操作步骤。

#### 从网站可用手册(PDF 数据)

用户操作手册(本文)

确保安全且正确使用的信息

从内容物的确认、到组装、设置、设定操作、收集操作、数据显示等详细步骤, 详细记述了使用时必需的主机规格信息等信息。

Multi Data Viewer Light 软件操作手册

记述了 PC 软件 Multi Data Viewer Light 的功能及使用方法相关信息。

## 购买·使用时的承诺事项

购买本公司控制设备产品时,若报价单、协议、规格书等未提及特别说明事项,则适用以下保修内容、责任限 制、以及适用条件规定等。

请务必在确认和同意以下内容后再购买。

#### 1.保修内容

①保修期限

本软件的保修期限为自购买之日或交付至指定地点之日起 1 年以内。

②保修范围

在上述保修期限内若由于本公司责任而导致本产品发生故障时,本公司将无偿对故障产品提供更换或维修, 用户可在购买产品处进行更换或维修。

- 
- 但,若是以下原因导致的故障,则不属于保修对象范围。
	- a)在产品说明书或使用说明书等所记载的条件、环境、使用方法以外的情况下使用时
	- b)非本产品原因导致故障时
	- c)非本公司进行改造或修理而导致故障时
	- d)未在本产品使用方法规定范围内使用时
	- e)根据产品出厂时的科学技术水平未能预知可能发生的故障时
	- f)其他由于天灾地祸等非本公司责任范围的因素时
- 且,上述保修是指对本产品单品的保修,而因本产品故障所造成的损害不属于保修对象。

2.责任限制

①对于因本产品原因而造成的特别损害、间接损害、或消极损害,本公司概不负责。

②由本公司以外人员对可编程的本产品进行编程、或由此而造成的后果,本公司概不负责。

- 3.适用条件
- ①为了确保安全,请勿将本产品直接或间接地用于人体检测用途。该用途产品请使用本公司传感器产品说明书 中所记载的安全传感器。
- ②将本产品与其他产品组合使用时,请务必确认应具备的适用规格、法规或规则。同时,用户必须确认自身使 用的系统、机械、装置与本产品的兼容性。若未进行上述确认,本公司对于本产品的兼容性方面所产生的问 题概不负责。
- ③用于以下用途时,请与本公司业务人员进行协商,并在通过规格书等进行确认的基础上,制定相应的安全对 策,确保在额定值、性能方面具有一定余量的使用方法,以备突然发生故障时确保可以将危险降低到最小程 度的安全电路。
	- a)室外使用、在可能受到潜在的化学污染或电子干扰的环境下使用、或在产品说明书·使用说明书等所未 记载的条件或环境下使用
	- b)用于原子能控制设备、焚烧设备、铁路·航空·车辆设备、医疗器械、娱乐设备、安全装置以及符合行 政机构或个体行业规定的设备
	- c)可能危及生命财产的系统、设备、装置
	- d)煤气、自来水、电力供应系统以及 24 小时连续运行系统等要求高度可靠性的设备
	- e)其他,类似于上述 a)~d)的要求具有高度安全性的用途
- ④用户将本产品用于可能对生命财产造成重大危害的用途时,请务必采用可以探测系统总体危险性的设计、可

确保必要的安全性的冗余设计、并事先确保本产品的配电和设置均适用于总体使用目的和用途。

⑤产品说明书等所记载的应用程序事例仅供参考之用,若要实际应用,则请务必在确认设备、装置的功能及安 全性的基础上再进行使用。

⑥请充分理解并严格遵守使用上的禁止事项及注意事项,以防止因错误使用本产品而对用户或第三方造成意外 损害。

#### 4.规格变更

产品说明书、使用说明书等所记载的产品规格及其附属品可能因产品改进或其他原因而随时进行必要的变更。 请联系本公司业务人员以确认本产品的实际规格。

5.服务范围

本产品价格中未含有技术人员派遣费等服务费用。 用户若有此方面的要求,请与本公司业务人员联系。

6.适用范围

以上内容仅限于日本国内交易及使用时适用。

日本国外交易及使用时,请向本公司业务人员进行咨询。

●关于确保安全使用的标识和含义

本用户操作手册中,将确保主机安全使用的注意事项通过以下标识和图标符号进行显示。在此所标示的注意事 项记述了与安全密切相关的重要内容。请务必遵守。

标识和图标符号如下所示。

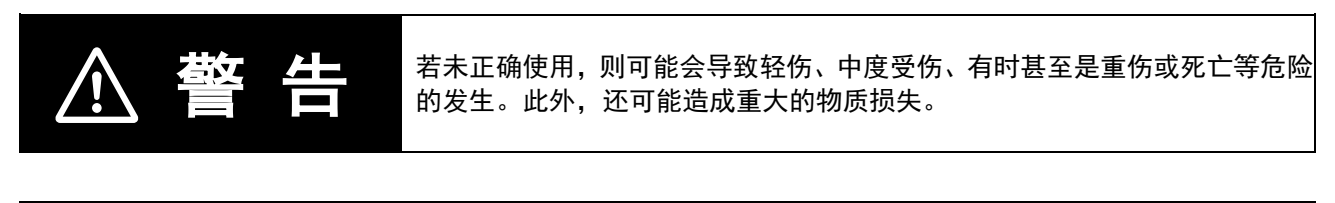

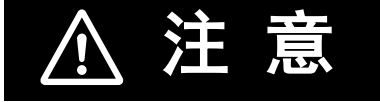

关全 <mark>关</mark>全<br>关自 <mark>宗、</mark> 若未正确使用,有时可能会导致轻伤、中度受伤、或物质损失等危险的发生。

●图标符号的含义

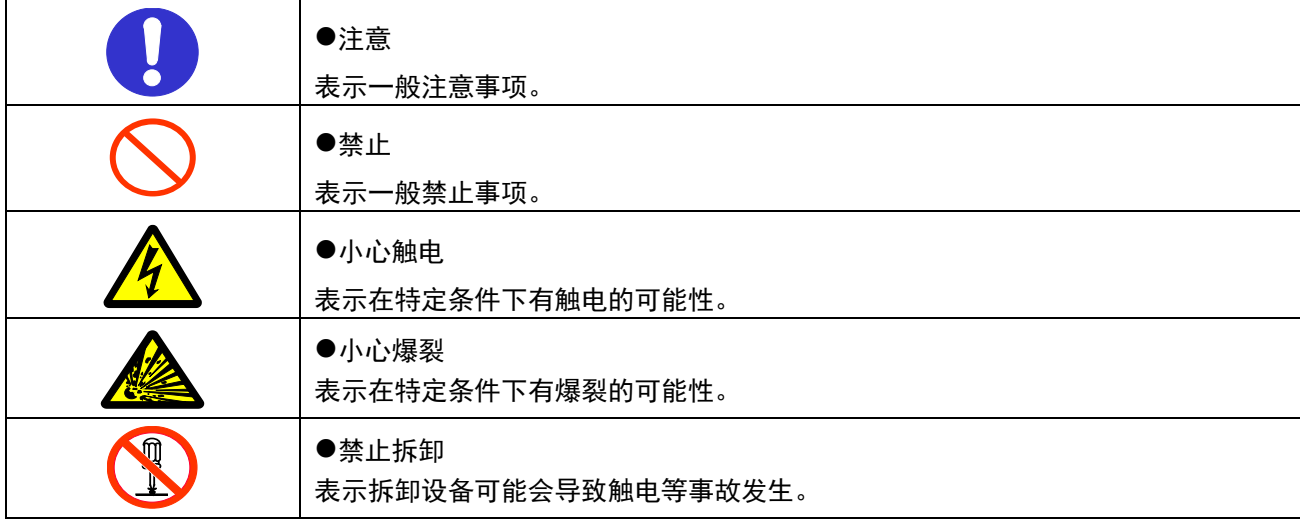

●警告标识

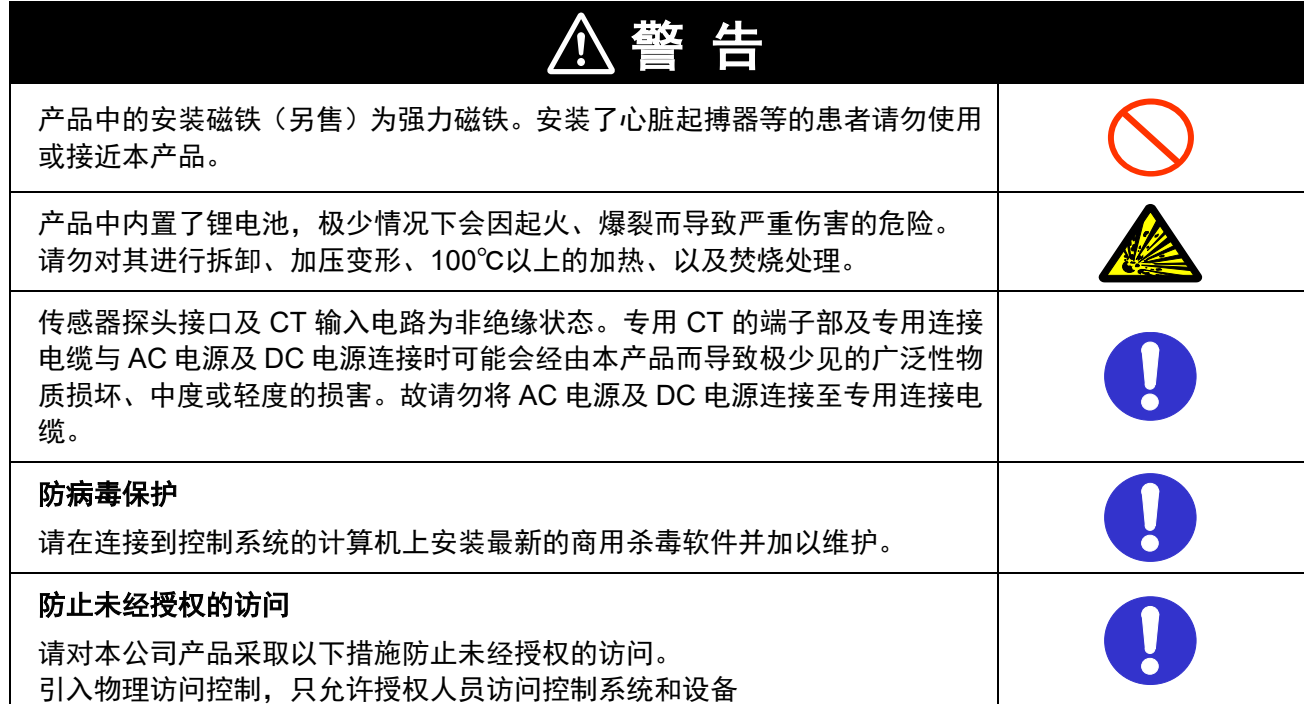

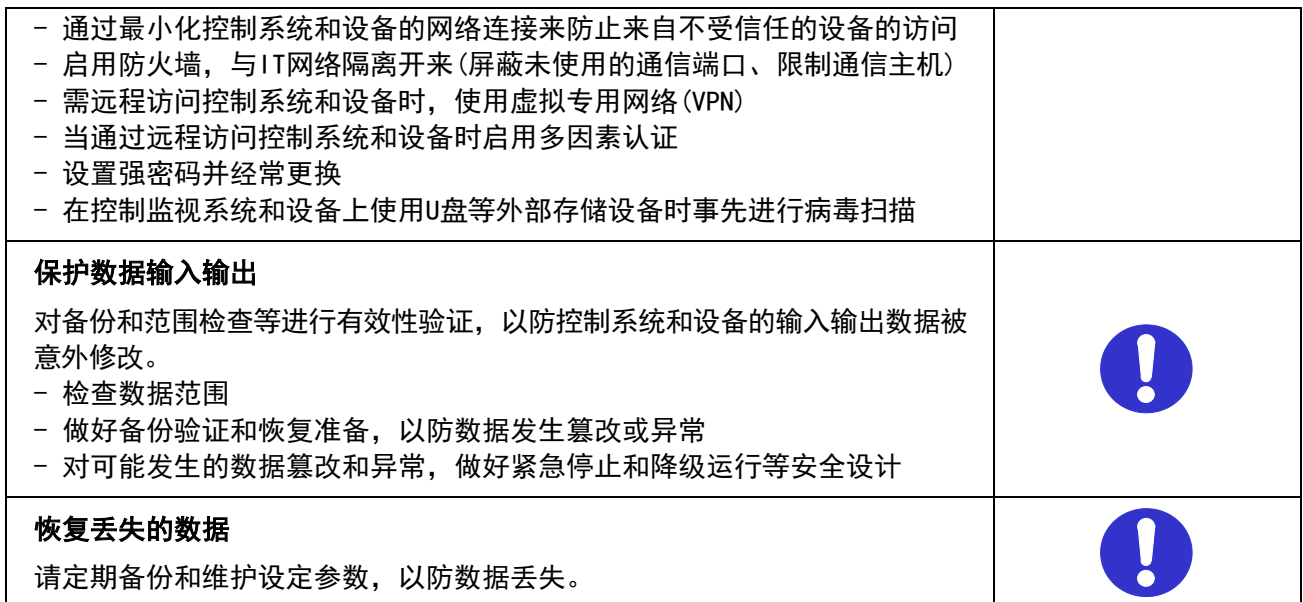

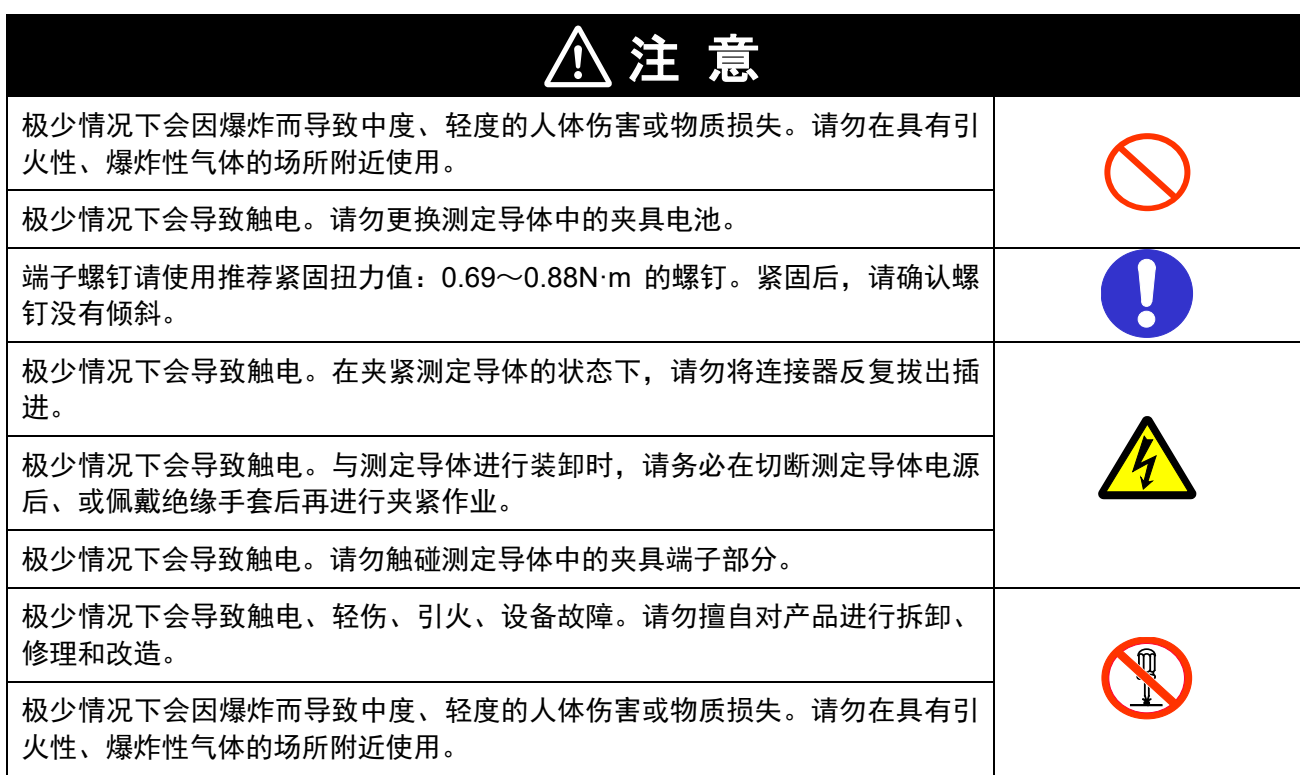

为了安全使用本产品,请务必遵守以下规定。

- ・ 请勿设置于容易溅到水、油、化学药品等飞沫的场所。
- ・ 请勿使用附带的 AC 适配器以外的 AC 适配器。
- ・ 向 AC 适配器施加超出额定电压的电压后,可能会导致冒烟。请勿连接超出额定值的电源。可能会超出额 定电压时,请使用保护设备等,以确保电源电压在额定电压范围。
- ・ 废物处理时,请作为工业废物进行处理。
- · 型号 ZN-CTX 中使用电池时,请仔细阅读生产厂家记载的注意事项,确保正确使用。
- 请勿使本产品因掉落等原因而受到强烈撞击。建议安装于墙面等位置时通过螺钉进行固定,以防掉落而损 坏。若产品受到强烈撞击,请立即停止使用。
- ・ 为了防止掉落而导致损坏,在插入或取出 SD 记忆卡、AC 适配器、报警输出电缆、传感器接口时,请务必 扶住主机。
- ・ 使用安装磁铁时,请勿靠近带有磁力的产品(磁卡等)、精密电子设备(电脑、钟表等)。
- ・ 使用安装磁铁时,可能会由于吸附时的冲击力而出现缺口。请注意碎片不要进入眼内。万一溅入眼内,请 立即接受医生的诊断和治疗。
- 使用安装磁铁时,请注意设置时手指不要被夹在本产品同类品或磁性体之间。
- ・ 使用安装磁铁时,请勿设置于高处。
- 可能会出现冒烟现象,故请安装时给予报警输出端子合理的负载。
- ・ 若液晶面板损坏、液晶体泄漏时,请注意不要接触皮肤、或者吸入、饮用。万一接触皮肤或进入口中,请 立即接受医生的诊断和治疗。
- ・ 请注意型号 ZN-CTX21 测定导体中的夹具不要触碰简易电力记录仪端子、以及传感器探头接口、专用 CT 端子。
- ・ 型号 ZN-CTX21 不可用于变频器二次侧的测定用途。
- ・ 请在采取触摸接地金属等静电预防措施后再接触产品。
- ・ 型号 ZN-CTX21 上连接的专用 CT,请使用本公司指定的专用 CT。 专用 CT: 型号 ZN-CT□□□-□A
- 1. 请勿在下述设置场所使用。
- ・ 周围温度超出额定范围的场所
- ・ 温度变化急剧的场所(凝露的场所)
- ・ 相对湿度超出额定范围的场所
- ・ 有腐蚀性气体、可燃性气体的场所
- ・ 有雾气、液体、粗大颗粒、纤维、盐分、铁粉等、或者大量颗粒的场所
- ・ 会给产品直接带来振动或冲击的场所
- ・ 阳光直射的场所
- ・ 水、油、化学药品等飞溅的场所
- ・ 有强磁场、强电场的场所
- ・ 室外
- 2. 关于配线
- ・ 请对高压线、输电线和本产品分别配线。若进行同一配线或在同一管道中配线则可能相互感应,从而导致 误操作或产品损坏。
- ・ 输出入端子的装卸请务必在切断电源的状态下执行。接通电源的状态下可能导致故障发生。
- ・ 使用 DC 电缆时,请将附带的 DC 电缆带有白线的一端连接至电源(DC24V±3%)、未带白线的一端连接至 0V。

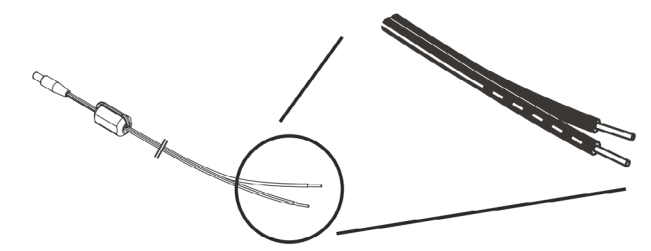

・ 通过 DC 电缆进行电源供给时,可通过安装磁芯来减轻对其他机器、以及来自其他机器的干扰。使用附带 的 DC 电缆时, 请将附带的磁芯如下图所示卷上。

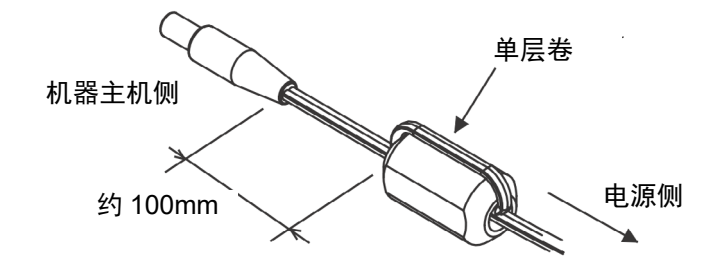

- 3. 关于型号 ZN-CTX21 的电池使用
- ・ 请勿将新电池和旧电池或不同厂商·型号的电池混合使用,否则可能导致误操作。
- ・ 请看清极性后再插入。
- ・ 使用时请务必盖好电池盖。若未盖好,则可能导致电池脱落而无法确保装置的正常运行。
- 长时间不使用时,请将电池从装置中取出。长时间装入用过的电池,可能会因电池电解液泄漏而腐蚀装置。
- ・ 请勿分解电池、或将其放入火中。
- ・ 电池余量不多时,可能会导致装置反复重启。发生这种现象时,请更换新电池。
- ・ 使用网络功能时,电池消耗快,请使用 AC 适配器。
- 若地方自治体具有有关旧电池的相关规定,更换后的旧电池则应根据各自治体的规定进行废物处理。
- ・ 型号 ZN-KMX21 不可使用电池。请勿打开主机后盖并装入电池。

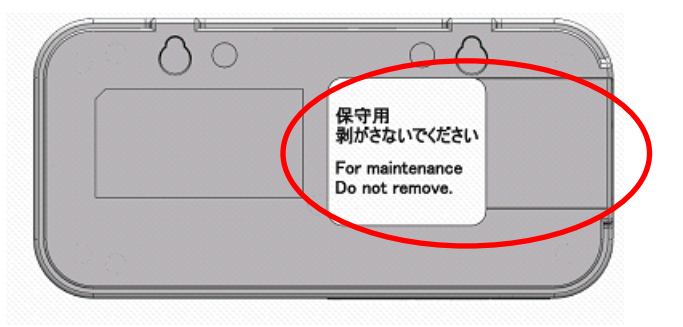

- 4. 关于安装螺钉孔
- ・ 螺钉孔为 M3、深度为 4mm。请勿使用 4mm 以上的螺钉进行紧固,否则可能会导致主机损坏。
- 5. 关于型号 ZN-CTX21 的计测
- ・ 使用安装磁铁时,请确保专用 CT 与主机之间保持 20mm 以上的间距。否则可能会受到安装磁铁的磁性影 响而无法获得正确的测定结果。
- 进行各种设定时,请确保正确的测定目标。
- ・ 本产品并非通过计量法指定机构审定合格的特定计量器。故不可用于电能验证。
- 6. 关于电力传感器/监控器的使用
- ・ 请阅读电力传感器/监控器 型号 KM 系列的使用说明书,并在充分理解的基础上开始使用。
- ・ 可以连接的电能传感器/监控器为 型号 KM20-B40-FLK、型号 KM50-C、型号 KM50-E、型号 KM100、型 号 KM-N1-FLK、型号 KM-N2-FLK、型号 KM-N3-FLK。
- ・ 但是,直接连接型号 KM-N1-FLK、型号 KM-N2-FLK、型号 KM-N3-FLK 时、请另行购买型号 ZN9-KMC30-N 的专用连接电缆。
- 7. 关于长期保存
- ・ 长期不使用本产品时,请避免在高温场所保存,否则可能缩短内置的锂电池的使用寿命。

■符号的含义

主机显示部位所显示的菜单项目、或电脑上显示的窗口、对话框等均使用""进行标示。

## ■标记的含义

**CTX21** : 仅型号 ZN-CTX21 为对象。

**KMX21 :** 仅型号 ZN-KMX21 为对象。

共通 : 型号 ZN-CTX21 和型号 ZN-KMX21 两者为对象。

重要 :以下总结了操作上必须遵守的规则、以及性能上的关键事项。

参考: 使用方法综合指南。

■关于电能传感器/监控器

小型电能传感器型号 KM20-B40-FLK 的订单于 2019 年 3 月结束。 电量监控器型号 KM100 的订单于 2020 年 3 月结束。

# 目录

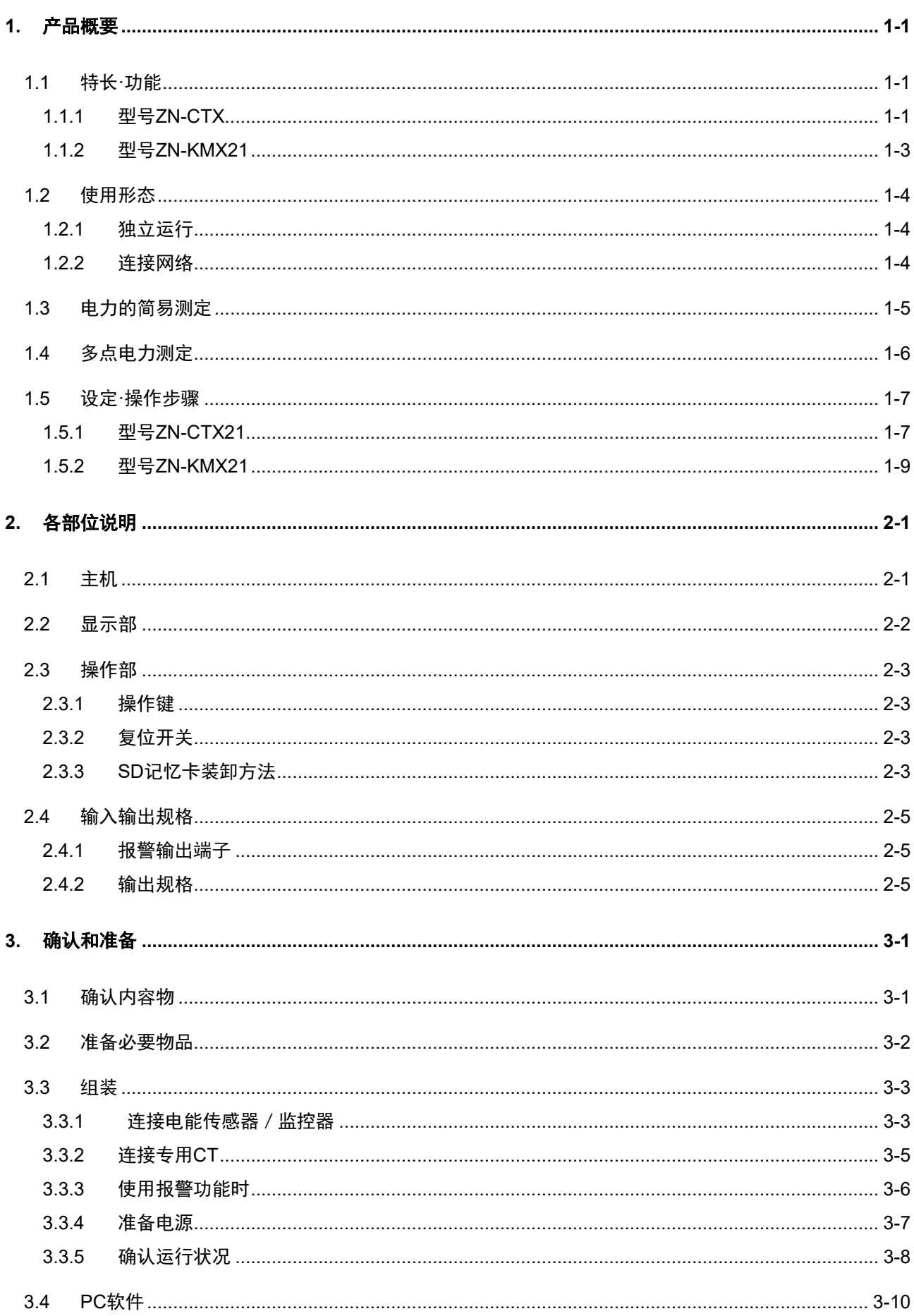

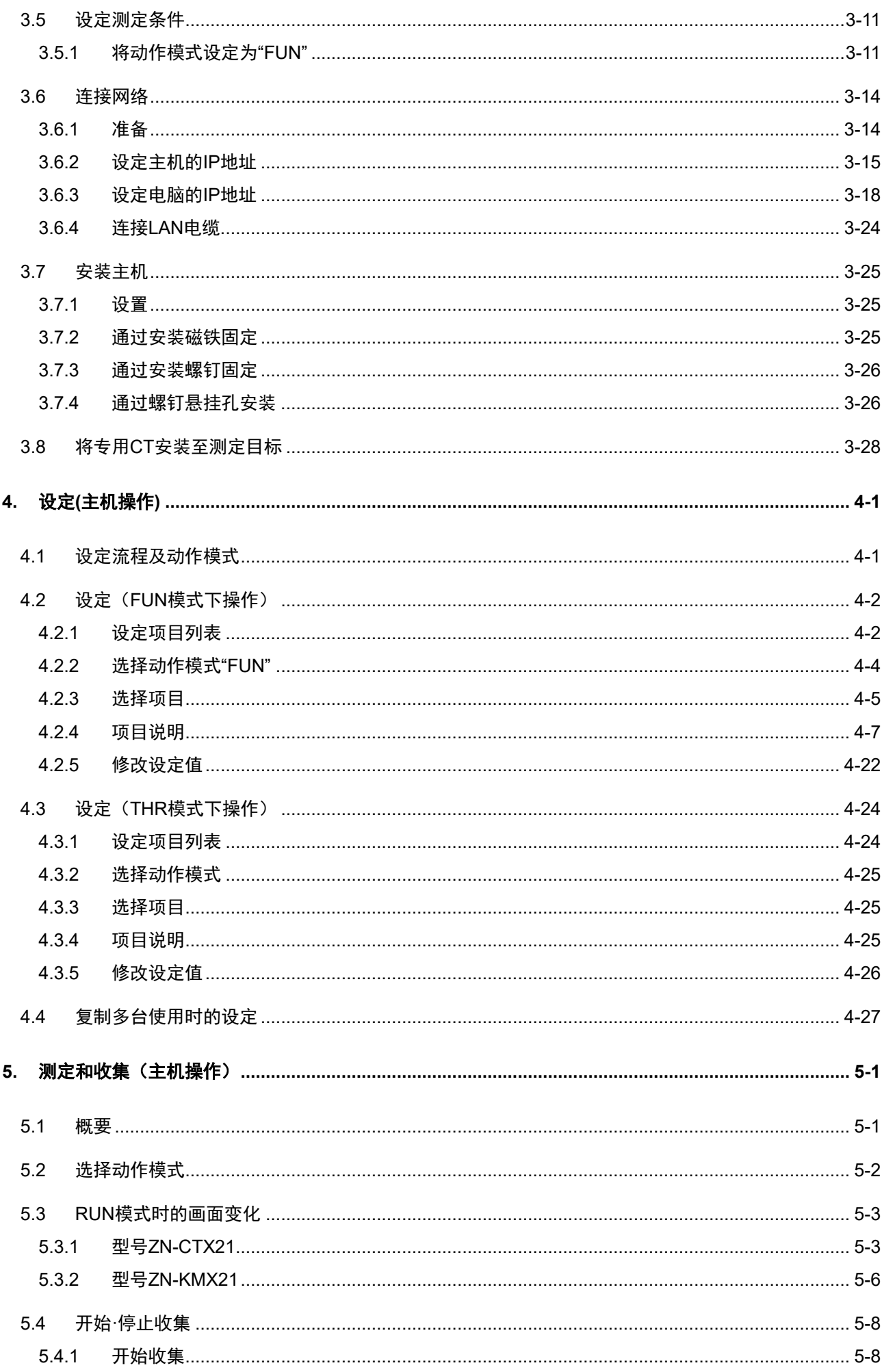

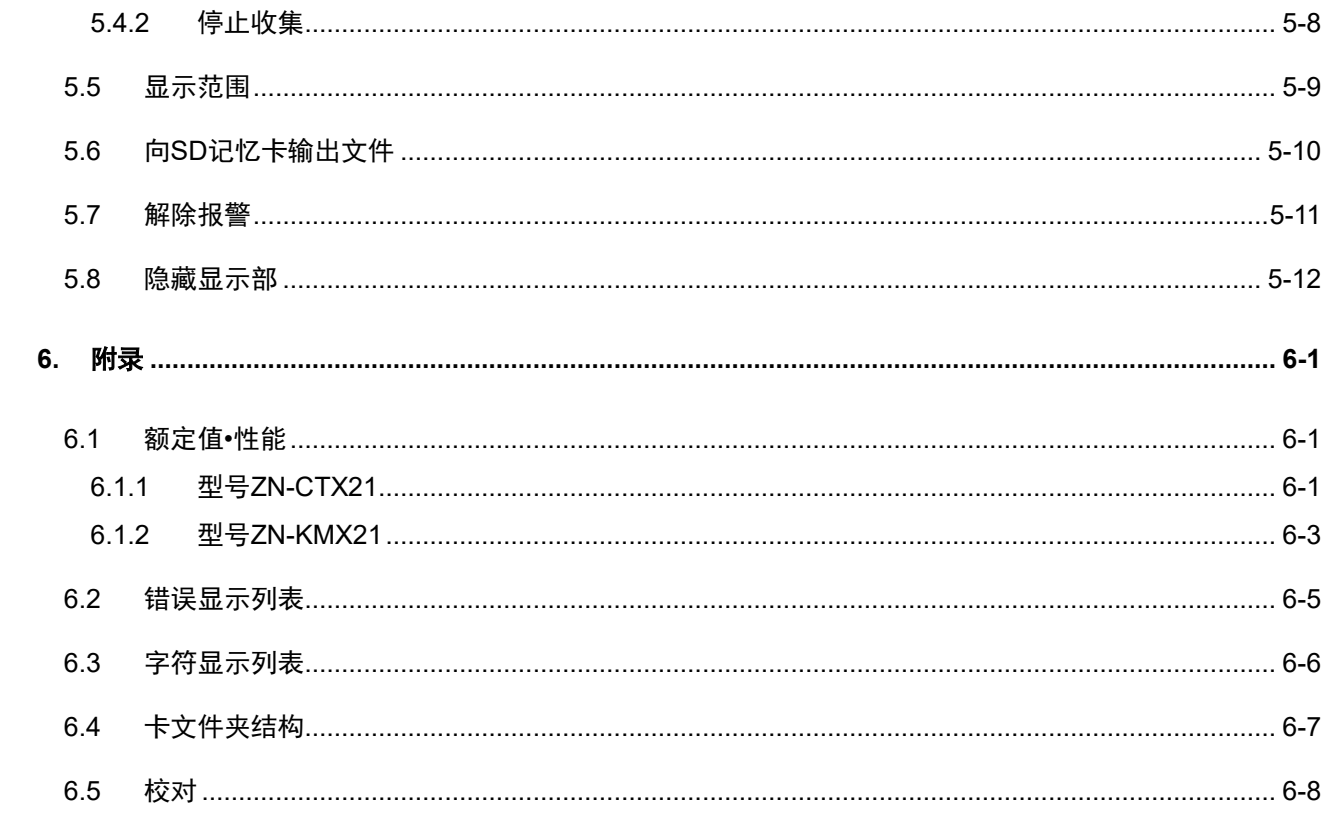

# 修订历史

# <span id="page-14-0"></span>**1.** 产品概要

# <span id="page-14-1"></span>**1.1** 特长·功能

### <span id="page-14-2"></span>**1.1.1** 型号 **ZN-CTX**

## **(1)** 方便生产现场使用的简易电力记录仪

若使用型号 ZN-CTX21 的简易电力记录仪,即可简化配线作业,同时在不停止生产线作业的状态 下进行电能(换算值)的测定。通过对现场电能数据收集作业的简化,促进了节能活动的效率化 发展。

## **(2)** 网络连接

通过 LAN 电缆连接电脑,然后使用 PC 软件即可将已连接至网络的多个简易电力记录仪测定值收 集至电脑中。还可以通过电脑对简易电力记录仪的设定进行确认、修改、并指示简易电力记录仪 主机开始/停止收集。(详细请查看『Multi Data Viewer Light 软件操作手册』。) 此外,可以使用另售的选件软件 Wave Inspire ES,在线进行即时的集中管理。

### **(3)** 还可记录至 **SD** 记忆卡中

可以将测定数据收集至简易电力记录仪主机中。内置存储器上最多可存储约 6500 件\*\*收集数据, 万一网络发生故障也可继续将数据收集至简易电力记录仪主机中。内置存储器上存储的数据无需 停止测定即可作为 CSV 格式文件输出至 SD 记忆卡,并通过电脑等进行管理。 ※使用通道数设定为 1CH 时的数量

标准记录间隔(1秒)时,仅使用内置存储器的话,其记录时间约为 1 小时 45 分钟。想要长时间 记录时,推荐使用 SD 记忆卡。

## **(4)** 提供图形显示·汇总软件

通过记录工具收集至电脑的数据或通过简易电力记录仪输出至 SD 记忆卡的数据,可通过 PC 软件 脱机进行图形显示、汇总。由此可合并不同时间的数据、并排显示多台简易电力记录仪的数据。 (详细请参看『Multi Data Viewer Light 软件操作手册』。)

### **(5)** 报警输出

简易电力记录仪主机上装备了报警输出端子。一旦累计电能超过了上限即可进行报警输出,通过 限度电能的可视化可以及时处理异常状态。(测定动作模式为 NORM、HISPD 时)

### **(6)** 通过电池备份

本产品具有通过电池(2 节 7 号电池) 备份的功能。可使用充电式镍氢电池或碱性干电池, 万一 发生停电或断电时可防止收集作业停止。

※根据测定环境、测定条件、电池种类及性能的不同,电池使用寿命也会产生差异。

# **(7)** 自动切换范围

本产品按各专用 CT 类别,将测定范围设定为一般·微小 2 个范围。 当测定的电流值低于额定电流的约 5%时即可自动切换至微小范围,并对微小电流进行高精度的测 定。

# **(8)** 高速记录

设定专用模式后,即可留下更详细的记录。 可以以 50Hz 时 100ms、60Hz 时 83ms 的间隔留下测定记录,有助于通过耗电变化进行更详细的 分析。(计测模式为 HISPD 时) 高速记录中不可使用网络功能。

### <span id="page-16-0"></span>**1.1.2** 型号 **ZN-KMX21**

### **(1)** 方便的多点记录功能

若使用型号 ZN-KMX21 的电能观测站,即可对多个要点的电能进行测定和收集、并在现场对其总 计进行确认。可连接的传感器/监控器台数最多为 31 台,可分别对其瞬时电力、累计电力、功率 因数、脉冲计数值进行收集。通过对现场电能数据收集作业的简化,促进了节能活动的效率化发 展。

### **(2)** 还可记录至 **SD** 记忆卡中

可以将收集数据收集至电能观测站主机中。在内置存储器上存储收集数据时,最大负载下约可存 积 200件\*、最小负载下约可存积 6800 件数据, 万一网络发生故障也可继续将数据收集至电能观 测站主机中。此外,内置存储器上存积的数据无需停止测定即可作为 CSV 格式文件输出至 SD 记 忆卡,由此可进行长时间的连续性数据收集。

※内置存储器上可保存记录的最短时间约为 1 小时 20 分钟。想要长时间记录时,推荐使用 SD 记 忆卡。

### **(3)** 网络连接

通过 LAN 电缆连接电脑,然后使用 PC 软件即可将已连接至网络的多个电能观测站测定值收集至 电脑中。还可以通过电脑对电能观测站的设定进行确认、修改、并指示电能观测站主机开始/停 止收集。(详细请查看『Multi Data Viewer Light 软件操作手册』。)

此外,可以使用另售的选件软件 Wave Inspire ES,在线进行即时的集中管理。

### **(4)** 提供图形显示·汇总软件

电能观测站上输出至 SD 记忆卡的数据及通过 LAN 连接收集至电脑中的数据,可通过 PC 软件脱机 进行图形显示、汇总。由此可合并不同时间的数据、并排显示多台电能观测站的数据。(详细请 参看『Multi Data Viewer Light 软件操作手册』。)

## **(5)** 报警输出

电能观测站主机上装备了报警输出端子。一旦测定电能超过了上限即可进行报警输出,通过限度 电能的可视化可以及时处理异常状态。

# <span id="page-17-0"></span>**1.2** 使用形态

# <span id="page-17-1"></span>**1.2.1** 独立运行

无需将简易电力记录仪/电能观测站连接至网络,通过单体即可使用。测定数据被收集至内置存 储器,可通过 SD 记忆卡将数据转移至电脑。SD 记忆卡的收集数据可通过 PC 软件进行图表显示。

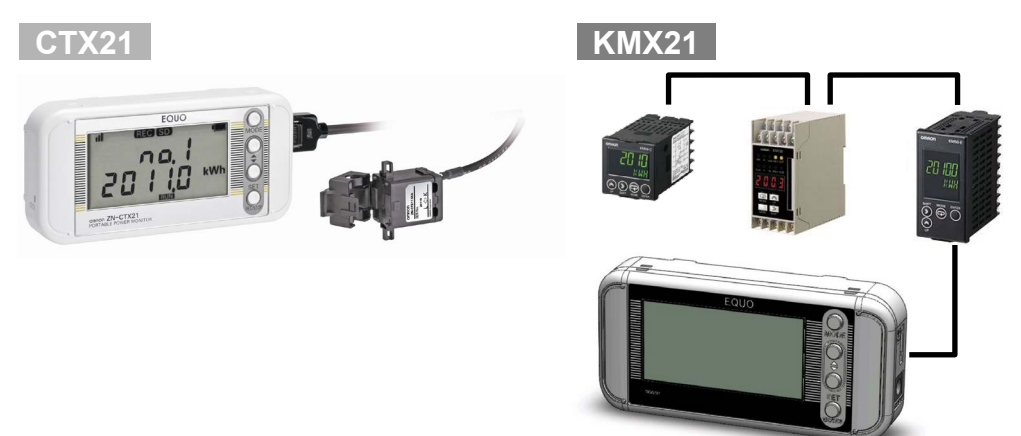

## <span id="page-17-2"></span>**1.2.2** 连接网络

简易电力记录仪/电能观测站可通过 LAN 电缆和电脑连接。使用 PC 软件即可进行以下操作。

# **(1)** 通过电脑执行远程设定·远程操作

使用 PC 软件 Multi Data Viewer, 可通过电脑对简易电力记录仪/电能观测站进行远程设定(IP 地址设定除外)、并远程控制收集的开始或停止操作。

# **(2)** 将计测数据收集至电脑

使用 PC 软件 Multi Data Viewer, 可将简易电力记录仪/电能观测站的测定数据收集至电脑。收 集的测定数据可使用 PC 软件,脱机进行图形显示。

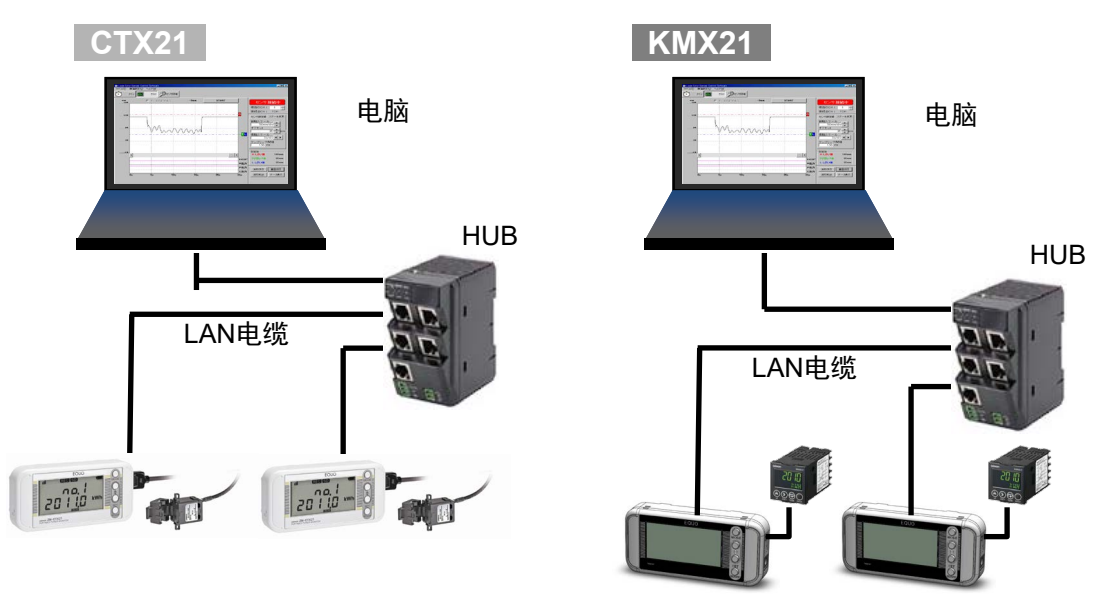

# <span id="page-18-0"></span>**1.3** 电力的简易测定 **CTX21**

- ・简易电力记录仪在通电中始终保持瞬时电力的测定和显示状态。
- ・实际测定的是电流值,将设定的电压及功率因数(有效功率的比率)与测定的电流值相乘以换算 为电力值。
- ・通过 SET/REC/STOP 键(长按)开始收集后,即可测定并显示累计电能。
- ・再次按 SET/REC/STOP 键停止收集后,至此为止的累计电能即可作为历史数据在画面上得到显示。 历史数据显示按累计电能由多到少的顺序排列。(排序功能)
- ・排序历史最多保留 9 个。收集达 10 个以上时,只保留累计电能的前 9 个高数值。
- ・排序历史可通过 CLEAR 菜单删除。
- ・与累计电能复位功能一起使用时,只通过主机即可对最大电力进行分析。

# <span id="page-19-0"></span>**1.4** 多点电力测定 **KMX21**

- · 通过在电能观测站上连接多台另售的型号 KM 系列电能观测站传感器/监控器作为下级单元, 由此 可以对瞬时电力及累计电能分别进行所有单元总值和各单元数值的显示。
- ・瞬时电力在通电中始终保持显示状态。
- ・累计电能仅在通过 SET/REC/STOP 键(长按)使主机呈收集状态期间得到累计、显示得到更新。停 止收集后,显示停止时的数值。
- ・可以将多点测定值汇总为 CSV 格式文件中的 1 个记录进行记录。

## 参考

- ・可连接至电脑的电能观测站为 100 台。(但是,至 1024 通道为止)
- ・每一台电能观测站最多可连接 31 台型号 KM 系列的电能传感器/监控器。 如果一个单元中有多个电路,如 KM-N 系列,则将启用的电路数量计算为相同的单元数。

# <span id="page-20-0"></span>**1.5** 设定·操作步骤

<span id="page-20-1"></span>**1.5.1** 型号 **ZN-CTX21**

# **(1)** 独立使用时

确认内容物 →[3.1](#page-29-1) [确认内容物](#page-29-1)

确认必要物品 →[3.2](#page-29-2) [准备必要物品](#page-29-2)

连接传感器探头、报警输出端子、准备电源 →[3.3](#page-31-0) [组装](#page-31-0)

安装 PC 软件 Multi Data Viewer Light →『Multi Data Viewer Light 软件操作手册』1.5 安装

设定测定条件 →[3.5](#page-39-0) [设定测定条件](#page-39-0)

安装主机 →[3.7](#page-53-0) [安装主机](#page-53-0)

安装专用 CT →[3.8](#page-56-0) 将专用CT[安装至测定目标](#page-56-0)

通过主机操作进行设定 **→ [4](#page-58-0) 设定([主机操作](#page-58-0))** 

通过主机操作进行主机收集 → [5](#page-85-0) [测定和收集\(主机操作\)](#page-85-0)

分析短时间的收集数据 → 『Multi Data Viewer Light 软件操作手册』4.5 图表显示

分析长时间的收集数据 → 『Multi Data Viewer Light 软件操作手册』3.7 显示图表

## **(2)** 通过网络连接使用时

确认内容物 →[3.1](#page-29-1) [确认内容物](#page-29-1)

确认必要物品 →[3.2](#page-29-2) [准备必要物品](#page-29-2)

连接传感器探头、报警输出端子、准备电源 →[3.3](#page-31-0) [组装](#page-31-0)

安装 PC 软件 Multi Data Viewer Light → 『Multi Data Viewer Light 软件操作手册』1.5 安装

设定测定条件 →[3.5](#page-39-0) [设定测定条件](#page-39-0)

连接网络 →[3.6](#page-42-0) [连接网络](#page-42-0)

安装主机 →[3.7](#page-53-0) [安装主机](#page-53-0)

安装专用 CT →[3.8](#page-56-0) 将专用CT[安装至测定目标](#page-56-0)

録收集至电脑

→ 『Multi Data Viewer Light 软件操作手册』2.6 创建/保存项目

远程操作收集至主机 → 『Multi Data Viewer Light 软件操作手册』2.8 (记录仪菜单)

分析短时间的收集数据

→ 『Multi Data Viewer Light 软件操作手册』4.5 图表显示

分析长时间的收集数据

→ 『Multi Data Viewer Light 软件操作手册』3.7 显示图表

### <span id="page-22-0"></span>**1.5.2** 型号 **ZN-KMX21**

### **(1)** 独立使用时

确认内容物 →[3.1](#page-29-1) [确认内容物](#page-29-1)

确认必要物品 →[3.2](#page-29-2) [准备必要物品](#page-29-2)

连接传感器探头、报警输出端子、准备电源 →[3.3](#page-31-0) [组装](#page-31-0)

安装 PC 软件 Multi Data Viewer Light → 『Multi Data Viewer Light 软件操作手册 』 1.5 安装

设定测定条件 →[3.5](#page-39-0) [设定测定条件](#page-39-0)

安装主机 →[3.7](#page-53-0) [安装主机](#page-53-0)

通过主机操作进行设定 → [4](#page-58-0) 设定 ([主机操作](#page-58-0))

通过主机操作进行主机收集 → [5](#page-85-0) 测定和收集 (主机操作)

分析短时间的收集数据 → 『Multi Data Viewer Light 软件操作手册』4.5 图表显示

分析长时间的收集数据 → 『Multi Data Viewer Light 软件操作手册』3.7 显示图表

## **(2)** 通过网络连接使用时

确认内容物 →[3.1](#page-29-1) [确认内容物](#page-29-1)

确认必要物品 →[3.2](#page-29-2) [准备必要物品](#page-29-2)

连接传感器探头、报警输出端子、准备电源 →[3.3](#page-31-0) [组装](#page-31-0)

安装 PC 软件 Multi Data Viewer Light → 『Multi Data Viewer Light 软件操作手册』1.5 安装

设定测定条件 →[3.5](#page-39-0) [设定测定条件](#page-39-0)

连接网络 →[3.6](#page-42-0) [连接网络](#page-42-0)

安装主机 →[3.7](#page-53-0) [安装主机](#page-53-0)

録收集至电脑

→ 『Multi Data Viewer Light 软件操作手册』2.6 创建/保存项目

远程操作收集至主机

→ 『Multi Data Viewer Light 软件操作手册』2.8 (记录仪菜单)

远程设定电能传感器/监控器 → 『Multi Data Viewer Light 软件操作手册』2.7.3 设定设备

分析短时间的收集数据

→ 『Multi Data Viewer Light 软件操作手册』4.5 图表显示

分析长时间的收集数据

→ 『Multi Data Viewer Light 软件操作手册』3.7 显示图表

复位开关

# <span id="page-24-0"></span>**2.** 各部位说明

# <span id="page-24-1"></span>**2.1** 主机

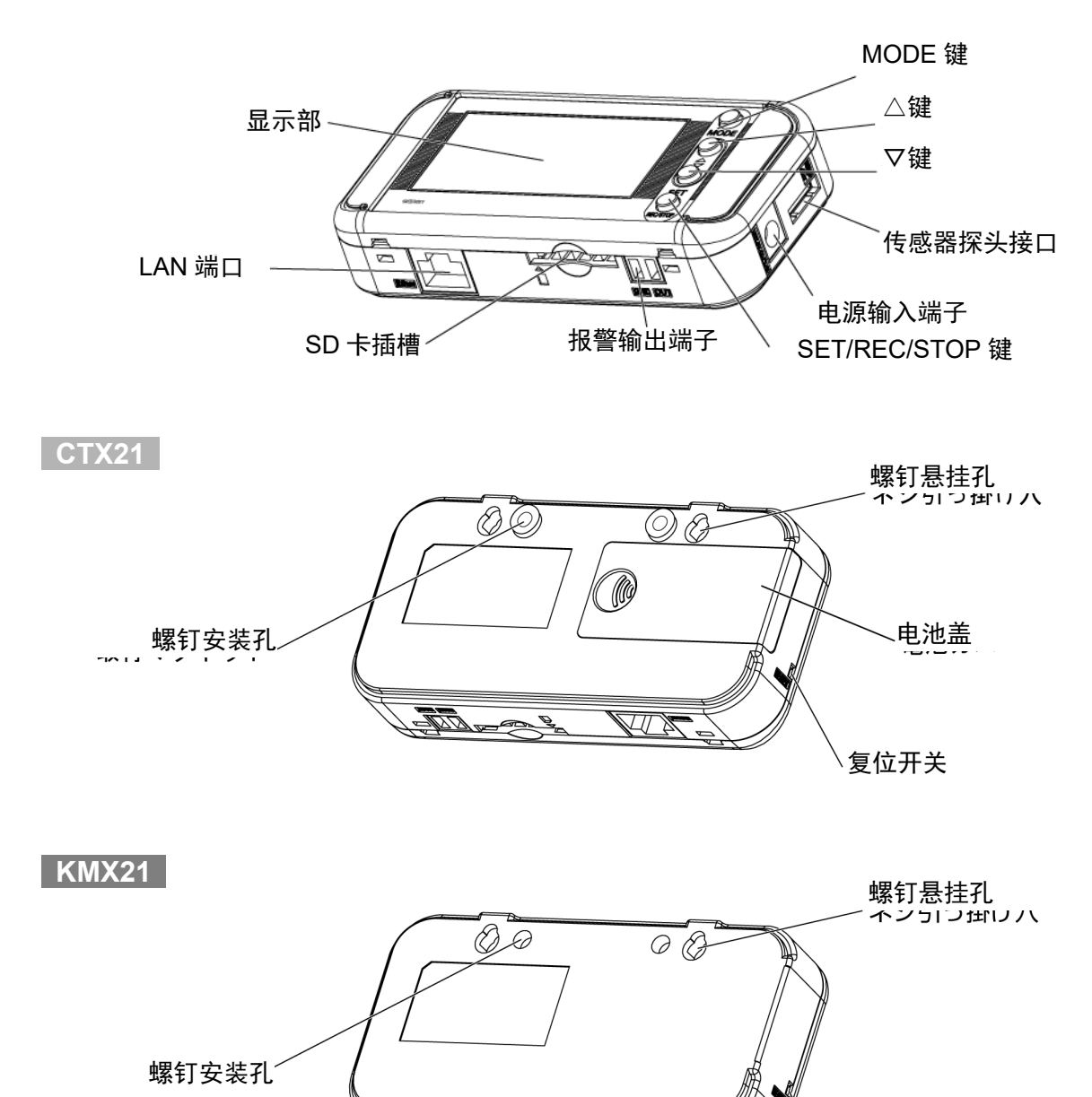

**XII X** 

FTI

# <span id="page-25-0"></span>**2.2** 显示部

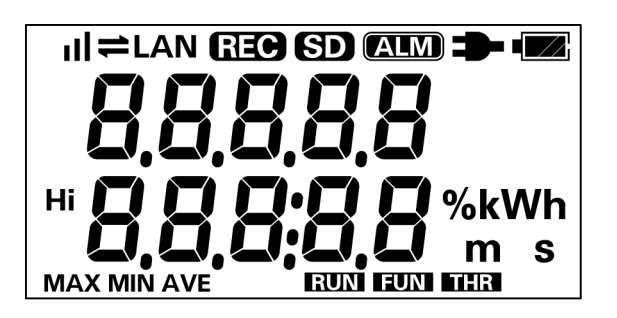

指示灯的含义

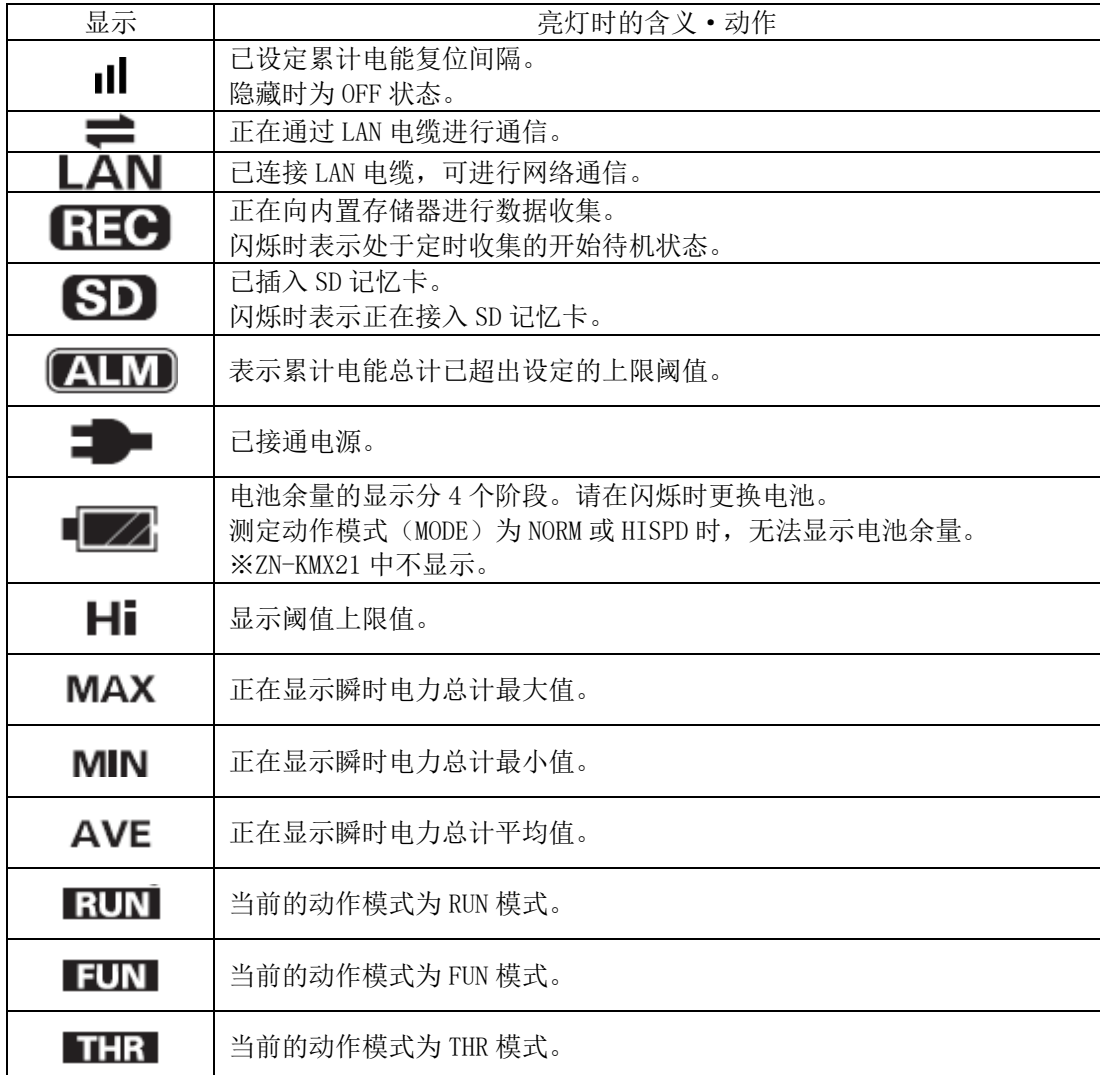

显示部的字母、数字、以及主要信息提示示意图请参照附录。

参照:附录 [字符显示列表](#page-102-0)

# <span id="page-26-0"></span>**2.3** 操作部

# <span id="page-26-1"></span>**2.3.1** 操作键

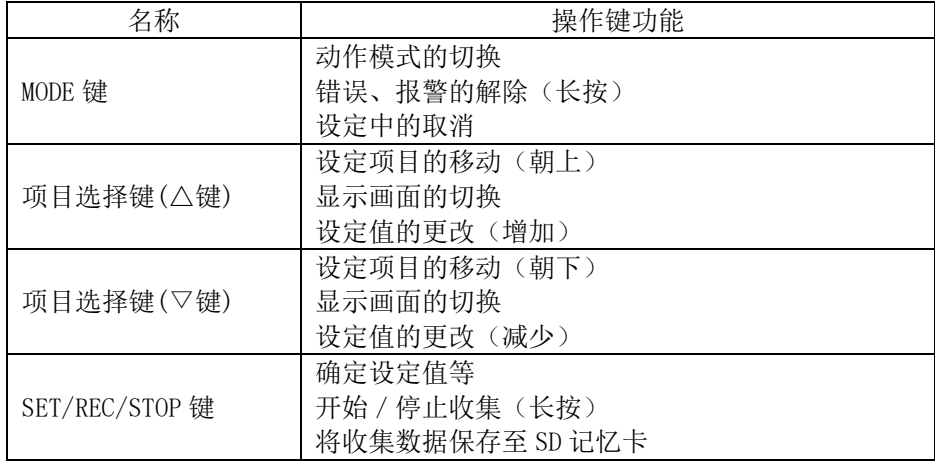

## <span id="page-26-2"></span>**2.3.2** 复位开关

复位开关位于主机左侧面的孔内。使用细铁丝等按孔内的复位开关即可重启。 这种情况下,在显示电力前请勿触碰前面的操作键。 设定不会因复位而被初始化。

# <span id="page-26-3"></span>**2.3.3 SD** 记忆卡装卸方法

本产品备有 SD 卡插槽,可以将收集于内置存储器的测定数据导出至 SD 记忆卡、还可以进行设定 数据的导出/读入处理。

### 重要

- · 装卸 SD 记忆卡时, 请务必将主机充分固定。使用悬挂孔安装主机时, 若未扶住主机即进行 SD 记忆卡的装卸操作,则可能会使主机掉落而导致损坏。
- · 显示部的"SD"指示灯闪烁时, 请勿取出 SD 记忆卡。否则可能导致数据损坏。
- ・请勿触碰 SD 记忆卡的金属端子部位。
- ・请勿折弯 SD 记忆卡。
- ・装卸 SD 记忆卡时,请注意防止静电。
- ・请勿禁止 SD 记忆卡的写入。

**(1)** 插入 **SD** 记忆卡

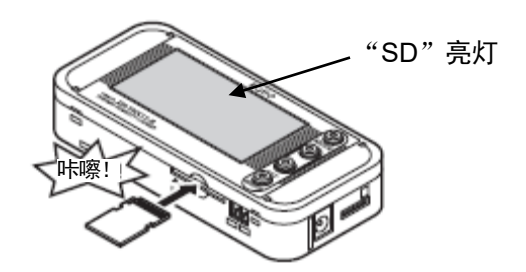

①使 SD 记忆卡的金属端子面朝上,插入 SD 卡插槽。 ②插入至听到咔嚓声。 ③显示部显示"SD"。

# **(2)** 取出 **SD** 记忆卡

①将已插入的 SD 记忆卡一旦推进插槽直至发出咔嚓声。 ②放手后 SD 记忆卡即会退出插槽。请注意不要掉落。 ③显示部的"SD"消失。

### 重要

- ・SD 记忆卡未格式化时,请在插入卡槽之前进行格式化。
- ・SD 记忆卡格式化软件的分发页面,请参阅以下 URL。 https://www.sdcard.org/chs/downloads/formatter/

# <span id="page-28-0"></span>**2.4** 输入输出规格

# <span id="page-28-1"></span>**2.4.1** 报警输出端子

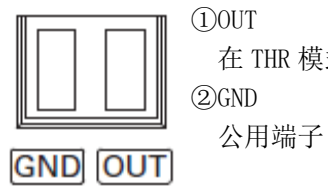

 ①OUT 在 THR 模式下输出分配到的判定结果。 ②GND

端子名称被刻印在主机上。 配线上使用附带的报警输出连接器。

# **2.4.2** 输出规格

<span id="page-28-2"></span>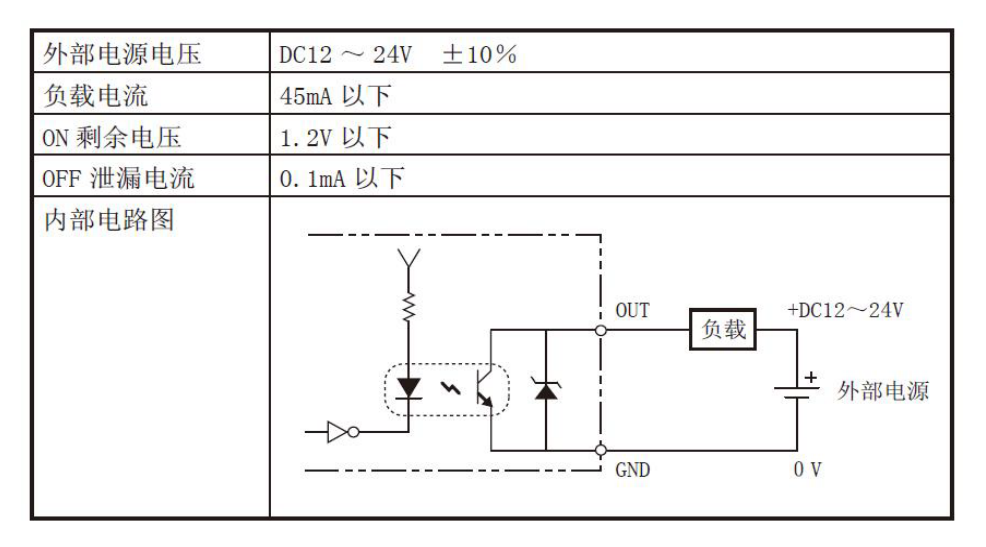

## 重要

- ·请勿在 OUT、GND 之间直接连接外部电源。请务必连接负载。
- 测定动作模式(MODE)的设定为 SLEEP 状态时无法执行报警输出。(仅型号 ZN-CTX21)

# <span id="page-29-0"></span>**3.** 确认和准备

# <span id="page-29-1"></span>**3.1** 确认内容物

本产品中包含以下物品。

<span id="page-29-2"></span>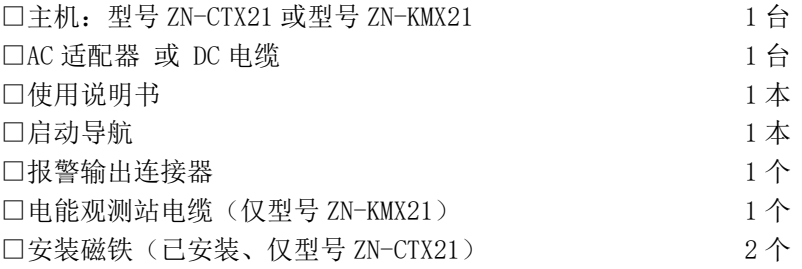

# <span id="page-30-0"></span>**3.2** 准备必要物品

使用本产品时需要具备以下物品。

## **CTX21**

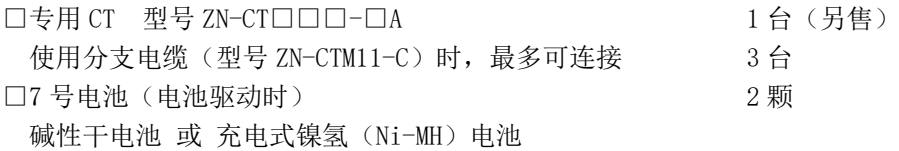

### 重要

・不可使用锰电池。

・请使用 2 节相同种类及型号的电池,同时注意不可新旧电池混合使用。

### **KMX21**

□电能传感器/监控器 型号 KM 系列 电能监控器 型号 KM100 小型电能传感器 型号 KM20-B40-FLK 智能电能监控器 型号 KM50-□ 小型电能监控器 型号 KM-N1-FLK 电能监控器 型号 KM-N2-FLK 电能监控器 型号 KM-N3-FLK 其中任意 1 台以上 31 台以下(另售)

### 共通

□SD 记忆卡(支持 SDHC) 1 张 用于测定数据的保存(连接网络时或独立使用时)、 用于移动(在电能观测站主机上收集时) 推荐产品: 型号 HMC-SD292(2GB)、型号 HMC-SD492(4GB) □运行软件的电脑 1 台

连接网络使用时需要具备以下物品。 □LAN 电缆(10BASE-T、100BASE-TX 用、范围在 5e 以上、直连) □LAN 用 HUB (10BASE-T、100BASE-TX 用)

### 参考

・在电脑上连接主机时,通常经由 HUB 连接。

# <span id="page-31-0"></span>**3.3** 组装

# <span id="page-31-1"></span>**3.3.1** 连接电能传感器/监控器 **KMX21**

# **(1)** 能传感器/监控器(型号 **KM** 系列)设定方法

所有电能传感器/监控器的通信设定均以电能观测站为基准。请按以下所示进行设定。请注意, 通信速度为 38.4k,与出厂值不同。2

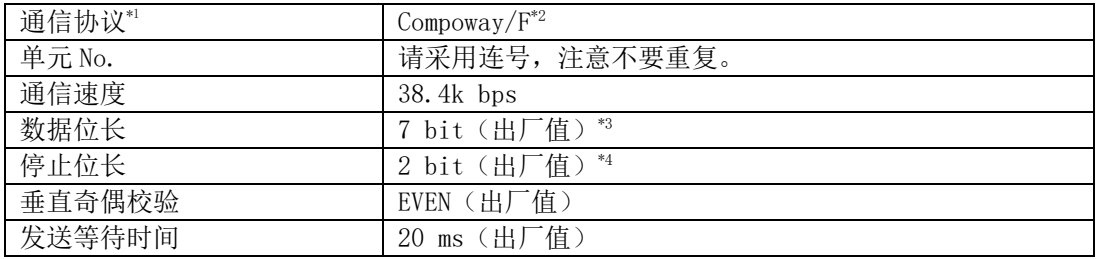

\*1 KM20-B40-FLK 和 KM100 除外。

\*2 KM-N2-FLK 和 KM-N3-FLK 的出厂值设置为 Modbus。

\*3 KM-N2-FLK 和 KM-N3-FLK 的出厂值设置为 8bit。

\*4 KM-N2-FLK 和 KM-N3-FLK 的出厂值设置为 1bit。

■各电能传感器 / 监控器的设定方法

①出厂默认状态下,第 1 台如下所示进行设定即可开始通信。

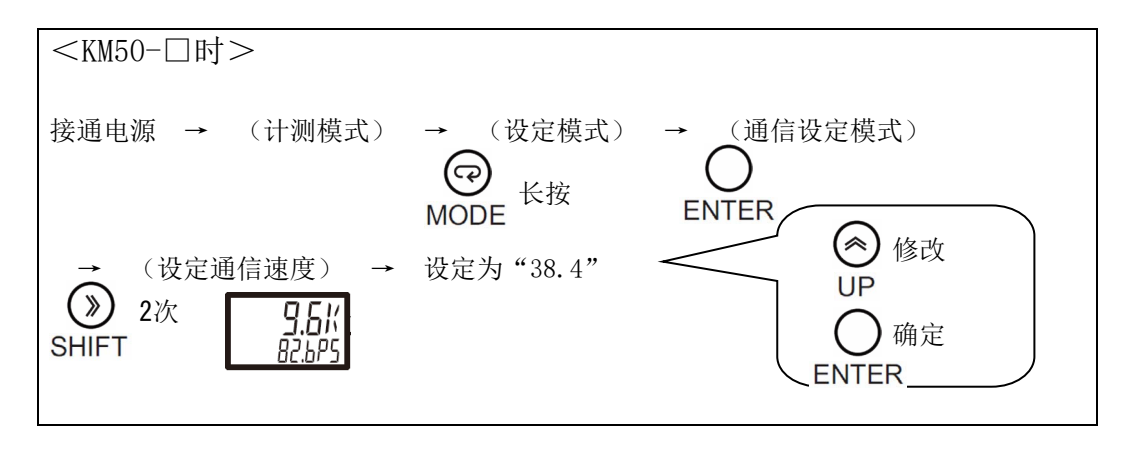

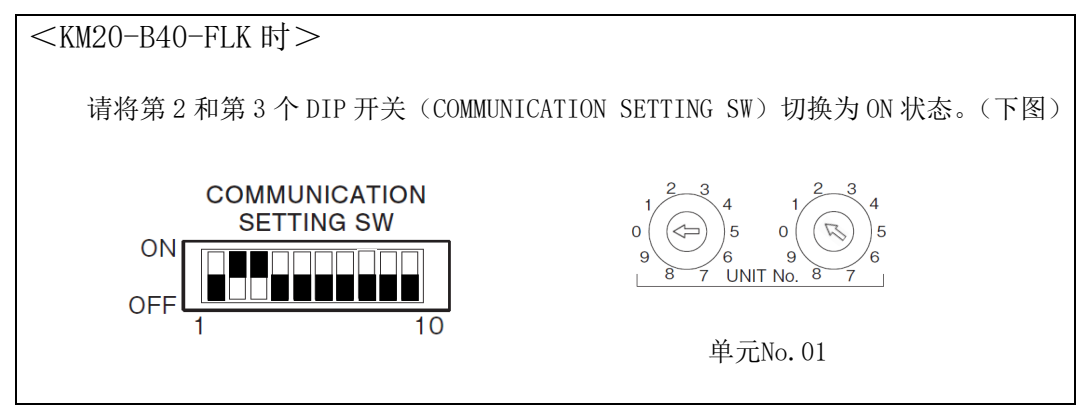

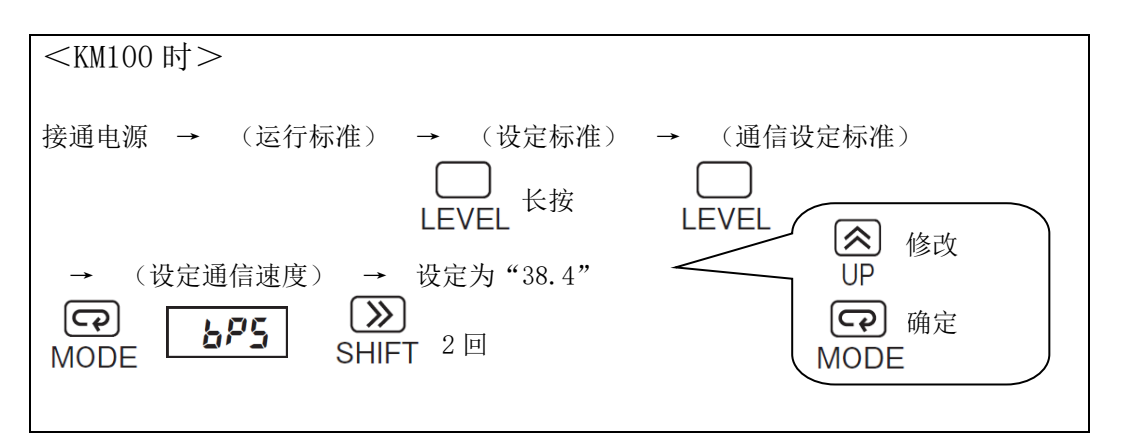

 $<$ KM-N1-FLK 时 $>$ 

- ・KM-N1-FLK 在一个单元中最多可以有四个电路。 该电路像独立的电源监视器一样工作, 并分别进行设置和测量。
- ・有关设置方法,请参阅 KM-N1-FLK 使用说明书和用户手册。
- ・在一个 KM-N1-FLK 中启用多个电路时,请始终遵守以下条件。
- 电路单元号最小
- 电路 B 至 D 不从电路 A 的单元号顺序重叠

 $<$ KM-N2-FLK 和 KM-N3-FLK 时 $>$ 

- KM-N2-FLK 和 KM-N3-FLK 在一个单元中最多可以有四个电路。
- 有关设置方法,请参阅 KM-N2-FLK 和 KM-N3-FLK 的使用说明书和用户手册。

②第 2 台之后的设定。

在进行上述通信速度设定的基础上,还必须设定单元编号。

而在测定三相 3 线以外的电路时,需要进行其他电路类型的设定。 详细请查看该电能传感器/监控器的使用说明书。

### **(2)** 电能传感器/监控器(型号 **KM** 系列)连接方法

使用多台电能传感器/监控器时,最多可连接 31 台。 如果一个单元中有多个电路,如 KM-N 系列, 则将启用的电路数量计算为相同的单元数。 电能观测站和电能传感器/监控器按以下所示进行雏菊链式连接。

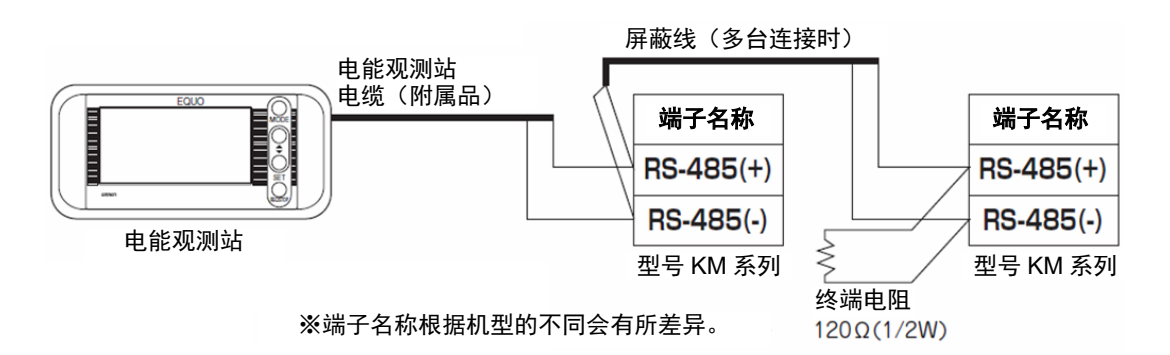

①将附带的电能观测站电缆连接至主机。

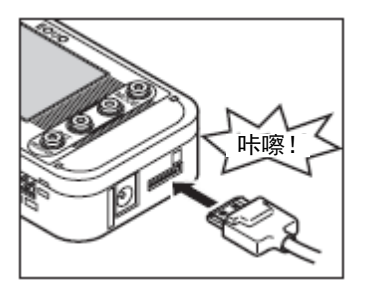

将电能观测站电缆插入传感器探头插口,听到咔嚓声即可。

- ②连接电能观测站和第 1 台电能传感器/监控器。 使用附带的电能观测站电缆连接电能传感器/监控器。
- ③连接多台电能传感器/监控器时,通过电能传感器/监控器屏蔽线进行连接。此外,由客户准 备屏蔽线。
- ④在最终端的电能传感器/监控器的 RS-485 端子之间插入 120Ω(1/2W)的终端电阻。终端电阻 用的屏蔽线也请用户自备。

#### 重要

- ・连接时请确保无焊接头标签的极性与连接端子的极性保持一致。
- <span id="page-33-0"></span>・电能传感器/监控器的详细使用方法请查看该产品的操作手册。

# **3.3.2** 连接专用 **CT CTX21**

使用本产品时,需要安装另售的型号 ZN-CTS□□-□A、或型号 ZN-CTM□□-□A 的专用 CT。 将专用 CT 插入传感器探头接口, 听到咔嚓声即可。

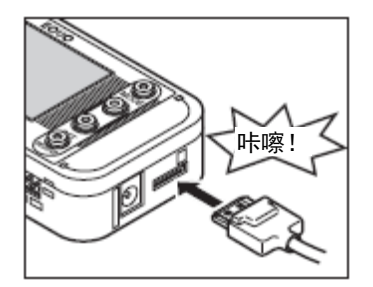

# 重要

- ・使用型号 ZN-CTM□□-□A 产品时,需要连接分支电缆(型号 ZN-CTM11-C)。
- ・连接方法请查 看型号 ZN-CTM□□-□A 的使用说明书。
- ・请勿在夹紧测定导体的状态下拔出或插入传感器探头接口。否则会导致主机及专用 CT 的故障。
- <span id="page-34-0"></span>・请勿在接通主机电源的状态下拔出或插入传感器探头接口。否则会导致主机及专用 CT 的故障。

# **3.3.3** 使用报警功能时

使用附带的报警输出连接器,并根据输出规格规定,将报警输出端子的 OUT 和 GND 连接至负载上。

参照:[2.4.1](#page-28-1) [报警输出端子](#page-28-1)

# **3.3.4** 准备电源

<span id="page-35-0"></span>型号 ZN-CTX21 可通过外部电源或电池进行驱动。 型号 ZN-KMX21 仅可采用外部电源。

# **(1)** 从外部接入电源

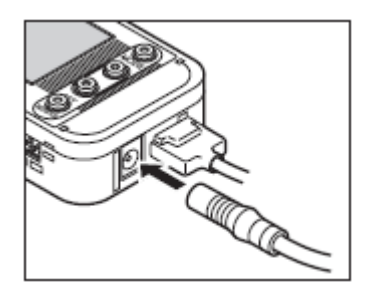

①将 AC 适配器或 DC 电缆的插头插入主机的电源输入端子。

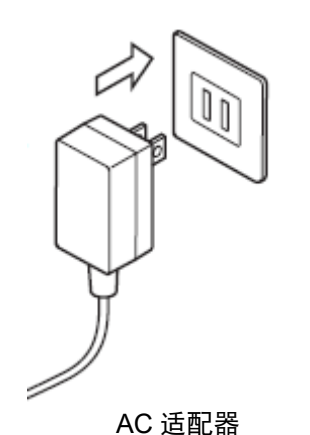

②使用 AC 适配器时, 将 AC 插头插入插座 (AC100V~AC240V)。 使用 DC 电缆时, 请将带有白线的一端连接至电源(DC24V± 10%)、未带白线的一端连接至 0V。

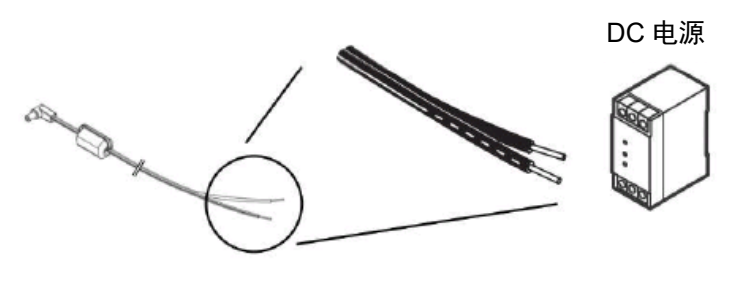

### 重要

- · 使用 AC 适配器时, 请使用附带的 AC 适配器。
- · 使用 DC 电源时, 请使用附带的 DC 电缆。
- ・连接网络时,请勿通过电池驱动。电池消耗快。(仅型号 ZN-CTX21)
- ・不可使用电池。请勿打开后盖并装入电池。(仅型号 ZN-KMX21)

## 参考

- ·主机上没有电源开关。接通电源后即刻开始运行。
- ·在电池和外部电源供给两种方式中,优先采用外部电源供给方式。在停电等外部电源停止供给 时,只要已装入电池即可自动切换为电池驱动。(仅型号 ZN-CTX21)
**(2)** 使用电池时 **CTX21** 

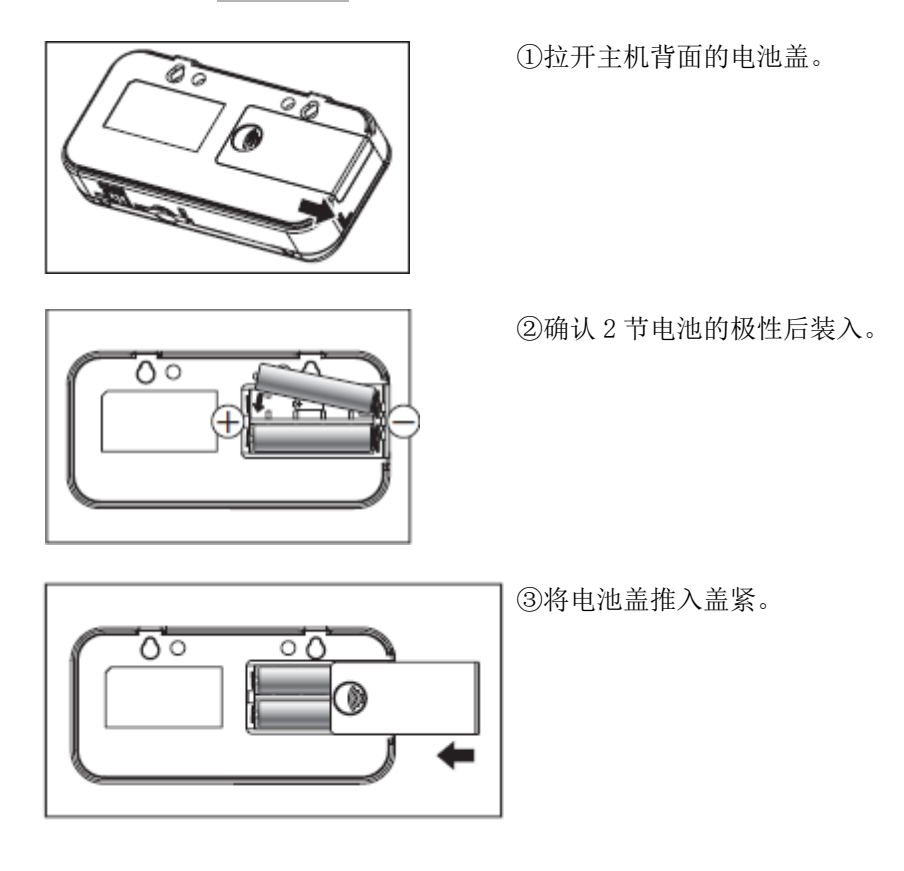

#### 重要

- ・装入电池时,请务必注意电池极性的朝向。若方向装反,则可能导致主机损坏。
- ・请使用 2 节相同类型、相同型号的电池。同时注意不要新旧电池混合使用。

#### 参考

- ・通过电池驱动时,建议将测定动作模式设定为睡眠模式。
- ・同时安装了电池和 AC 适配器时,优先使用 AC 适配器。在停电等 AC 电源停止供给时,只要已 装入电池即可自动切换为电池驱动。
- ・主机上没有电源开关。装入电池后即刻开始运行。
- ・想要使用充电电池时,请预先充电备用。主机上没有供充电电池使用的充电功能。

#### **3.3.5** 确认运行状况

接通电源后,显示部即会显示机型名称、版本,然后显示电力。 显示部下方的"RUN"亮灯时,按△▽键即可切换显示。

参照:[5.3](#page-87-0) RUN[模式时的画面变化](#page-87-0)

#### 重要

- ・接通电源后至显示电力前,请勿触碰前面的操作键。
- · 至电力显示为止需要保持 20 秒以上的待机状态, 以等待电能传感器 / 监控器的启动。 (仅型号 ZN-KMX21)
- ・接通主机电源前,请先接通电能传感器/监控器的电源。若顺序相反,则可能无法正确识别 电 能传感器/监控器的机型、无法获取电力数据。(仅型号 ZN-KMX21)

・确认连接单元时,若可正常识别所有单元,则会显示为"ALLOK"。 若无法正常识别,则请检查配线或通信条件、单元号设定等项目。 (仅型号 ZN-KMX21)

# **3.4 PC** 软件

型号 ZN-CTX21、及型号 ZN-KMX21, 可以使用 PC 软件 Multi Data Viewer Light。 PC 软件 Multi Data Viewer Light 是执行型号 ZN-CTX21 和型号 ZN-KMX21 设定/记录、汇总/显示工具群, 由以下 3 部分构成。

#### **(1)** 汇总**/**显示工具:**Multi Data Viewer**

Multi Data Viewer 是汇总、显示和分析由 Setting Manager 记录的测量值和由设备记录的 SD 记忆卡的测量值的工具。

#### **(2)** 设定**/**记录工具:**Setting Manager**

Setting Manager 是执行各设备自身设定及其测量通道设定的工具。此外、还可以通信方式从设 备上直接收集、记录测量值。

#### **(3)** 瞬时值显示工具:**SD Viewer ES**

是将通过 Setting Manager 记录的测量值或设备自行收录的 SD 记忆卡的测量值所需的工具。

关于安装及使用方法,请参阅 Multi Data Viewer Light 软件操作手册。

# **3.5** 设定测定条件

型号 ZN-CTX21 时, 设定测定对象的测定条件。所谓测定条件, 是指使用通道数(USECH)、适用电路 (TYPE)、专用 CT 类别(CT)、测定目标电压(VOLT)、功率因数(PF)、频率(FREQ)6 个项目。 型号 ZN-KMX21 时, 设定连接至电能观测站的电能传感器/监控器台数。

#### 参考

・显示部显示的信息含义及操作键功能等详细内容请查看以下参照章节。

参照:[2.2](#page-25-0) [显示部,](#page-25-0)[4.2](#page-59-0) 设定(FUN[模式下操作\)](#page-59-0)

### **3.5.1** 将动作模式设定为"**FUN**"

要设定测定条件,需按下 MODE 键直至显示部右下侧的"FUN"开始闪烁。

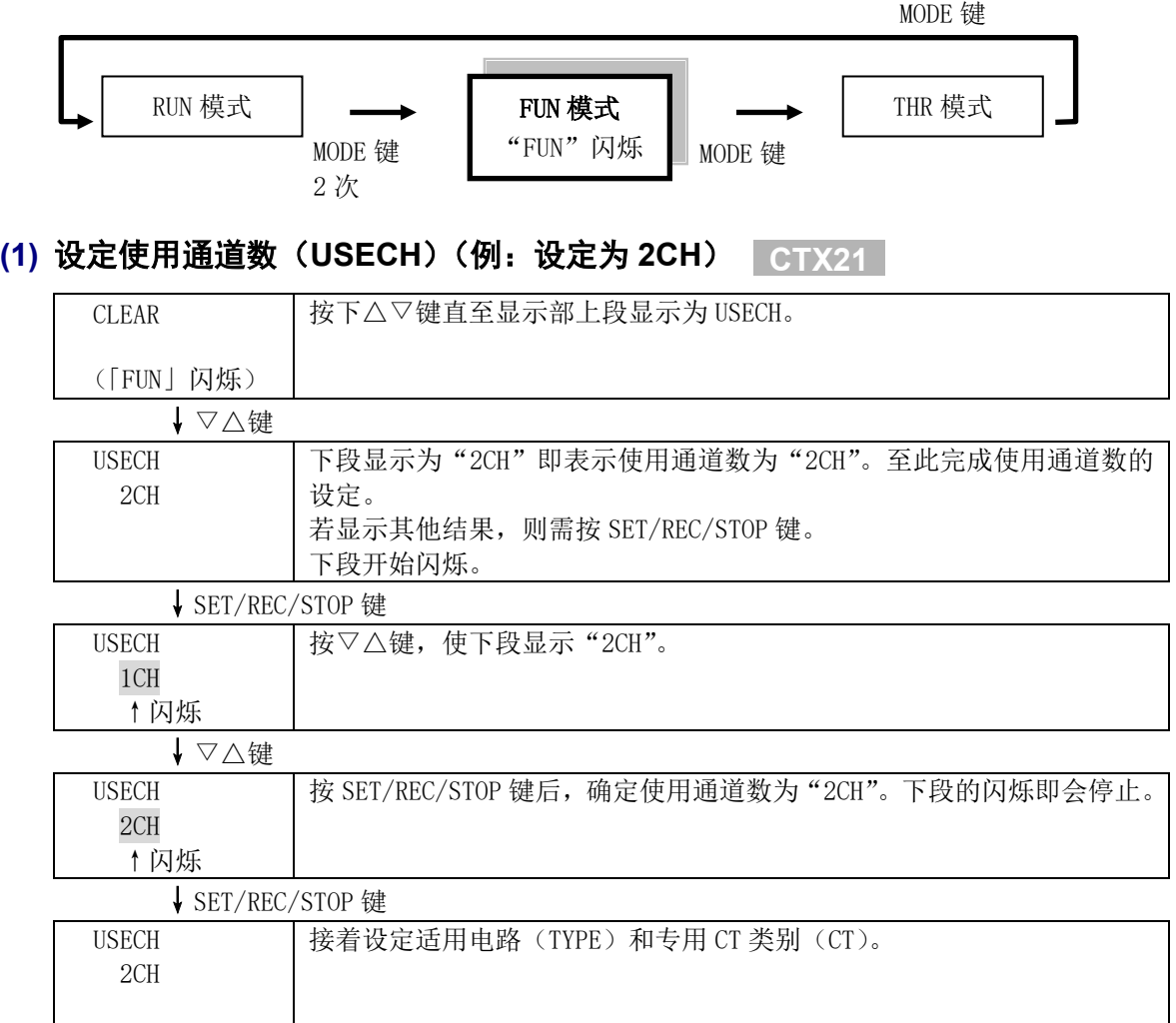

### **(2) 设**定适用**电**路(**TYPE**)、**专**用 **CT 类别**(**CT**) **CTX21**

以同样方式设定适用电路(TYPE)、专用 CT 类别(CT)。 适用电路、专用 CT 类别的详细内容请查看 FUN 模式的说明。

参照:[4.2.4\(14\)](#page-71-0) [适用电路\(](#page-71-0)TYPE),[4.2.4\(15\)](#page-72-0) 专用CT[类别\(](#page-72-0)CT)

### **(3)** 设定测定目标电压(**VOLT**)(例:设定为 **100.0V**) **CTX21**

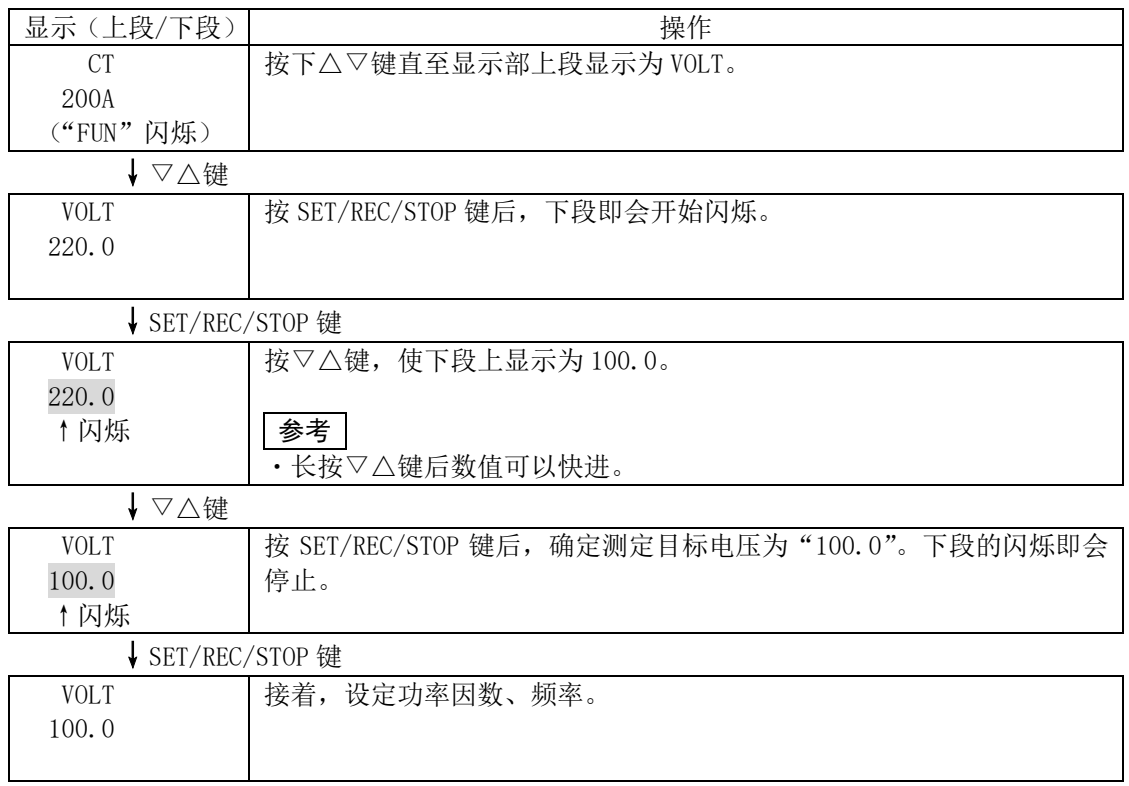

# **(4)** 设定功率因数(**PF**)、频率(**FREQ**) **CTX21**

以同样的方式设定功率因数(PF)、频率(FREQ)。 功率因数、频率的详细内容请查看 FUN 模式的说明。

参照:[4.2.4\(17\)](#page-72-1) [力率\(](#page-72-1)PF),[4.2.4\(18\)](#page-72-2) [频率\(](#page-72-2)FREQ)

# **(5)** 设定电能传感器**/**监控器的 **UNIT**(连接台数)**(**例:设定为 **5** 台**) KMX21**

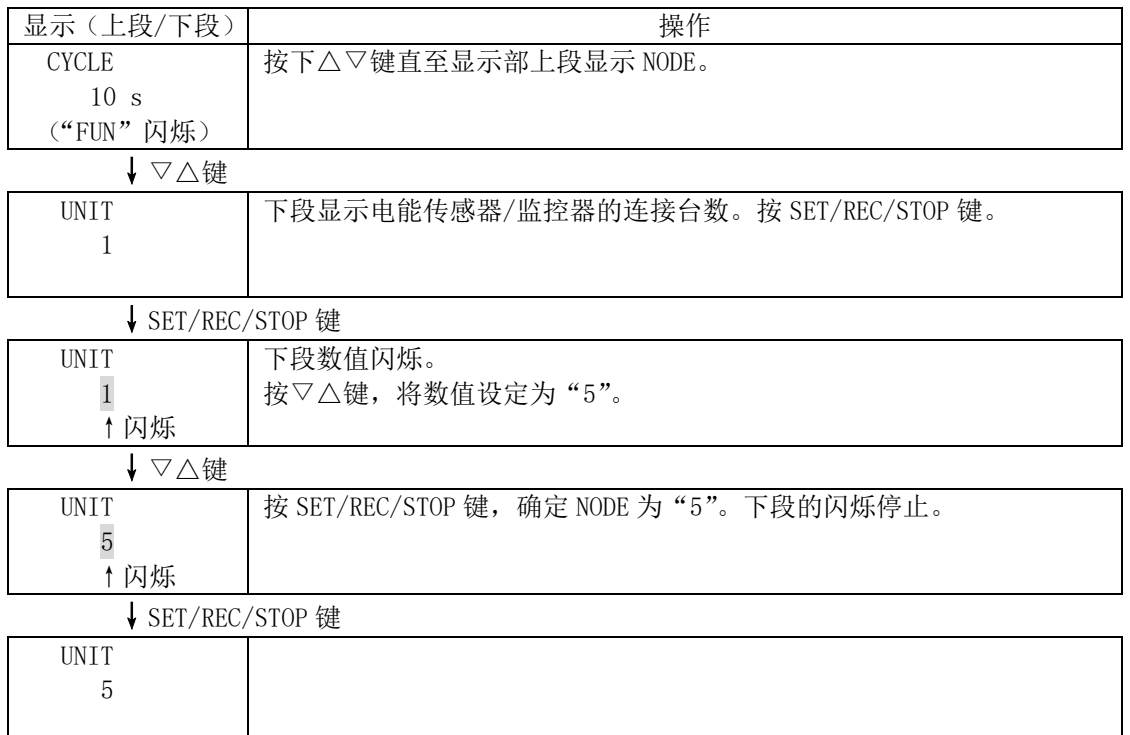

设定值确定后, 即会在 FUN 模式切换为 THR 模式时复位(重启)。

# **3.6** 连接网络

将主机连接至网络时,必须在主机上进行网络连接设定。 LAN 电缆在进行主机的网络连接设定后再连接。

#### 重要

- ・请在充分理解 LAN 的相关知识的基础上再进行网络连接。
- ・将主机连接至网络时,请使用专用 LAN 电缆。
- ·连接至公司内网或现有 LAN 时,可以使用的 IP 地址可能会有限制或规定,故请与网络管理人员协 商。此外,这种情况下无法保证简易电力记录仪或 PC 软件能否正常运行。
- ・直接使用出厂值默认的 IP 地址及子网掩码时,也请将测定动作模式(MODE)设定为"NORM"、开 启/关闭网络连接(NET)设定为"开启"。测定动作模式(MODE)为"SLEEP"、"HISPD"时无法连 接网络。(仅型号 ZN-CTX21)

#### **3.6.1** 准备

连接网络前,请预先设定使用的 IP 地址、子网掩码。

设定例

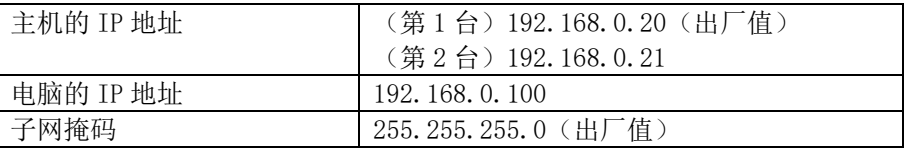

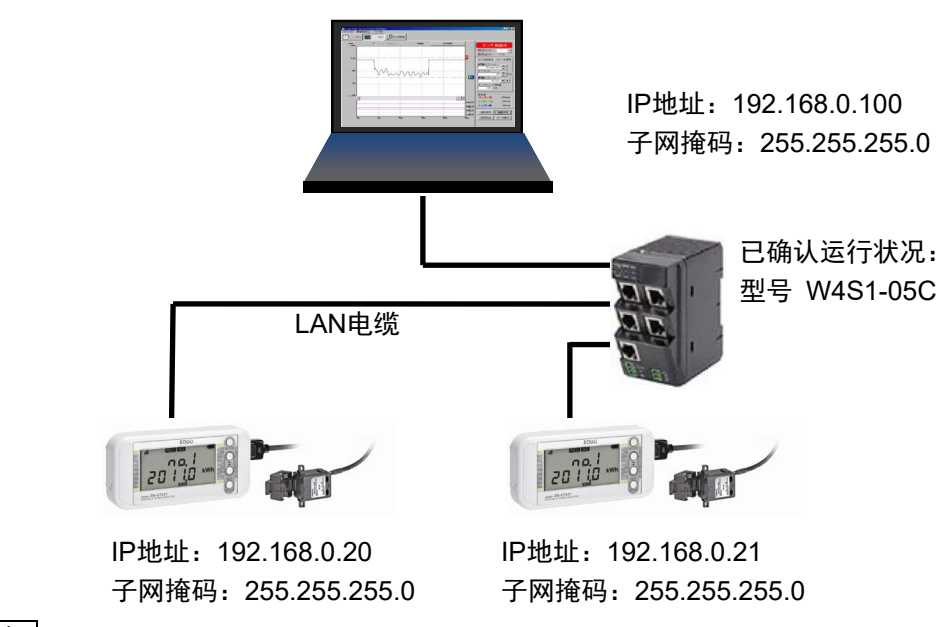

#### 参考

- ・出厂值设定分别是,IP 地址为 192.168.0.20、子网掩码为 255.255.255.0。
- · 将主机、电脑连接至网络时, 请注意 IP 地址不要和其他设备重复。上述设定例中, 第 2 台主 机的 IP 地址为 192.168.0.21、电脑的 IP 地址为 192.168.0.100, 均修改了 IP 地址的第 4 个 值(第 4 网段)以便区分。
- ・请注意将连接至网络的主机、电脑上的子网掩码设定为相同数值。
- ·修改子网掩码时,请与网络管理人协商。即使是从 255.255.255.0 修改子网掩码, 连接主机、 电脑的 IP 地址第 4 网段也请全部设定为不同的值。
- ・IP 地址、子网掩码的各网段设定范围为 0~255。

#### **3.6.2** 设定主机的 **IP** 地址

下面假设是第 2 台主机, 就其 IP 地址设定步骤(例: 将 192.168.0.20 (出厂值) 修改为 192.168.0.21)进行说明。

#### 参考

・显示部显示的信息含义及操作键功能等详细内容请查看以下参照章节。

参照:[2.2](#page-25-0) [显示部、](#page-25-0)[2.3](#page-26-0) [操作部](#page-26-0)

#### **(1)** 将动作模式切换为"**FUN**"

要修改 IP 地址, 需按下 MODE 键直至显示部右下侧的"FUN"开始闪烁。

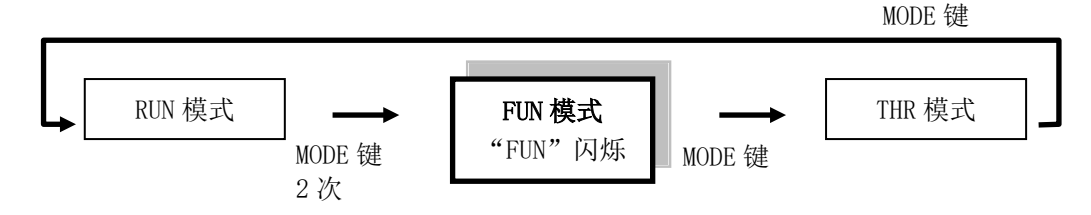

# **(2)** 将 **ETC** 和 **IP** 设定为"**DISP**"

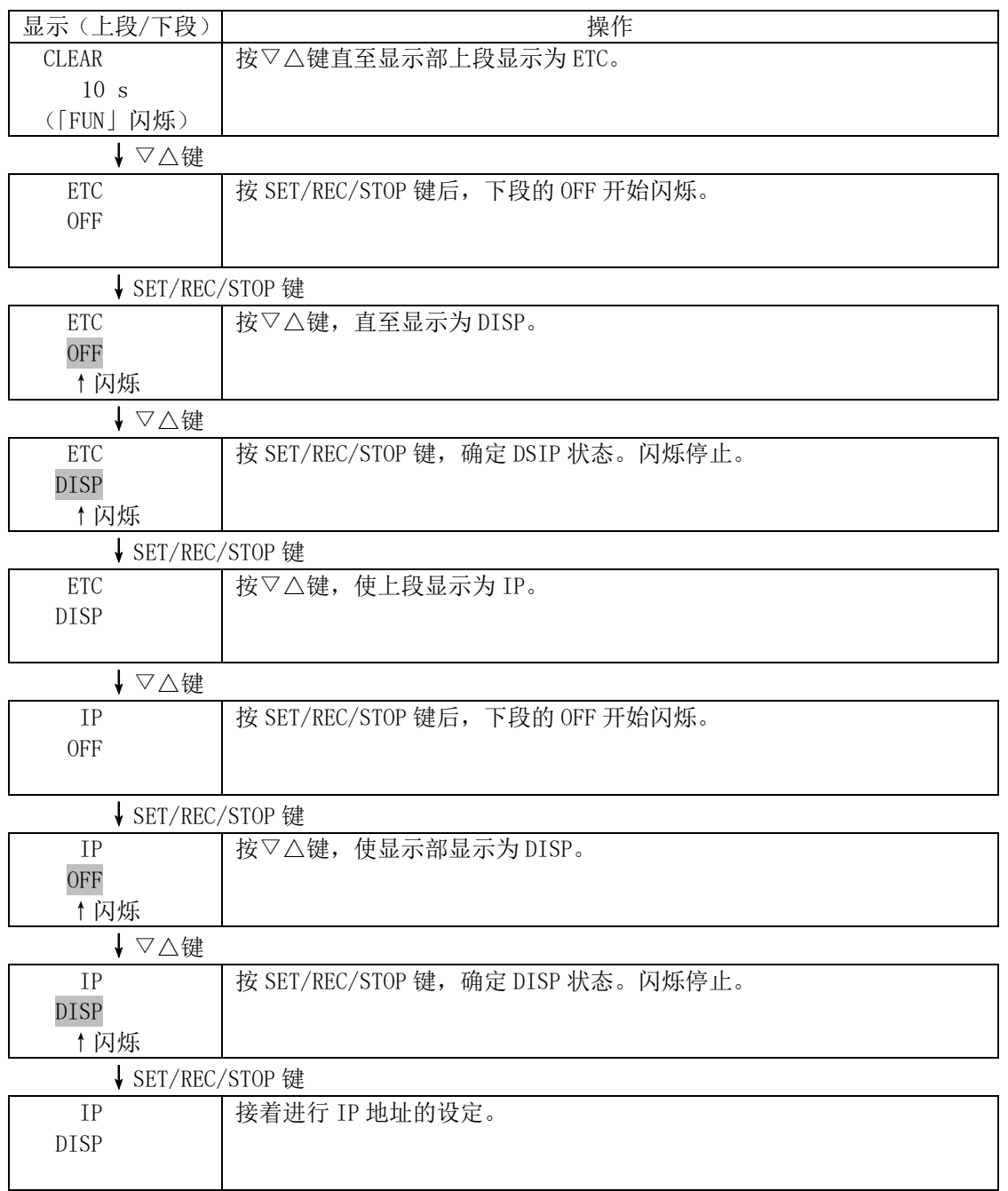

# **(3)** 修改 **IP** 地址(从出厂值 **192.168.0.20** 修改为 **192.168.0.21**)

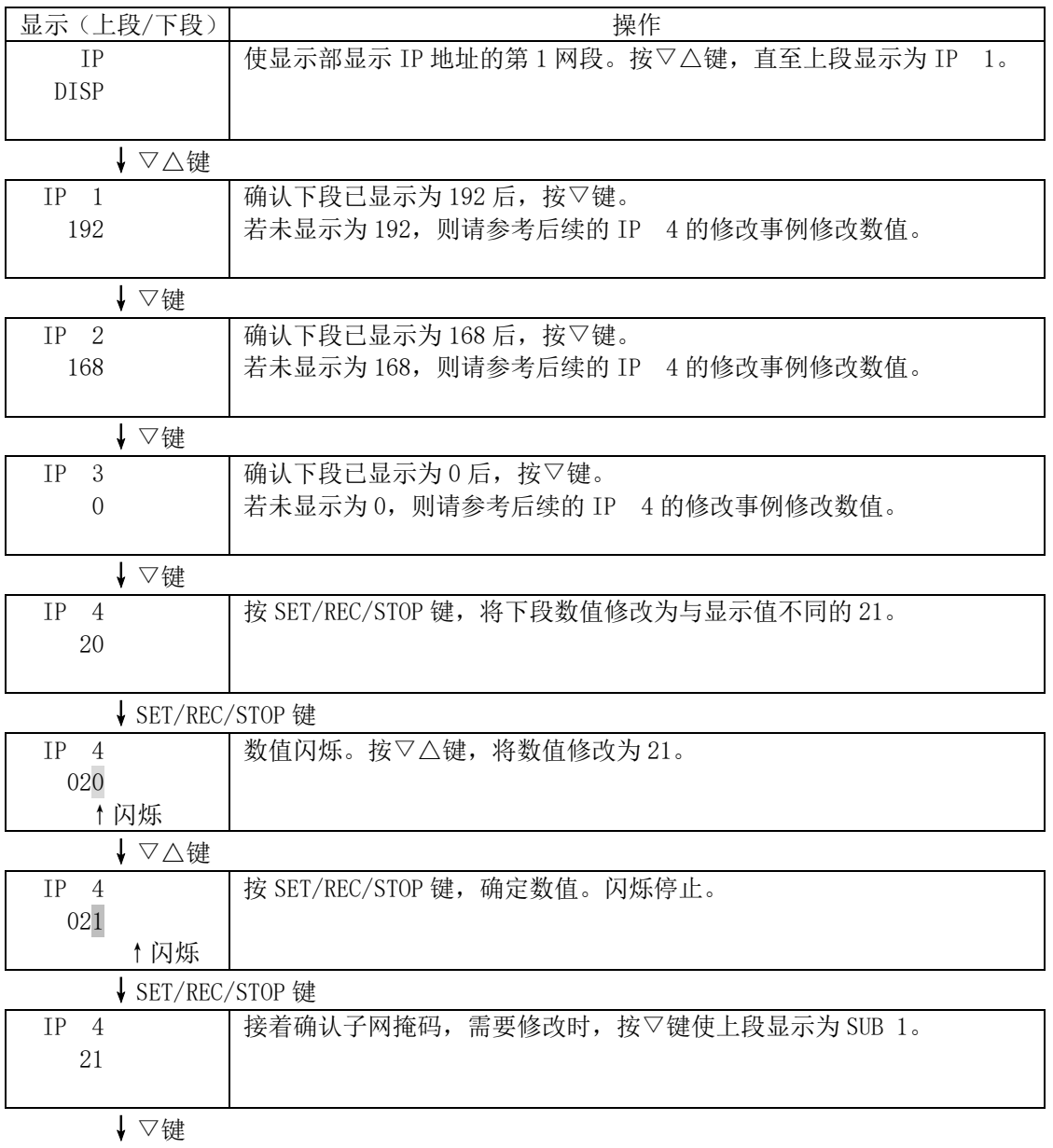

以同样的方式,确认 SUB 1~SUB 4 分别为 255、255、255、0,然后进行设定。 完成 IP 1~IP 4、SUB 1~SUB 4 的设定后,按 MODE 键。 显示为 RESET 后重启。

#### **3.6.3** 设定电脑的 **IP** 地址

下面介绍将电脑的 IP 地址设定为 192.168.0.100 的方法。 设定电脑的 IP 地址时, 请使用具有 Administrator / 管理人权限的用户名登录。

#### **(1) Windows 10** 时

①选择"开始"菜单-"控制面板",单击"网络和 Internet"。

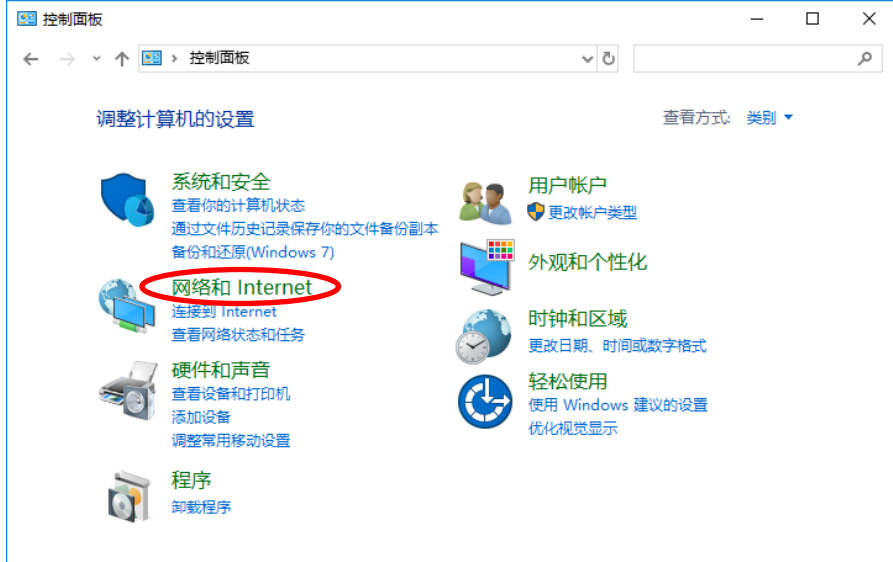

②单击"网络和共享中心"。

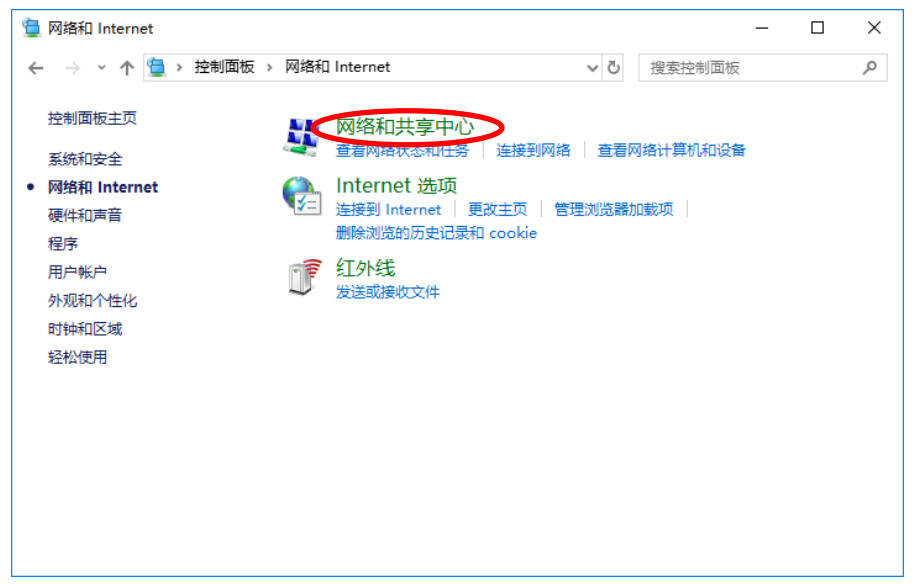

③单击"更改适配器设置"。

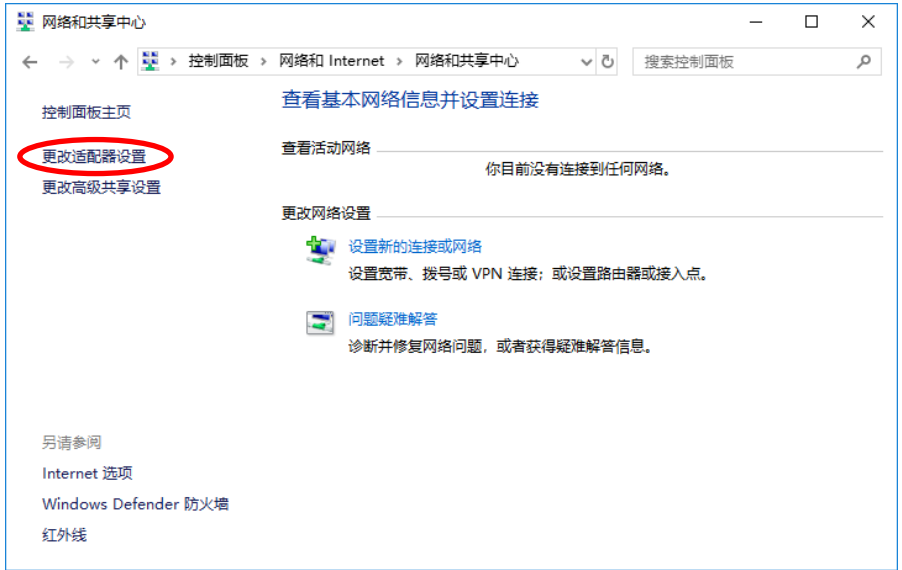

#### ④显示"网络连接"。

右击用于连接互联网的图标,从显示的菜单中点击"属性"。 此例为右击"Ethernet"图标。

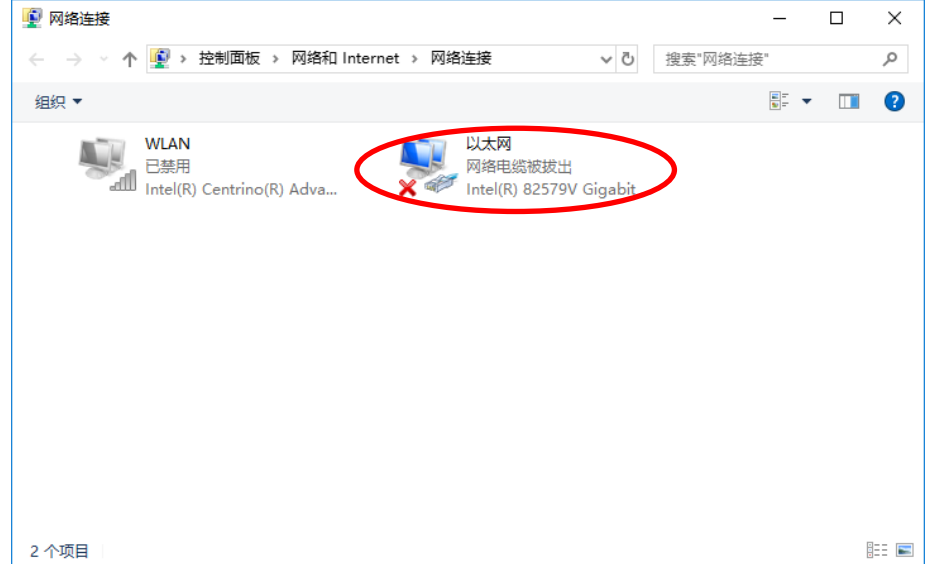

选择"Internet 协议版本 4(TCP/IPv4)",单击"属性"。

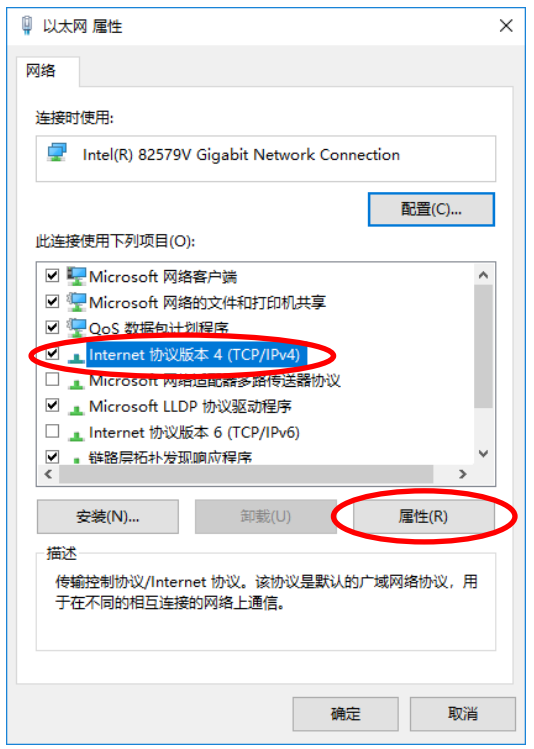

选择"使用下面的 IP 地址",设定"IP 地址"、"子网掩码"。然后单击"OK"按钮关闭窗口。

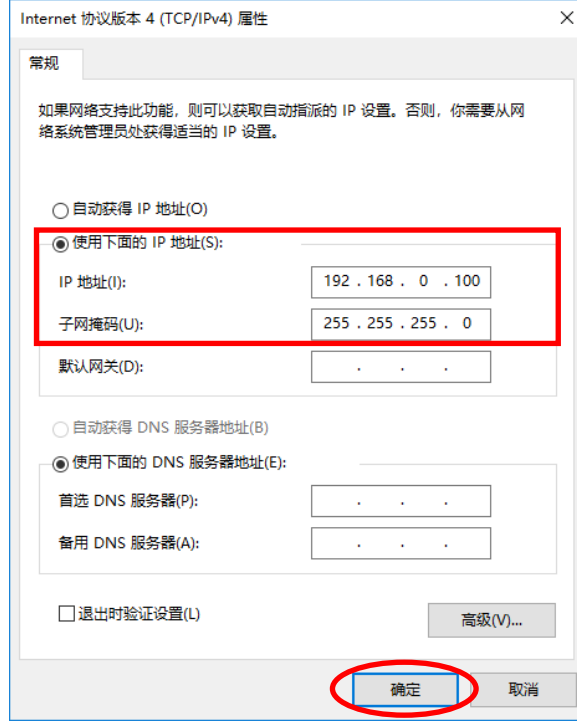

单击本地连接属性界面的"关闭"按钮关闭窗口。

### **(2) Windows 11** 时

①选择"开始"菜单-"设置",单击"网络和 Internet"。

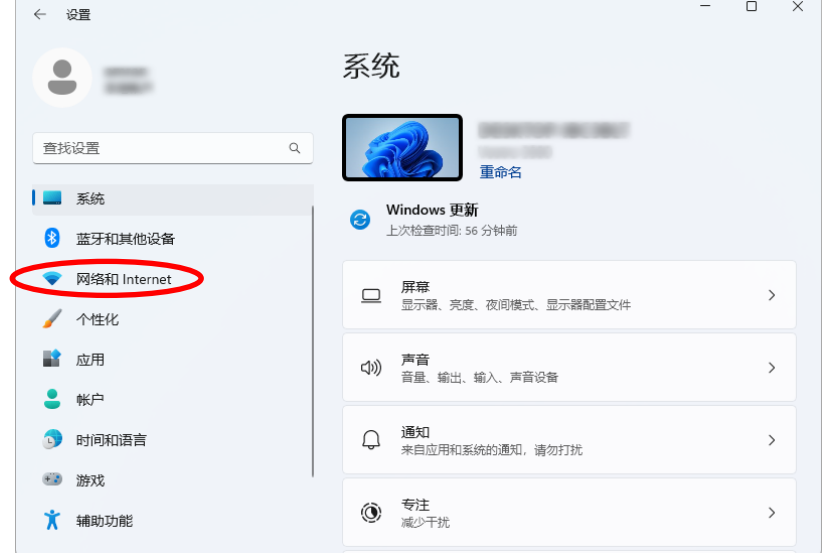

②单击"高级网络设置"。

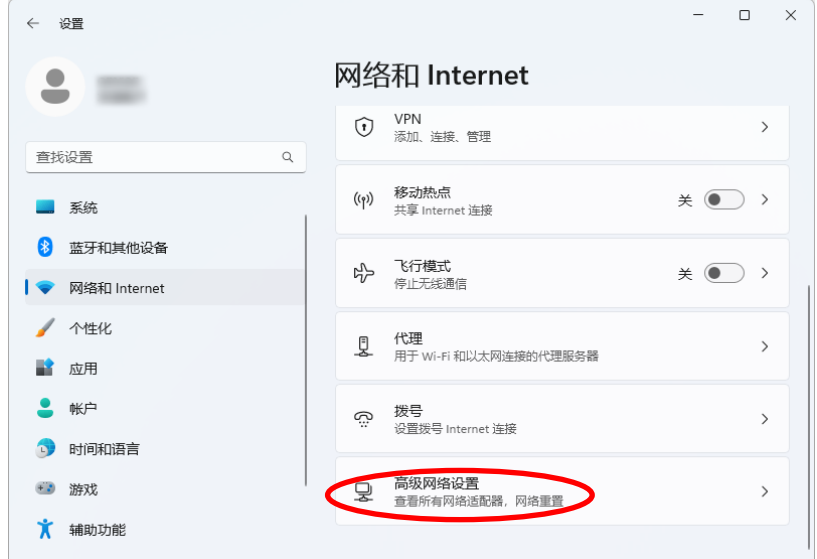

③单击"更多网络适配器选项"。

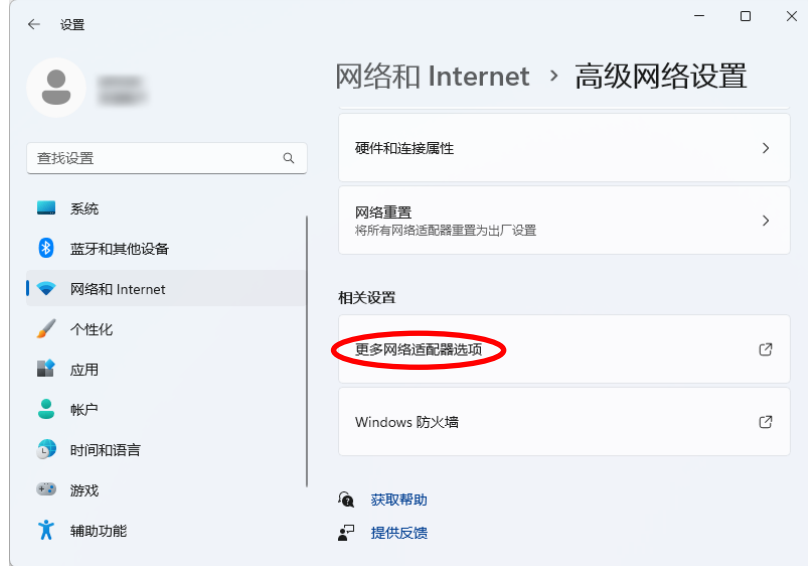

4右单击"以太网"并选择"属性"。

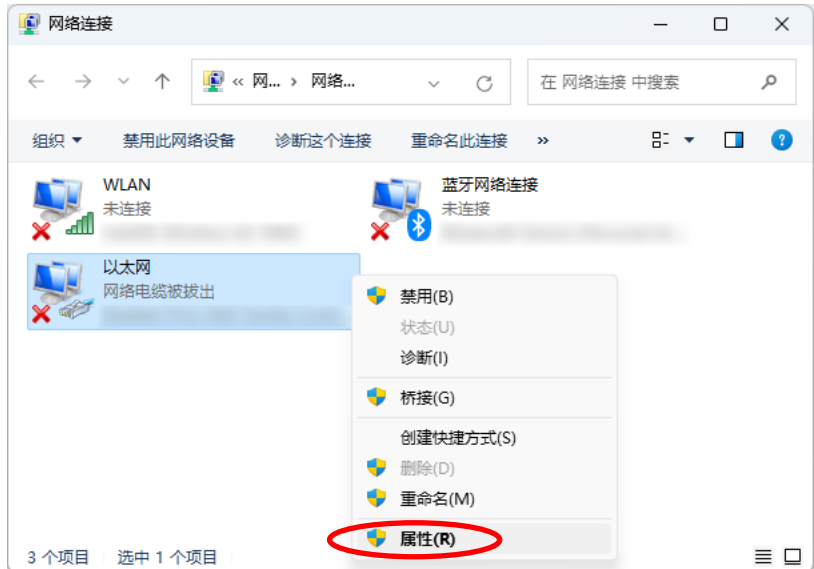

⑤选择"Internet 协议版本 4(TCP/IPv4)",单击"属性"。

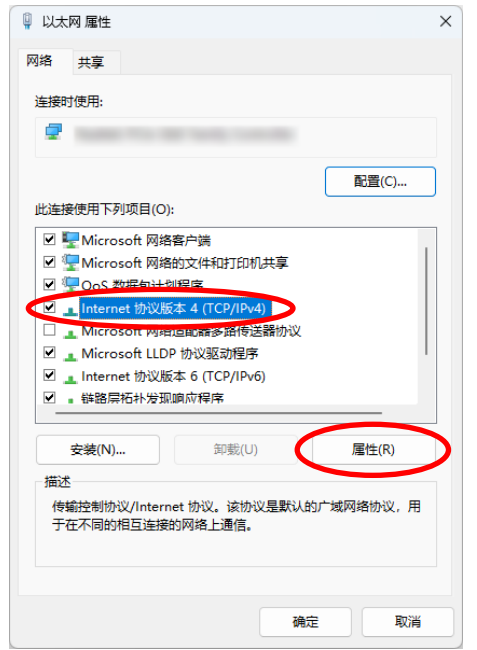

⑥选择"使用下面的 IP 地址",设定"IP 地址"、"子网掩码"。然后单击"确定"按钮关闭窗口。

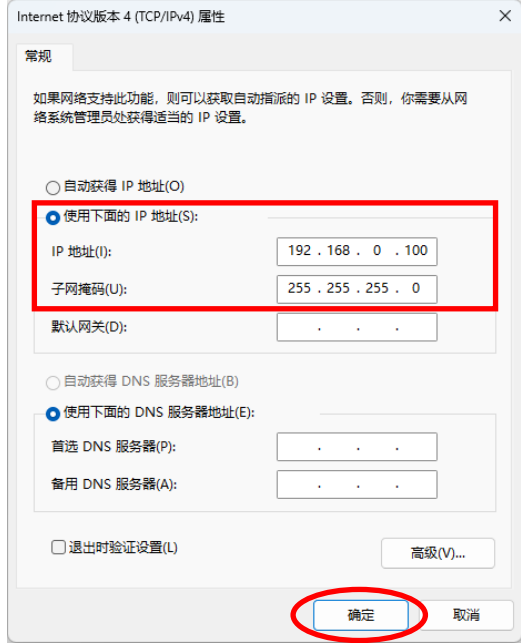

⑦单击以太网属性界面的"关闭"按钮关闭窗口。

# **3.6.4** 连接 **LAN** 电缆

将 LAN 电缆连接至主机和电脑。 LAN 电缆正确连接后, 主机显示部的"LAN"标记即会亮灯。

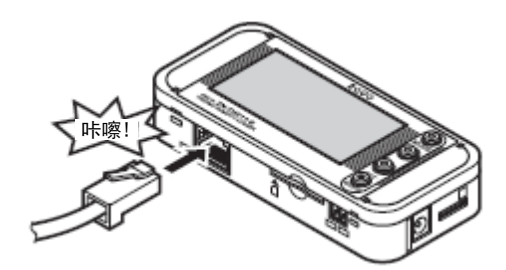

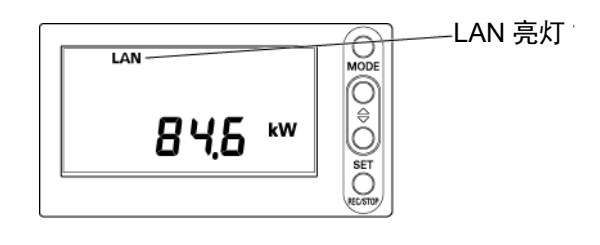

# **3.7** 安装主机

下面就本产品的设置方法进行说明。

#### 重要

- ・本产品为精密仪器。安装时请务必小心以防掉落。
- ・安装于墙壁或装置等、可能会直接对主机产生振动、冲击的场所时,请务必使用安装螺钉孔加以 固定。

#### **3.7.1** 设置

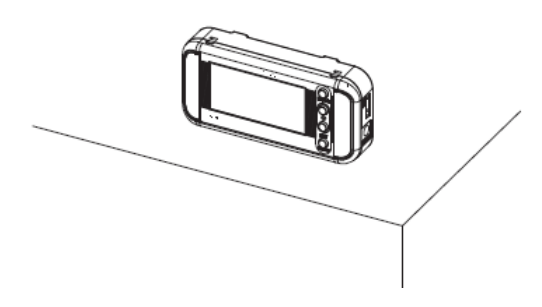

#### 重要

- ・将本产品设置于桌面等位置时,请务必设置于远离桌面边缘的部位,以防掉落而导致产品损坏。
- ・此外,设置作业中还应注意不要钩住电源线及专用 CT、电能观测站电缆、LAN 电缆。

#### **3.7.2** 通过安装磁铁固定

型号 ZN-CTX21 背面有两个安装磁铁。可以通过该安装磁铁将主机固定于墙面等位置。

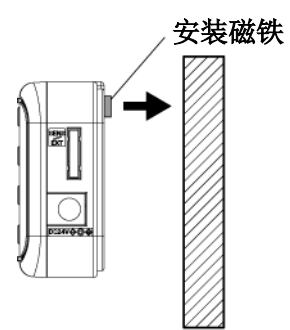

重要

- ・通过安装磁铁固定时,请务必设置于不会对主机施加冲击力的场所。
- ・固定主机时,请注意电缆绕行设置,以防传感器探头及电缆类负荷施加于主机。

#### 参考

· 关于型号 ZN-KMX21, 在安装螺钉孔上安装型号为 ZN9-EM01-S (另售) 的安装磁铁后, 即可通 过磁铁进行固定。(紧固扭力值为 0.4N/cm~0.6N/cm)

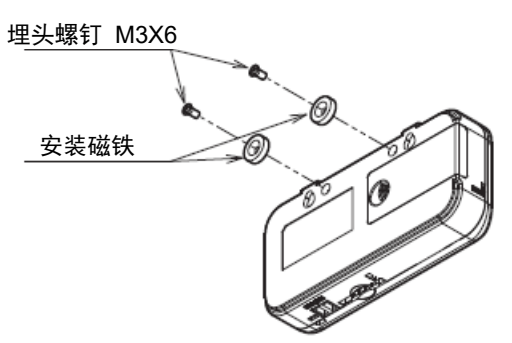

#### **3.7.3** 通过安装螺钉固定

主机背面备有用于安装的螺钉孔。安装螺钉孔的加工尺寸如下。

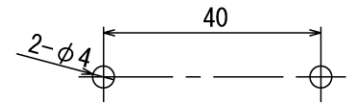

#### 重要

・主机的安装螺钉孔深度为 4mm。紧固深度请勿超过 4mm 以上。否则可能导致主机损坏。

参考

・关于型号 ZN-CTX21,该螺钉孔上标准安装了安装磁铁。拆除安装磁铁后,可以通过安装螺钉进 行固定。

#### **3.7.4** 通过螺钉悬挂孔安装

主机上部的凸起部正下方(2 处)备有悬挂孔。可以简单地将产品固定于墙面等位置。

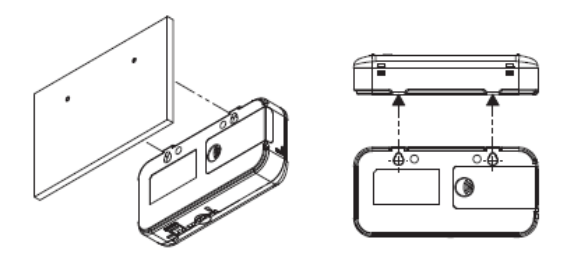

安装螺钉悬挂孔的加工尺寸如下。

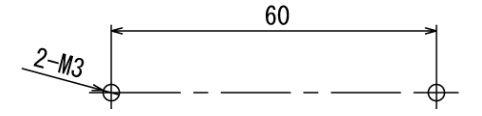

请使用 M3 螺钉、将螺钉头挂在螺钉悬挂孔。螺钉头底面和墙面之间请保持 2.5mm 以上的间距。

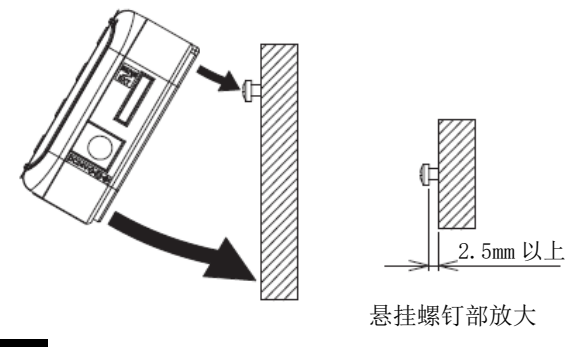

重要

· 使用螺钉悬挂孔安装时, SD 记忆卡的装卸请务必用手扶住主机等, 在固定状态下进行操作。

· 定主机即进行 SD 记忆卡的装卸作业, 则可能导致产品掉落而损坏。

# **3.8** 将专用 **CT** 安装至测定目标 **CTX21**

将专用 CT 安装至测定目标的电线上。

使用固定型 CT(型号 ZN-CT□51-□A)时,请查看固定型 CT 的使用说明书。

①确认电源侧(K)及负载侧(L)的朝向。如下图所示、分割/固定挂钩朝上时,上侧为电源侧、 下侧为负载侧。

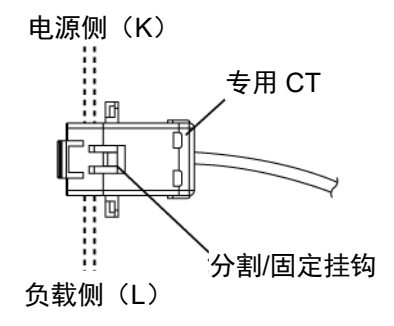

②打开专用 CT 的分割/固定挂钩,夹入测定目标的电线。将电线对准凹部插入至发出咔嚓声即表 示已固定。

使用通道数为"1CH"时,单相 2 线制状态下请夹紧 L 相、三相 3 线制状态下请夹紧 R 相。

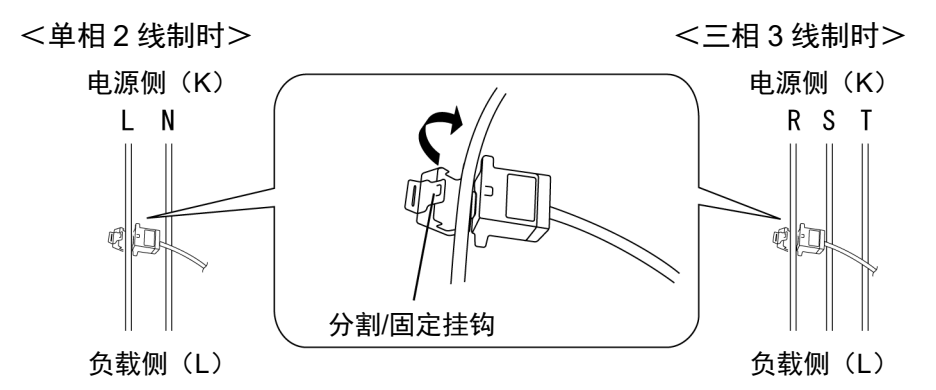

使用通道数为"2CH"时,单相 3 线制状态下请夹紧 CH1 的 R 相、CH3 的 S 相。而三相 3 线制状 态下则请夹紧 CH1 的 R 相、CH3 的 T 相。

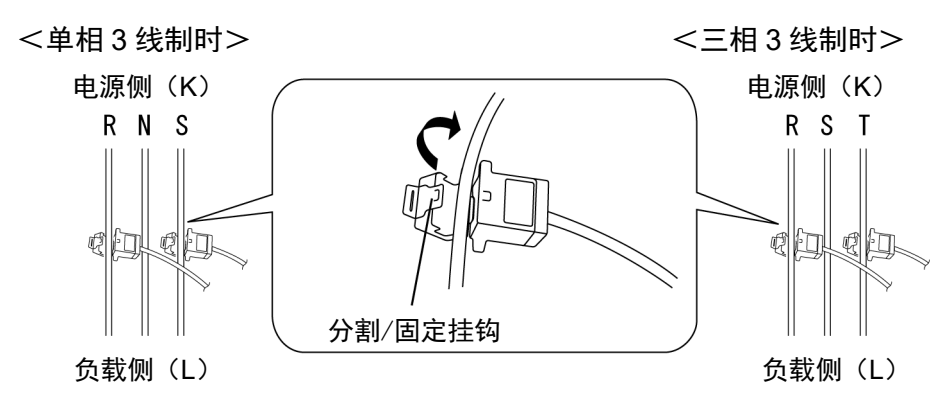

使用通道数为"3CH"时,请夹紧 CH1 的 R 相、CH2 的 S 相、CH3 的 T 相。

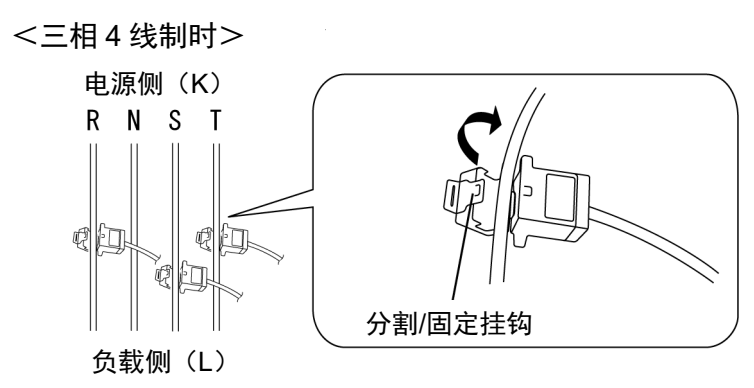

③使用型号 ZN-CTM□□-□A 时,与另售的分支电缆型号 ZN-CTM11-C 连接。此时,请使用与测定 电路的相线制相符的分支电缆连接插口位置。

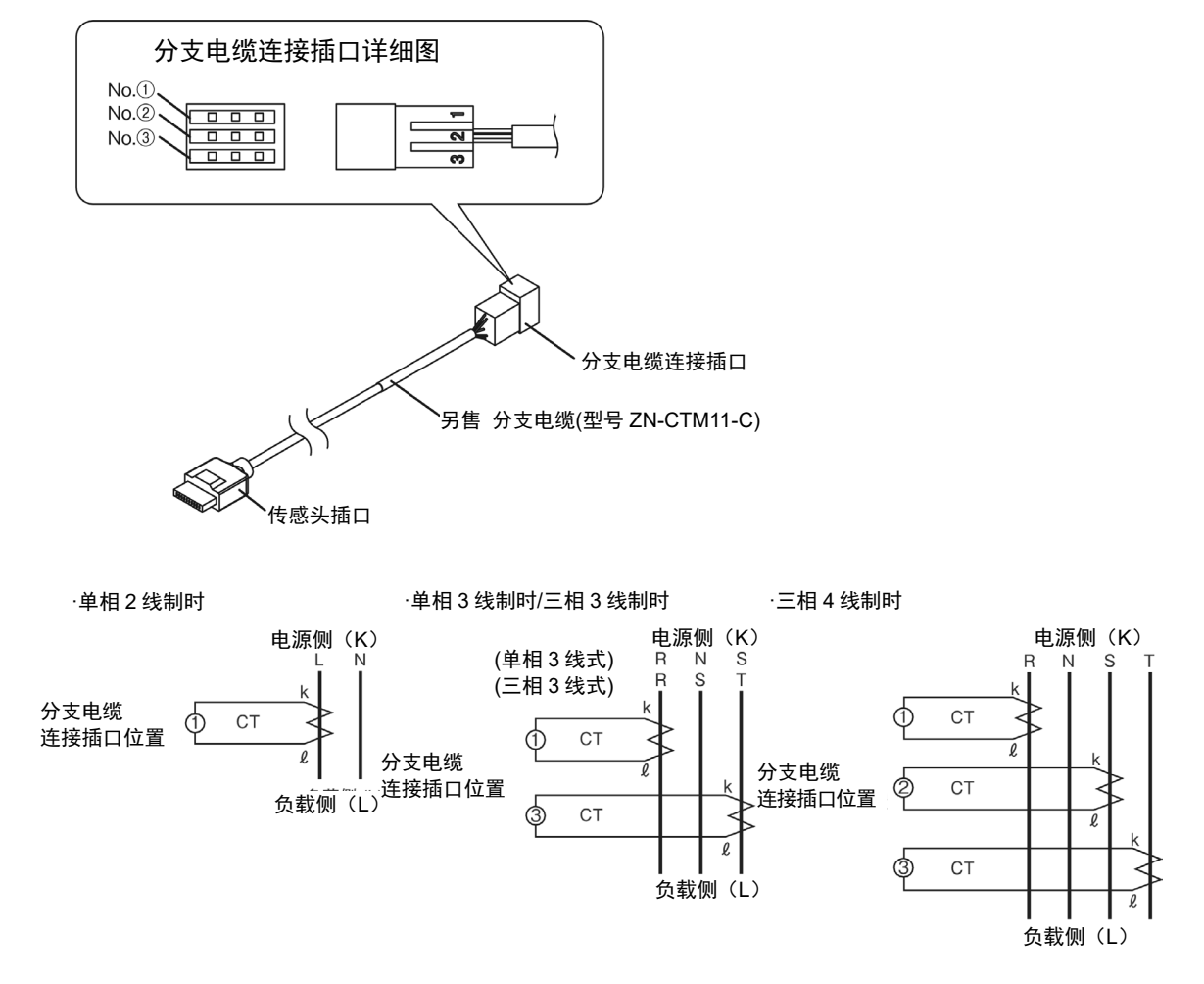

#### 重要

- ・作业时请务必注意小心触电。
- ・在夹紧测定导体状态下,请勿反复拔出插入传感器探头接口。
- ・在未接通主机电源的状态下,请勿夹紧测定导体。

# **4.** 设定(主机操作)

# **4.1** 设定流程及动作模式

主机的操作、设定流程如下所示。

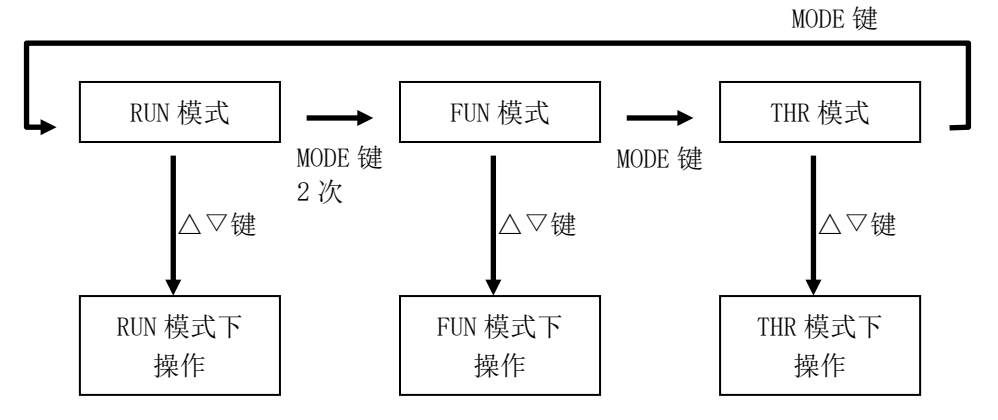

主机具有三种动作模式。动作模式通过 MODE 键进行切换。

由 RUN 模式切换为 FUN 模式时, 需要按 2 次 MODE 键。第一次按后"RUN"会闪烁, 第二次按后"FUN" 开始闪烁并切换画面。各动作模式下的设定项目、显示项目的更改均通过△▽键执行。

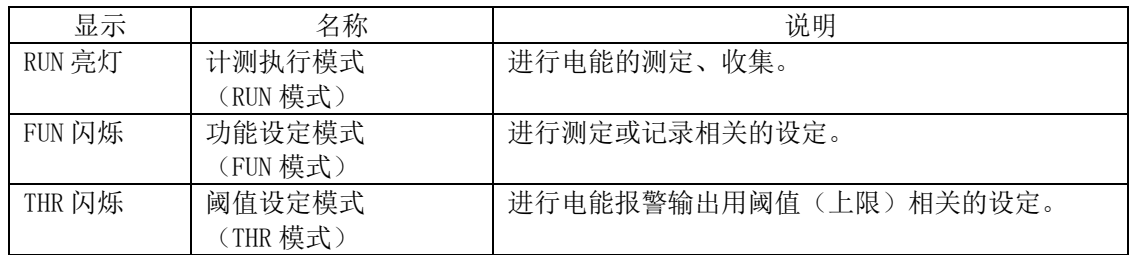

参考

· 正在 RUN 模式下向内置存储器进行数据收集时(显示部的"REC"为亮灯状态),不可切换至 RUN 模式以外的模式。

# <span id="page-59-0"></span>**4.2** 设定(**FUN** 模式下操作)

在 FUN 模式下进行主机的测定或记录相关的设定。

# **4.2.1** 设定项目列表

以下为 FUN 模式的设定项目列表。

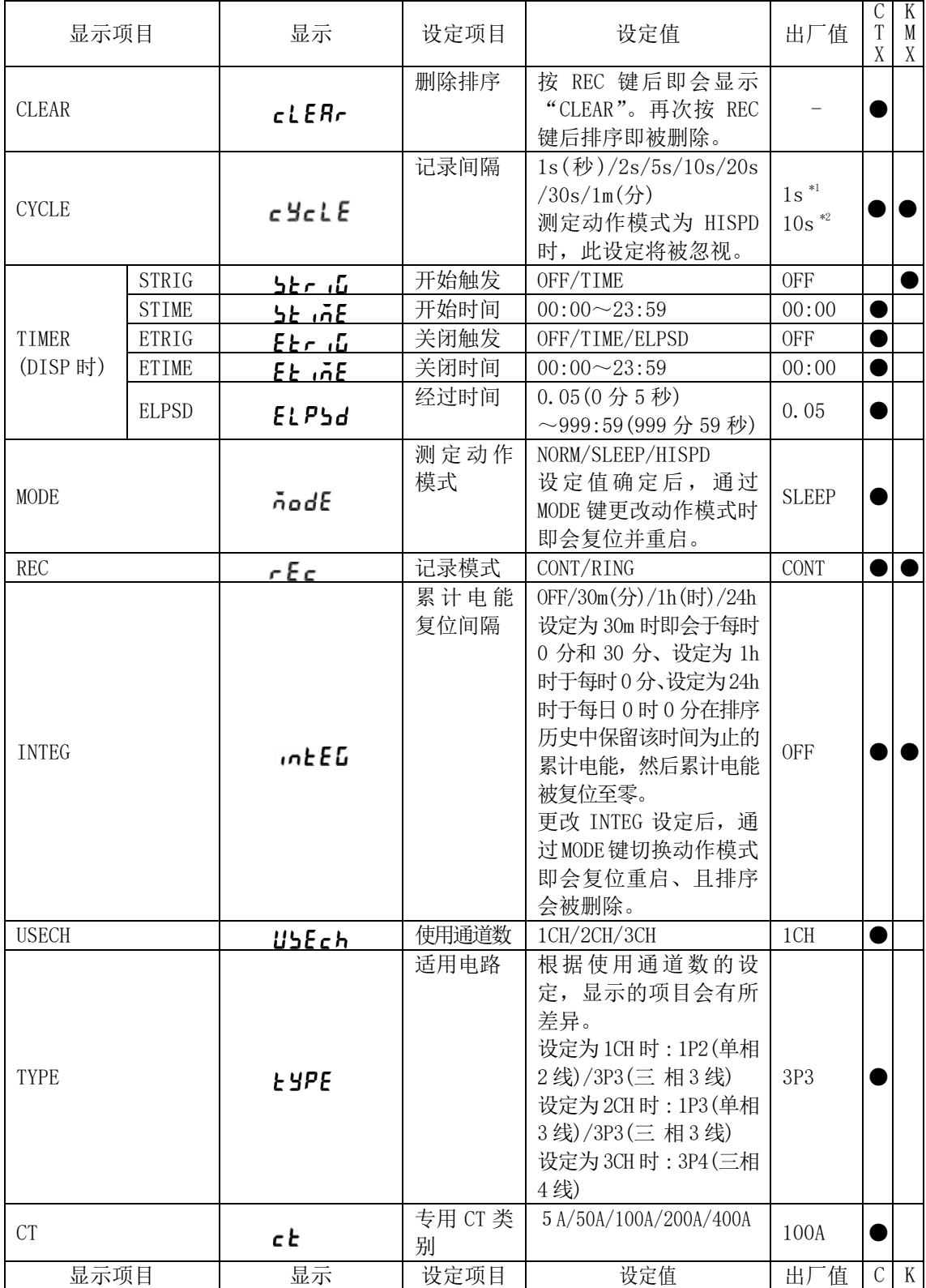

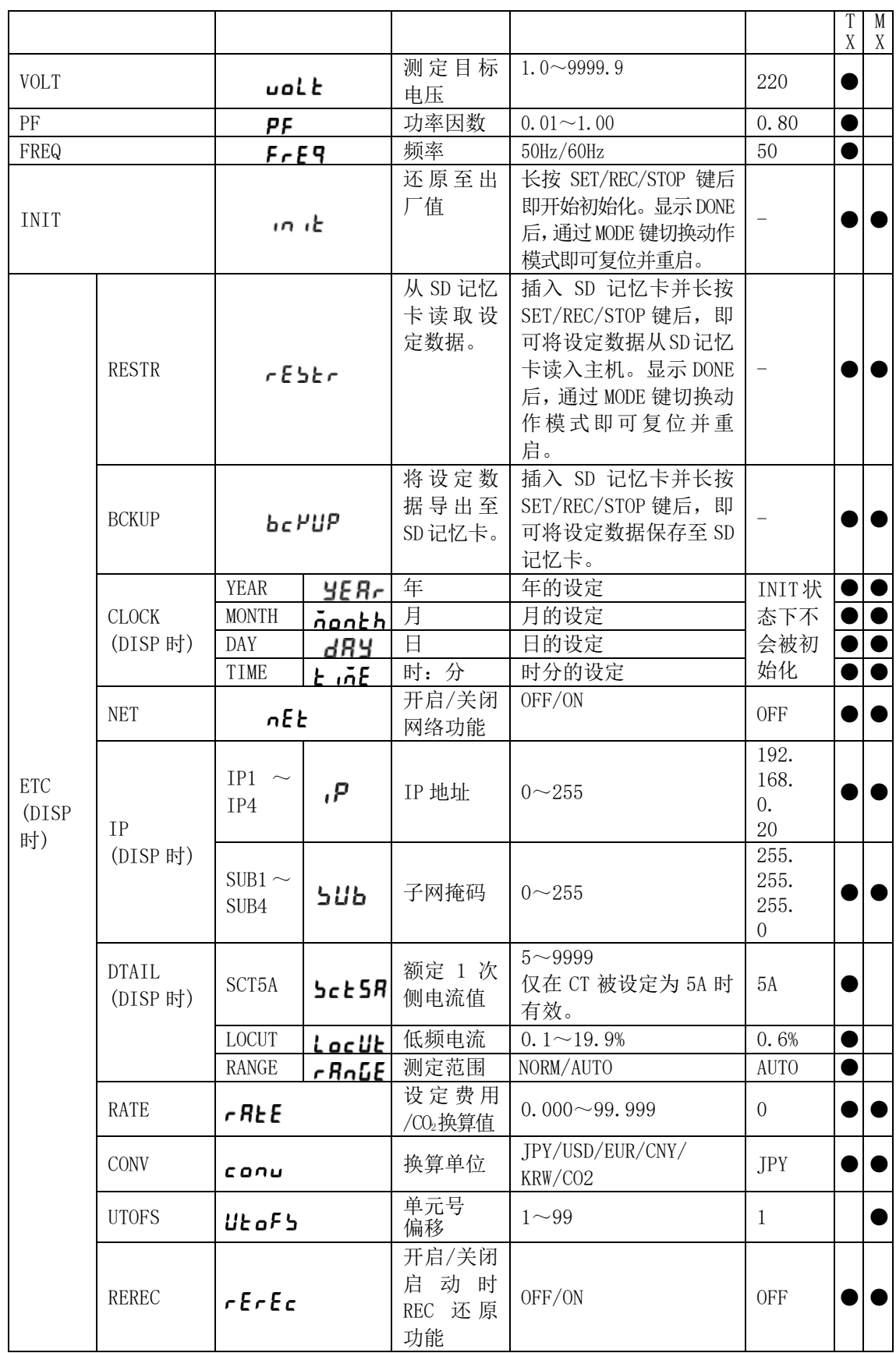

\*1 ZN-CTX21 时

\*2 ZN-KMX21 时

#### **4.2.2** 选择动作模式"**FUN**"

按 MODE 键,将动作模式切换为"FUN"。显示部右下方的"FUN"开始闪烁。

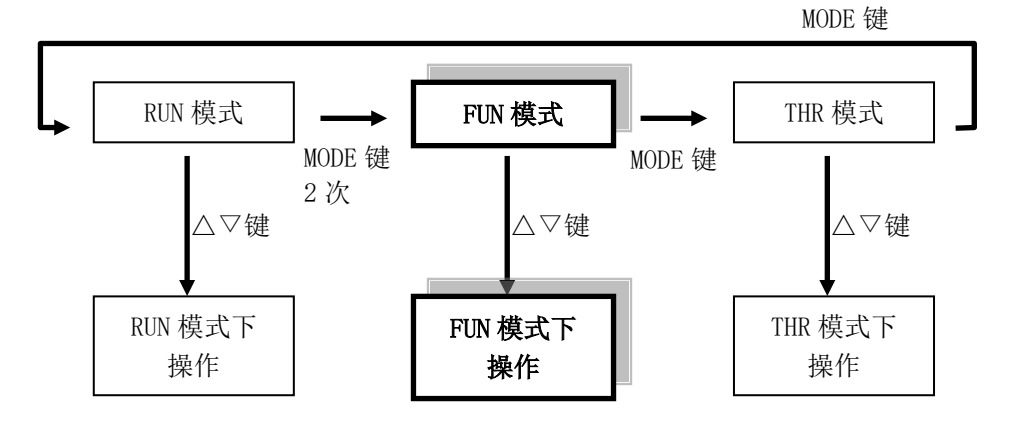

#### 参考

· 正在 RUN 模式下向内置存储器进行数据收集时(显示部的"REC"为亮灯状态),不可切换至 FUN 模式。

#### **4.2.3** 选择项目

项目的移动通过△▽键执行。修改设定值时,通过△▽键选择项目后,再通过 SET/REC/STOP 键 进行确定。按 MODE 键切换动作模式。

**CTX21**

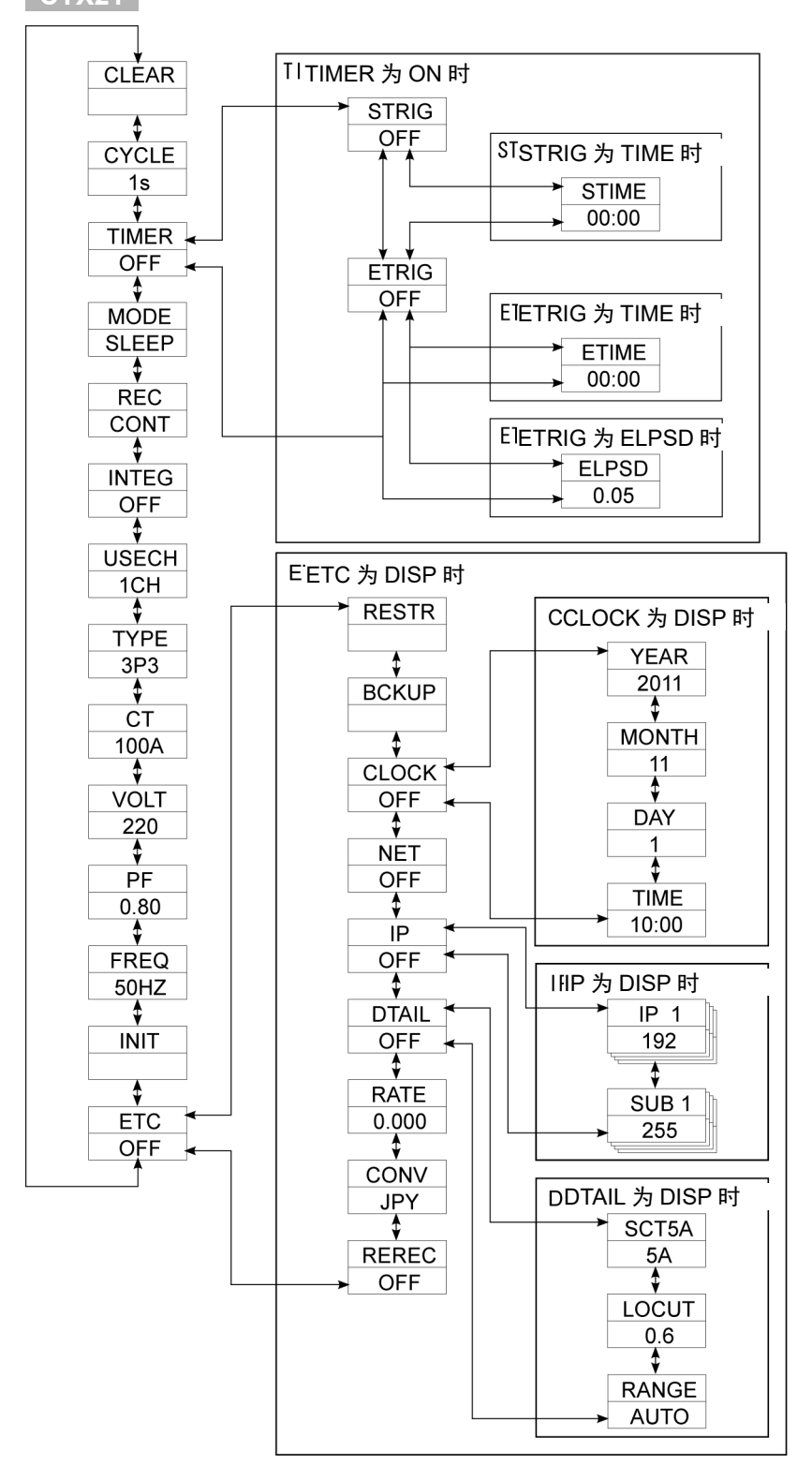

#### **KMX21**

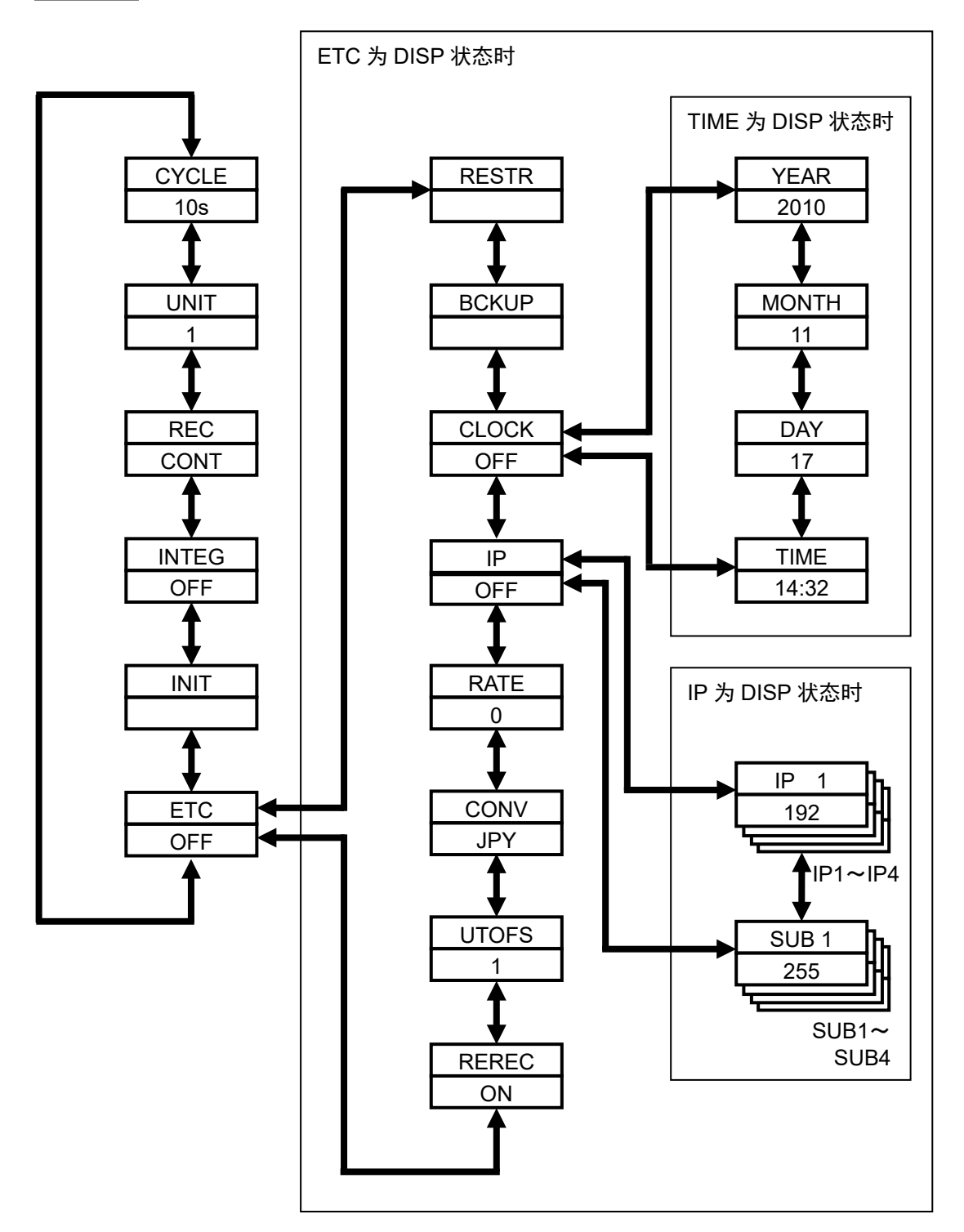

#### **4.2.4** 项目说明

# **(1)** 删除排序(**CLEAR**) **CTX21**

删除排序。(排序在电源为切断状态时也会被删除。)

□操作:

按 REC 键后显示画面下段即会显示"CLEAR"。在此状态下再次按 REC 键后排序即会被 删除。 想要取消操作时按 MODE 键即可。

#### **(2)** 记录间隔(**CYCLE**)

指定测定值的记录间隔。

#### **CTX21**

□选择范围(选择型):

1s(秒)/ 2s / 5s / 10s / 20s / 30s / 1m(分)

□初始值:

1s

此设定仅在测定动作模式(MODE)设定为"NORM"、或"SLEEP"时有效。

#### ■关于记录间隔和内置存储器的关系

根据记录间隔的不同设定,可向内置存储器进行记录的时间会有所差异,详细如下所示。 (使用 SD 记忆卡可长时间并持续记录数据。)

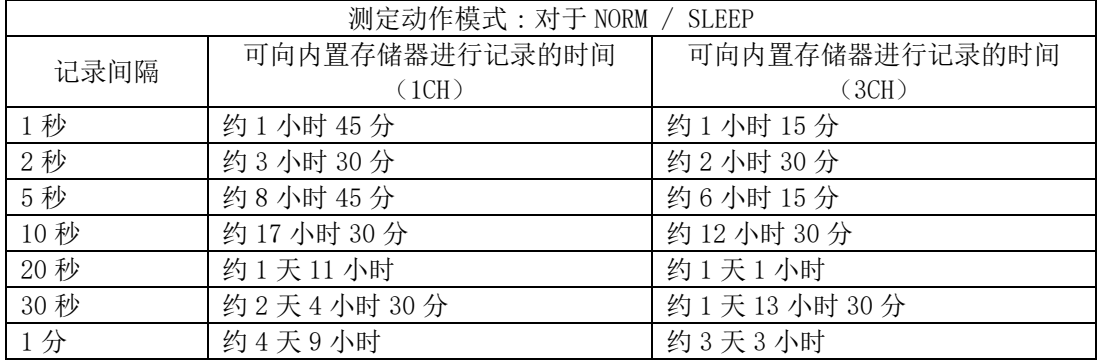

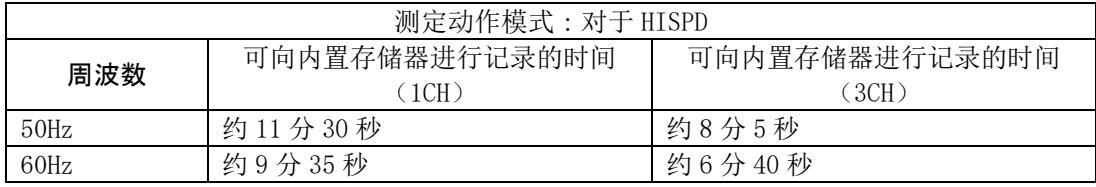

■电池寿命

根据记录间隔的不同,电池寿命也会发生变化。请在确认所使用电池的驱动期限及下述电池寿 命表的基础上再设定记录间隔。

条件:2 节 7 号镍氢电池、睡眠模式、连续模式、记录间隔 1s、网络功能 OFF 状态、使用 SD 记忆卡(型号 HMC-SD292)、环境温度 23℃

| 记录间隔 | 电池寿命   |
|------|--------|
| 1秒   | 约7天    |
| 2秒   | 约12天   |
| 5秒   | 约20天   |
| 10秒  | 约 25 天 |
| 20秒  | 约 29 天 |
| 30秒  | 约30天   |
| 分    | 约 32 天 |

本表仅是估算时间。根据测定环境、记录间隔、测定动作模式、使用的 SD 记忆卡和电池种类 及其性能的不同,电池寿命也会有所差异。

#### **KMX21**

□选择范围(选择型): 1s(秒)/ 2s / 5s / 10s / 20s / 30s / 1m(分) □初始值: 10s

■关于记录间隔和可连接台数

根据记录间隔的不同,电能传感器/监控器的可连接台数会受到限制。请在确认下表后再设定 记录间隔。

#### 按连接台数可设定的记录间隔

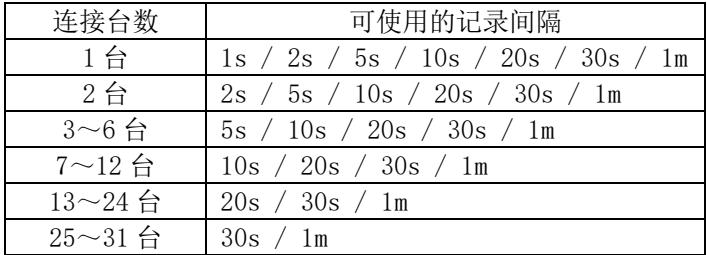

#### 按记录间隔可连接的台数(UNIT)

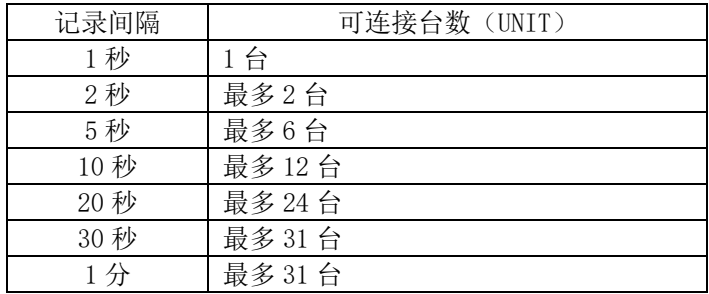

#### 重要

・在菜单中,根据连接台数/记录间隔仅显示可以选择的项目。

■关于记录间隔和内置存储器的关系

根据间隔时间的不同设定,可向内置存储器进行记录的时间会有所差异,详细以下表为准。 根据连接的电能传感器/监控器的机型,可记录时间也会发生变化。

①连接型号 KM20-B40-FLK/型号 KM100 时

| 记录间隔 | 可向内置存储器进行记录的时间 |          |          |         |  |
|------|----------------|----------|----------|---------|--|
|      | 连接1台           | 连接 5台    | 连接 10台   | 连接 31 台 |  |
| 1秒   | 约1小时50分        |          |          |         |  |
| 2秒   | 约3小时40分        |          |          |         |  |
| 5秒   | 约9小时30分        | 约2小时40分  |          |         |  |
| 10秒  | 约19小时          | 约5小时20分  | 约2小时50分  |         |  |
| 20秒  | 约1天14小时        | 约10小时50分 | 约5小时40分  |         |  |
| 30秒  | 约2天            | 约16小时10分 | 约8小时30分  | 约2小时50分 |  |
| 1分   | 约4天            | 约1天8小时   | 约17小时10分 | 约5小时40分 |  |

②连接型号 KM50-C/型号 KM50-E 时

| 记录间隔 | 可向内置存储器进行记录的时间 |              |          |         |  |
|------|----------------|--------------|----------|---------|--|
|      | 连接1台           | 连接5台         | 连接 10台   | 连接 31台  |  |
| 1秒   | 约1小时20分        |              |          |         |  |
| 2秒   | 约2小时40分        |              |          |         |  |
| 5秒   | 约6小时40分        | 约1小时40分      |          |         |  |
| 10秒  | 约13小时20分       | 约3小时20分      | 约1小时40分  |         |  |
| 20秒  | 约1天2小时         | 约6小时40分      | 约3小时30分  |         |  |
| 30秒  | 约1天16小时        | 约10小时10分     | 约5小时10分  | 约1小时40分 |  |
| 1分   | 约3天8小时         | 约 20 小时 20 分 | 约10小时30分 | 约3小时20分 |  |

③连接型号 KM-N1-FLK/型号 KM-N2-FLK/型号 KM-N3-FLK 时

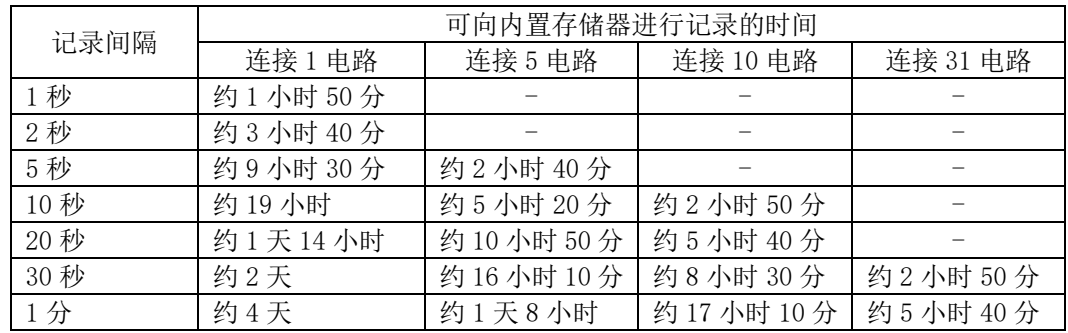

#### 参考

•请注意,若连接机型中包括型号 KM50-□及其他机型,记录时间将会与上表有所差异。

#### **(3)** 电能传感器**/**监控器连接数(**UNIT**) **KMX21**

指定电能传感器/监控器的连接数。

□选择范围(数值输入型):  $1^{\sim}31$ □初始值: 1

#### 重要

・关于记录间隔和可连接台数

根据电能传感器/监控器的可连接台数的不同,可使用的记录间隔会受到限制。修改电能传感 器/监控器的连接数时,若记录间隔(CYCLE)为不可使用的数值,那么 CYCLE 的设定则会自动 更改为可使用范围内的最小值。

# **(4)** 定时设定(**TIMER**) **CTX21**

指定是否进行开始触发、关闭触发的设定。

□选择范围(选择型):

OFF / ON

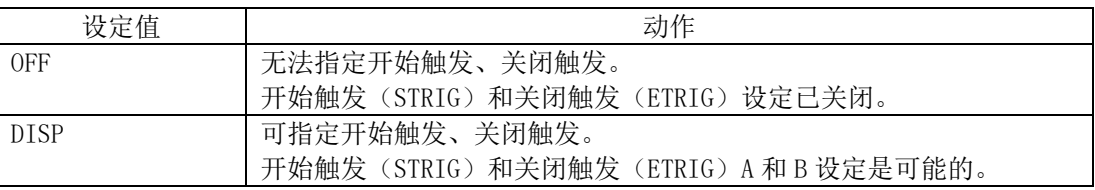

使用 SET / REC / STOP 按钮确认后,按▽按钮移动到以下项目。

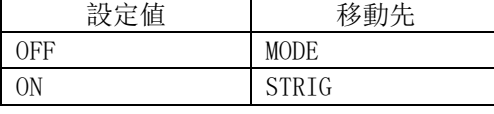

□初始值:

OFF

#### 参考

· 开始触发(STRIG)和关闭触发(ETRIG)两者设定为 OFF 时, 脱离 FUN 模式后将恢复 OFF。

#### **(5)** 开始触发(**STRIG**) **CTX21**

指定开始触发。

□选择范围(选择型):

OFF / TIME

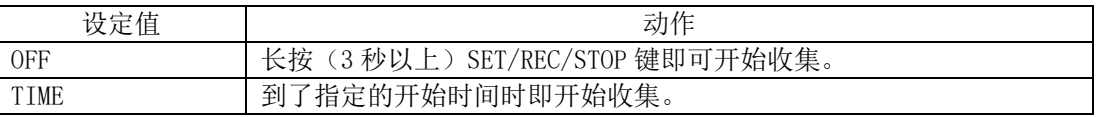

使用 SET / REC / STOP 按钮确认后,按▽按钮移动到以下项目。

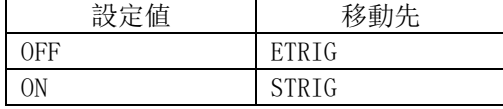

□初始值:

OFF

参考

· 即使设定为 TIME, 只要长按(3 秒以上) SET/REC/STOP 键即可开始收集。

· 设定为 TIME 时, "REC"标记会在开始收集前保持闪烁状态, 以提示设定了定时。

### **(6)** 开始时间(**STIME**) **CTX21**

指定开始时间。 每天会在指定的时间开始收集。

□设定范围(数值输入型):  $00:00 \sim 23:59$ □初始值: 00:00

#### 参考

· STRIG 为 OFF 状态时, 无法指定 STIME。

#### 重要

- ・到了开始时间,若正处于收集状态,则会继续收集作业。
- ・到了开始时间,若主机发生错误,则不会开始收集作业。

#### **(7)** 关闭触发(**ETRIG**) **CTX21**

指定关闭触发。

□选择范围(选择型):

OFF / TIME / ELPSD

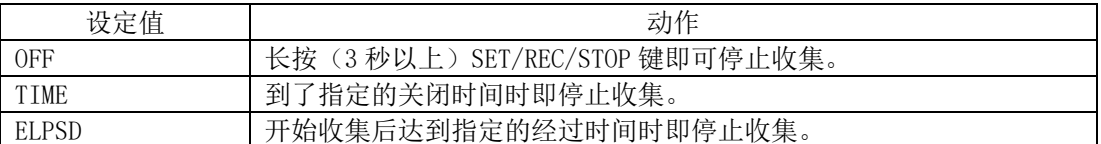

使用 SET / REC / STOP 按钮确认后,按▽按钮移动到以下项目。

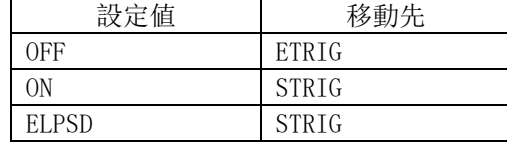

□初始值:

OFF

参考

· 即使设定为 TIME 或 ELPSD, 只要长按(3 秒以上) SET/REC/STOP 键即可停止收集。

#### **(8)** 关闭时间(**ETIME**)

指定关闭时间。每天到了指定的时间即会停止收集。

□选择范围(数值输入型):  $00:00 \sim 23:59$ □初始值: 00:00

#### 参考

· ETRIG 为 OFF 或 ELPSD 状态时, 无法指定 ETIME。

・即使是通过键盘操作或通信等方式开始收集,也会在关闭时间停止收集。

#### 重要

・到了关闭时间时,若已停止收集,则无任何作业。

#### **(9)** 经过时间(**ELPSD**) **CTX21**

指定收集开始至停止为止所经过的时间。

□选择范围(数值输入型): 0.05(0 分 5 秒)~999.59(999 分 59 秒) □初始值: 0.05

#### 参考

· ETRIG 为 OFF 或 TIME 状态时, 无法指定 ELPSD。

・即使是通过键盘操作或通信等方式开始收集,达到设定的经过时间也会停止收集。

#### 重要

・若主机在达到指定时间时发生错误,则不会停止收集。

#### **(10)** 测定动作模式(**MODE**) **CTX21**

指定睡眠模式。

□选择范围(选择型):

NORM / SLEEP / HISPD

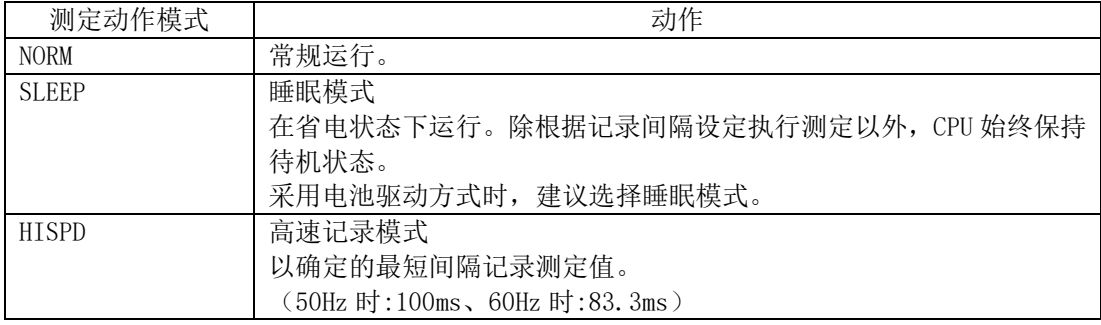

□初始值:

**SLEEP** 

#### 参考

- ・在更改测定动作模式、并按 SET/REC/STOP 键确定后,若通过 MODE 键更改动作模式则会执行复 位并重启。
- ・SLEEP 时无法执行报警输出。
- ・SLEEP 或 HISPD 时无法使用网络功能。
- ・根据测定动作模式的不同设定,测定动作也会有所差异,详细如下所示。

 $<$  NORM 时 $>$ 算出记录间隔内每 100ms 的电流值有效 值,并将其作为测定值计算电能。

<SLEEP 时>

将记录间隔内最初的 100ms 的电流值 有效值作为该区间的测定值计算电能。

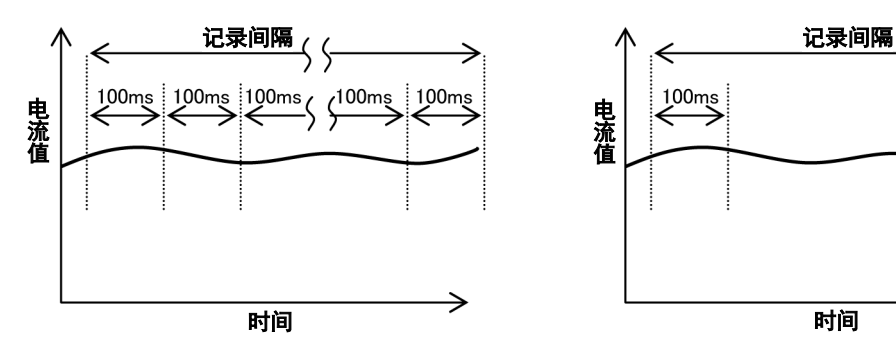

<HISPD 时>

计算并记录每 100ms 的电流值 有效值。

\*60Hz 测定时为每 83.3ms 的有效值。

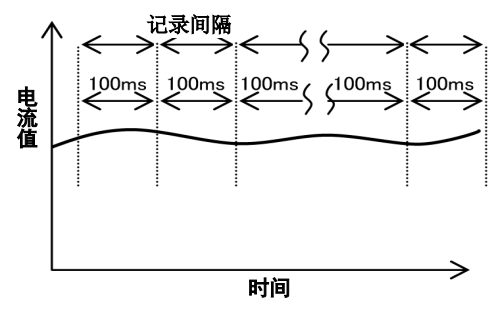

# $\xleftrightarrow{100 \text{ms}}$ 电 流 值

#### **(11)** 记录模式(**REC**)

指定数据收集中向 SD 记忆卡导出数据时的动作模式。

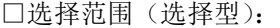

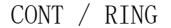

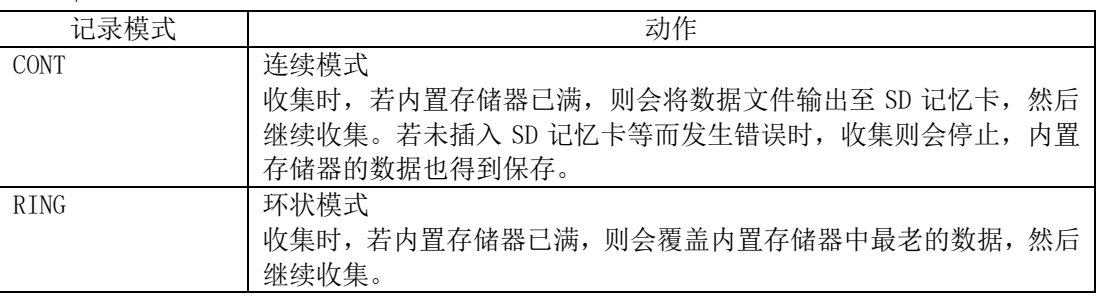

□初始值:

CONT

#### 参考

· 收集中, 若按 SET/REC/STOP 键(3 秒以下), 则可在继续收集的状态下, 将当时的内置存储器 上所积存的数据以文件形式输出至 SD 记忆卡。

### 重要

· 使用 Setting Manager 直接收集测量数据时, 如果不使用 SD 记忆卡, 请务必将记录模式设置 为 RING 模式。

#### **(12)** 累计电能复位间隔(**INTEG**)

指定测定累计电能的时间间隔。

□选择范围(选择型):

OFF / 30m (分) / 1h (小时) / 24h

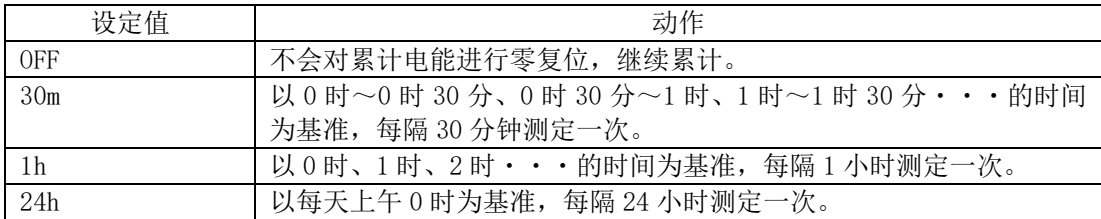

□初始值:

OFF

#### 参考

· 在型号 ZN-CTX21 中, 设定值更改后, 若按 MODE 键更改动作模式则会执行复位并重启, 排序会 被删除。

#### 重要

· 在型号 ZN-CTX21 和 ZN-KMX21 中, 被复位的只是显示上的累计电能。输出至文件的累计电能不 会被复位。

### **(13)** 使用通道数(**USECH**) **CTX21**

指定使用通道数。请务必与使用的专用 CT 数量保持一致。

□选择范围(选择型): 1CH / 2CH / 3CH □初始值: 1CH

#### <span id="page-71-0"></span>**(14)** 适用电路(**TYPE**) **CTX21**

指定测定电路的相线制。通过使用通道数(USECH)的不同设定,显示项目也会有所差异。

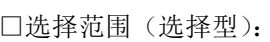

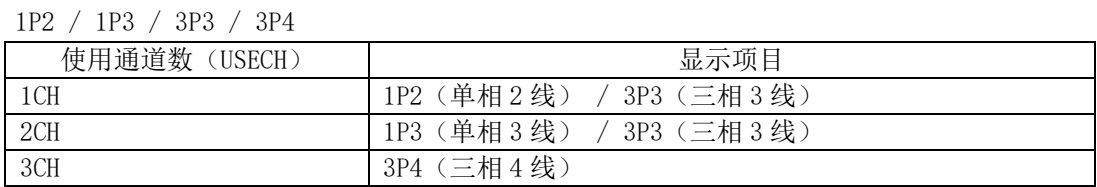

□初始值:

3P3
#### **(15)** 专用 **CT** 类别(**CT**) **CTX21**

根据所使用的专用 CT 设定专用 CT 类别。请务必与所使用的专用 CT 保持一致。

□选择范围(选择型): 5A / 50A / 100A / 200A / 400A □初期値: 100A

### **(16)** 测定目标电压(**VOLT**) **CTX21**

设定作为测定目标电路的有效电压。请务必设定正确的数值,以便在内部换算电流值时使用。

□选择范围(数值输入型):  $1.0~\sim 9999.9$ □初始值: 220

#### **(17)** 力率(**PF**) **CTX21**

指定测定目标的功率因数。所谓功率因数,是指有效功率与(视在)功率之比,不同的测定目标 其功率因数也会有所差异。据说一般在 0.6~1.0 范围的数值居多。在内部将电流值换算为电力 值时需使用功率因数,故请根据不同的测定目标进行调整。

□选择范围(数值输入型):  $0.01\sim1.00$ □初始值: 0.8

### **(18)** 频率(**FREQ**) **CTX21**

指定测定目标的频率。一般来说,东日本为 50Hz、西日本为 60Hz。在内部测定电流值时需要使 用频率。请务必设定正确的数值以提高测定值的精度。

□选择范围(选择型): 50Hz / 60Hz □初始值: 50Hz

#### **(19)** 初始化(**INIT**)

初始化设定值,将其恢复至出厂值(年月日时分除外)。

□操作:

长按 SET/REC/STOP 键后即会开始初始化, 显示"DONE"后即表示初始化完毕。 初始化完毕后按 MODE 键切换动作模式时,即会复位并重启。

#### **(20)** 其他(**ETC**)

指定是否显示设定文件的读写、时间设定、网络设定等项目。

□设定范围:

OFF / DISP

设定值显示的项目如下。

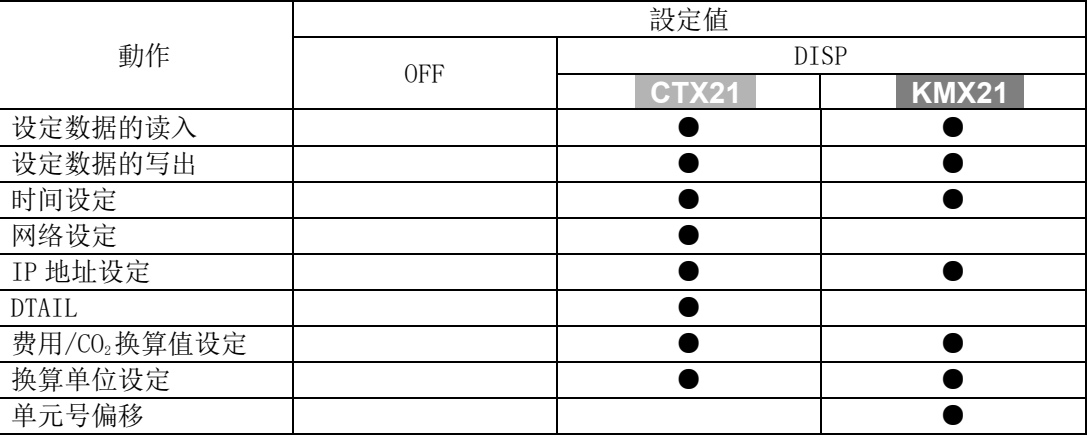

使用 SET / REC / STOP 按钮确认后,按▽按钮移动到以下项目。

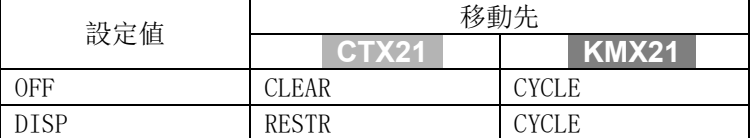

□初始值:

OFF

#### 参考

・ETC 重启后即会恢复至 OFF 状态。

#### <span id="page-73-1"></span>**(21)** 读入设定数据(**RESTR**)

使用保存了通过后续的 BCKUP 方式备份的设定数据的 SD 记忆卡,还原主机的设定。

□操作:

插入保存了设定数据的 SD 记忆卡, 长按 SET/REC/STOP 键。显示"DONE"后即表示读入完毕。 按 MODE 键, 切换动作模式时即会复位并重启。

#### 参考

・可备份至 1 张 SD 记忆卡中的设定数据每台只有一个。

- ・可将不同简易电力记录仪上备份的设定数据在其他简易电力记录仪上进行还原。
- · ETC 为 OFF 状态时,无法读入设定数据。

#### <span id="page-73-0"></span>**(22)** 导出设定数据(**BCKUP**)

将主机的设定数据保存至 SD 记忆卡作为备份。

□操作:

插入 SD 记忆卡并长按 SET/REC/STOP 键。 显示"DONE"后即表示保存完毕。

#### 重要

- ・可备份至 1 张 SD 记忆卡中的设定数据每台只有一个。
- · 使用已备份设定数据的 SD 记忆卡时, 设定数据将被覆盖。即使在其他主机上进行备份也会被 覆盖。

#### 参考

- ・设定数据将被写入 SD 记忆卡的 SYSTEM 文件夹。
- · ETC 为 OFF 状态时,无法导出设定数据。

#### **(23)** 设定时间(**CLOCK**)

指定是否进行时间设定。

□选择范围(选择型):

OFF / DISP

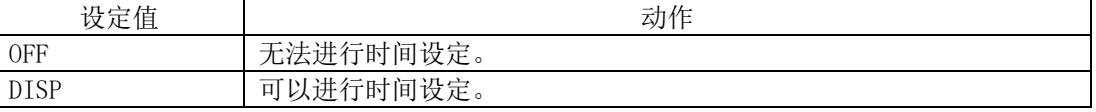

使用 SET / REC / STOP 按钮确认后,按▽按钮移动到以下项目。

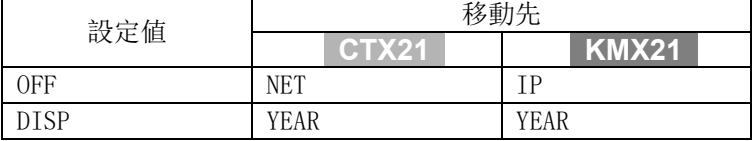

□初始值:

OFF

#### 参考

· ETC 为 OFF 状态时, 无法指定 CLOCK。

・CLOCK 在重启后即返回 OFF 状态。

#### **(24)** 年月日时分(**YEAR**、**MONTH**、**DAY**、**TIME**)

设定年月日时间。

□选择范围(数值输入型): YEAR:  $2000 \sim 2099$ MONTH:  $1 \sim 12$ DAY:  $1 \sim 31$ TIME:  $00:00 \sim 23:59$ 

#### 参考

· ETC 和 CLOCK 均为 OFF 状态时, 无法设定年月日时分。

#### **(25)** 开启**/**关闭网络功能(**NET**) **CTX21**

指定是否使用网络功能。但是,此设定仅在测定动作模式(MODE)设定为"NORM"时有效。

□选择范围(选择型): OFF/ON □初始值: OFF

#### **(26)** 设定 **IP** 地址(**IP**)

指定是否设定 IP 地址。

□选择范围(选择型):

OFF / DISP

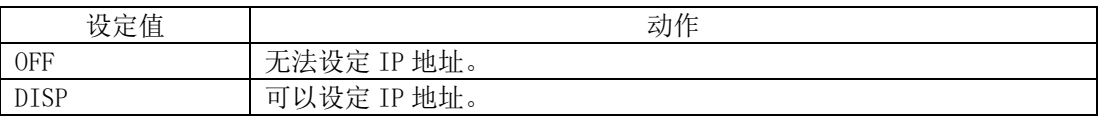

使用 SET / REC / STOP 按钮确认后,按▽按钮移动到以下项目。

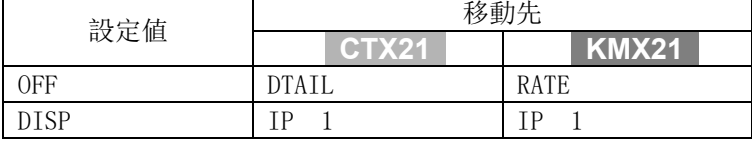

□初始值:

OFF

#### 参考

· ETC 为 OFF 状态时, 无法指定 IP。

・IP 在重启后即返回 OFF 状态。

#### **(27) IP** 地址、子网掩码(**IP 1**~**IP 4**、**SUB 1**~**SUB 4**)

设定 IP 地址的 4 个网段 (IP  $1 \sim IP$  4)、子网掩码的 4 个网段 (SUB  $1 \sim$ SUB 4)。

□选择范围(数值输入型): IP 1、IP 2、IP 3、IP 4:  $0 \sim 255$ SUB 1、SUB 2、SUB 3、SUB 4:  $0 \sim 255$ □初始值: IP  $1=192$ IP 2. IP 3. IP  $4 = 192$ , 168, 0, 20 SUB 1.SUB 2.SUB 3.SUB 4 = 255.255.255.0

#### ■参考 |

- ·修改 IP 地址、子网掩码,通过 SET/REC/STOP 键确定后,再通过 MODE 键切换动作模式时即会 复位并重启。
- · ETC 及 IP 均为 OFF 状态时, 无法设定 IP 地址、子网掩码。

**(28) DTAIL CTX21** 

指定是否进行额定 1 次侧电流值、低频电流、测定范围的设定。

□选择范围(选择型): OFF / DISP

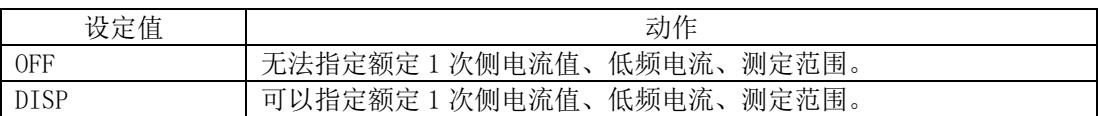

使用 SET / REC / STOP 按钮确认后,按▽按钮移动到以下项目。

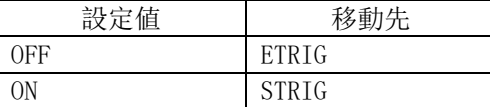

□初始值:

OFF

#### 参考

・ETC 为 OFF 状态时无法指定 DTAIL。

・DTAIL 在重启后即返回 OFF 状态。

### **(29)** 额定 **1** 次侧电流值(**SCT5A**) **CTX21**

指定额定 1 次侧电流值。但是,此设定仅在专用 CT 类别(CT)设定为"5A"时有效。

```
□選択範囲(数値入力型):
 5~\sim9999
□初始值:
 5
```
参考

· ETC 及 DTAIL 均为 OFF 状态时, 无法指定额定 1 次侧电流值。

#### **(30)** 低频切除电流(**LOCUT**) **CTX21**

指定低频切除电流。数值是与专用 CT 类别(CT)的电流值之百分比。低频切除电流以下的电流 视作干扰并切除。例如: 初始值为 0.6%时, 若在 100A 的 0.6%、即 0.6A 以下即可视作干扰。

```
□选择范围(数值输入型):
 0.1 \sim 19.9\%□初始值:
 0.6%
```
#### 参考

· ETC 及 DTAIL 均为 OFF 状态时,无法指定低频电流。

#### **(31)** 测定范围(**RANGE**) **CTX21**

指定测定范围。

□选择范围(选择型):

NORM / AUTO

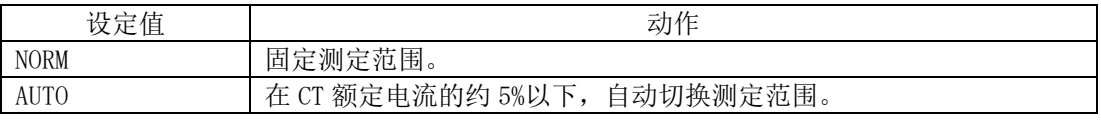

□初始值: **AUTO** 

#### 参考

· AUTO 设定时的分解能(参考值)如下表所示。

※参考值即实力值, 非保证值。

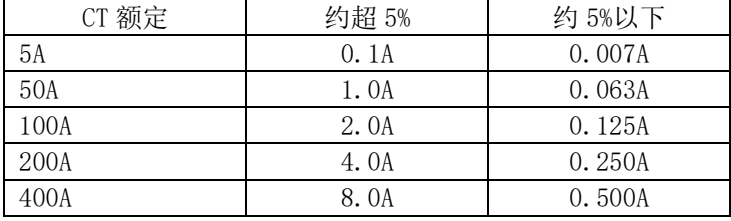

· ETC 及 DTAIL 均为 OFF 状态时, 无法指定测定范围。

#### **(32)** 设定费用**/CO2**换算值(**RATE**)

指定每 1kWh 的电费或 $CO<sub>2</sub>$ 排放量。

□选择范围(数值输入型): 00.000 $\sim$ 99.999 □初始值: 0.000

参考

 $\cdot$  ETC 为 OFF 状态时,无法指定费用/CO2换算值设定。

#### **(33)** 设定换算单位(**CONV**)

指定费用/CO2换算值设定(RATE)的单位。

□选择范围(选择型): JPY(日元)/USD(美元)/EUR(欧元)/CNY(人民币)/KRW(韩元)/ CO2(每 1kWh 的 CO2 排放量) □初期値: JPY

#### 参考

· ETC 为 OFF 状态时, 无法指定换算单位。

#### **(34)** 单元号偏移值(**UTOFS**) **KMX21**

指定设定于连接的电能传感器/监控器上的单元号开始编号(偏移值)。 例如: 想要将利用的单元号设定为 No. 10 至 No. 15 时, 将本设定值设定为 10, 而电能传感器/监 控器连接(UNIT)的设定值则设定为 6。

□选择范围(数值输入型):  $1^{\sim}99$ □初始值: 1

#### 重要

・UTOFS 和 UNIT 的数值中,其最大单元号请设定在 99 以下的范围。

· 根据设定的不同组合,若存在 100 以上的编号, 则自动更改 UNIT 的设定值, 使单元号最大值为 99。

#### <span id="page-78-1"></span>**(35)** 启动时时 **REC** 还原功能(**REREC**)

指定是否使用启动时 REC 还原功能。

□选择范围(选择型):

OFF / ON

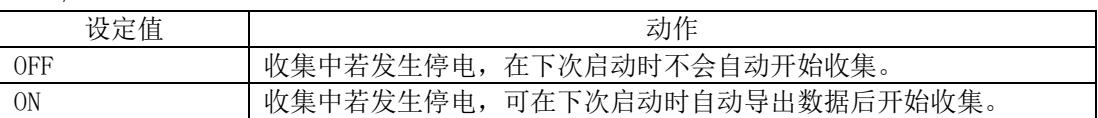

□初始值:

OFF

#### 参考

ETC 为 OFF 状态时,无法指定是否使用启动时 REC 还原功能。

#### 重要

- · 型号 ZN-CTX21: 启动时 REC 还原功能设定为开启状态时, 若因未插入 SD 记忆卡等原因而导致 启动时的数据导出失败、发生错误则无法开始收集。必须在解除错误后方可执行收集开始操作。
- ·型号 ZN-KMX21: 无论本设定状态如何, 启动时, 若内置存储器上尚有残留的数据, 则均会将数 据输出至 SD 记忆卡。
- <span id="page-78-0"></span>・请注意,这种情况下,若因未插入 SD 记忆卡等原因而导致失败,则不会提示错误信息,而是 删除内置存储器的残留数据后开始收集。

#### **4.2.5** 修改设定值

设定值的指定有两种方式,一种是从预先确定的选项中选择的选择型、另一种是输入数值的数值 输入型。

#### **(1)** 修改选择型设定值(例:修改 **CYCLE**)

反复按 MODE 键直至切换为 FUN 模式,再通过▽△键选择显示 CYCLE。

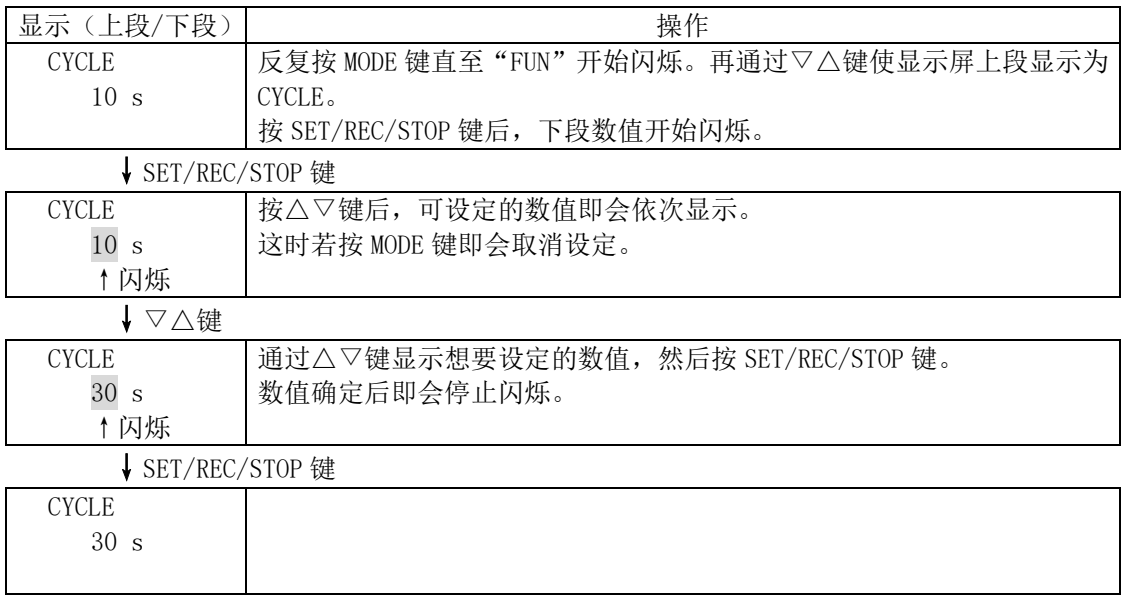

之后,可再次通过△▽键更改设定项目、通过 MODE 键切换动作模式。

### **(2)** 修改数值输入型设定值(例:修改 **YEAR**)

反复按 MODE 键直至切换为 FUN 模式,再通过▽△键选择显示 YEAR。 而要想显示 YEAR, 则必须使 ETC 和 TIME 为 DISP 状态。

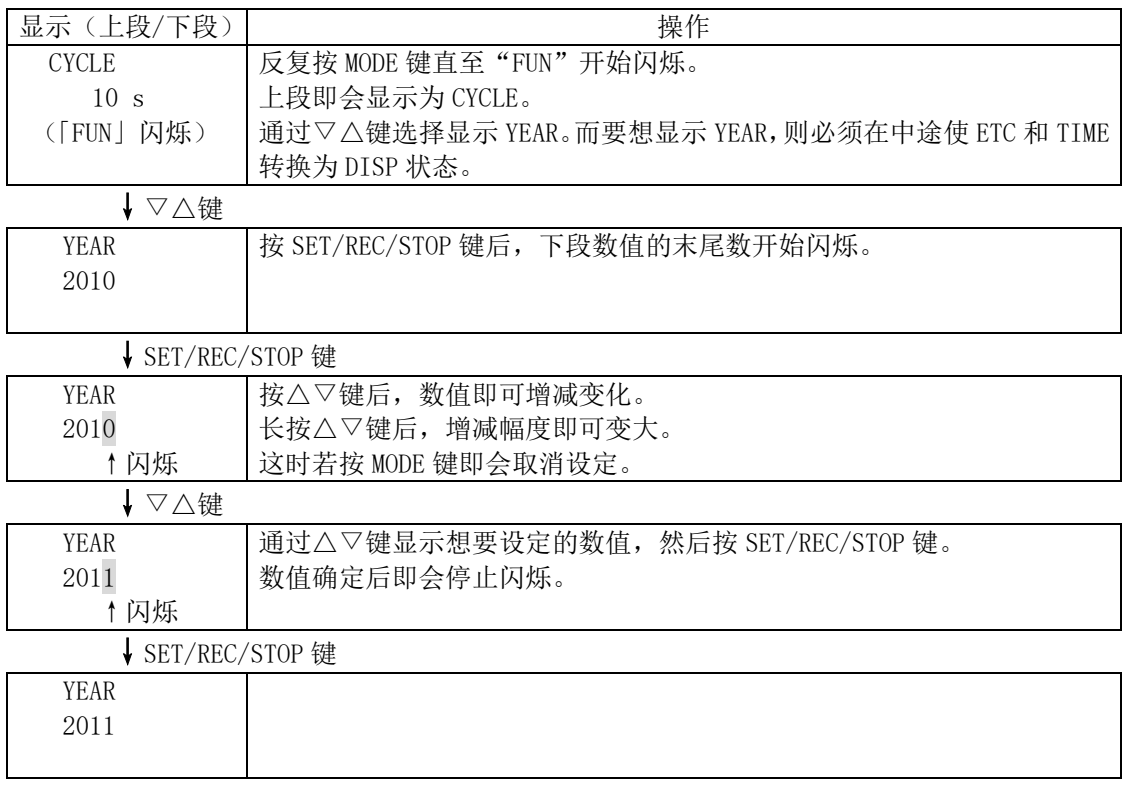

之后,可再次通过△▽键更改设定项目、通过 MODE 键切换动作模式。

### **4.3** 设定(**THR** 模式下操作)

在 THR 模式下,进行主机报警输出相关的阈值设定。 设定累计电能的上限值。 在 RUN 模式下的动作中,若测定值大于上限设定值,那么报警输出端子则会进入 ON 状态,显示部的 "ALM"开始亮灯。

#### 参考

- · 测定动作模式(MODE)为 SLEEP 时无法执行报警输出。 (仅型号 ZN-CTX21)
- ・无法停止报警监控。 若想停止报警监控,请将阈值设定为 0 后再使用。 出厂值为不进行报警监控的设定(0)。

#### **4.3.1** 设定项目列表

以下为 THR 模式下的设定项目。

**CTX21**

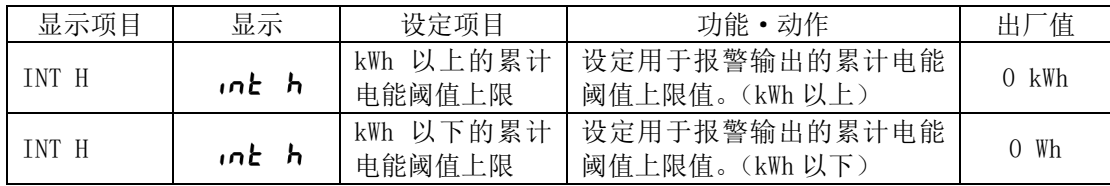

#### **KMX21**

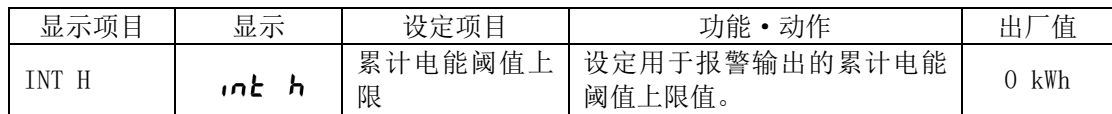

累计电能的阈值评定将会针对通过连接的电能传感器/监控器收集的电能总计值加以执行。

#### **4.3.2** 选择动作模式

按 MODE 键,将动作模式切换至"THR"。显示部右下方的"THR"即会闪烁。

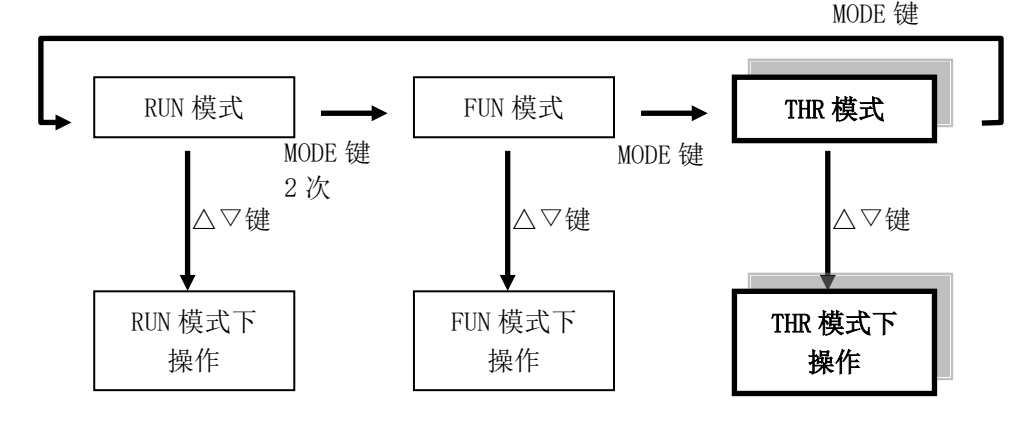

#### **4.3.3** 选择项目

项目的移动通过△▽键执行。修改设定值时,通过△▽键选择项目后,再通过 SET/REC/STOP 键 进行确定。然后按 MODE 键切换动作模式。

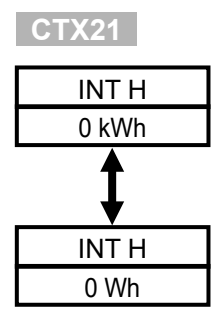

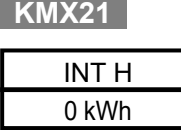

#### **4.3.4** 项目说明

#### **(1) kWh** 以上的累计电能阈值上限(**INT H**)

设定用于报警输出的累计电能阈值上限值。 测定累计电能大于设定的数值时, "ALM"即会亮灯、且报警输出进入 ON 状态。

□设定范围(数值输入型): 0 kWh ~ 99999 kWh (设定值为 0 时, 阈值设定进入 OFF 状态) □初始值: 0 kWh

#### **(2) kWh** 以下的累计电能阈值上限(**INT H**) **CTX21**

设定用于报警输出的累计电能阈值上限值。 测定累计电能大于设定的数值时, "ALM"即会亮灯、且报警输出进入 ON 状态。

□设定范围(数值输入型): 0 Wh ~ 99999 Wh (设定值为 0 时, 阈值设定进入 OFF 状态) □初始值: 0 Wh

### **4.3.5** 修改设定值

通过与修改 FUN 模式设定相同的方式进行修改。

参照:[4.2.5](#page-78-0) [修改设定值](#page-78-0)

### **4.4** 复制多台使用时的设定

使用保存了某个主机上导出的设定数据的 SD 记忆卡,可在其他主机上读入该设定数据并使用与其相 同的设定。管理多台主机时,若设定相同,那么只要针对其中 1 台执行通过主机操作的设定,即可 通过还原方式对其余主机进行设定,由此不但可以减少设定工时,还可以避免错误的设定。

参照: [4.2.4\(22\)](#page-73-0)[导出设定数据\(](#page-73-0)BCKUP) [4.2.4\(21\)](#page-73-1)[读入设定数据\(](#page-73-1)RESTR)

# 5. 测定和收集(主机操作)

### **5.1** 概要

测定值的收集包括两种方式,即收集至主机的方式、以及通过网络收集至电脑的方式。以下将介绍 收集至主机的方式。

## **5.2** 选择动作模式

电能的测定在 RUN 模式下执行。

按 MODE 键,将动作模式切换为"RUN"。显示部右下方的"RUN"即会亮灯。

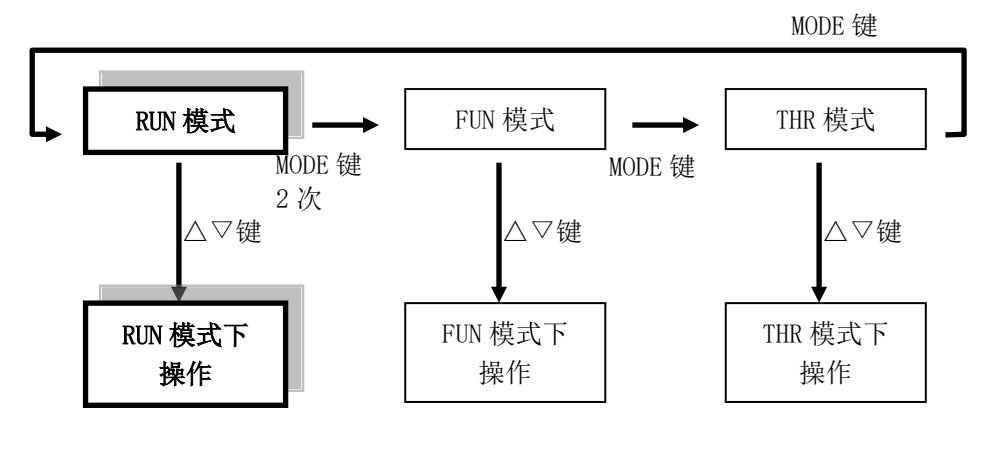

参考

・收集中禁止切换为 RUN 模式以外的其他模式。

### **5.3 RUN** 模式时的画面变化

RUN 模式下,按△▽键后即会切换为以下显示画面。按 MODE 键后切换动作模式。

#### **5.3.1** 型号 **ZN-CTX21**

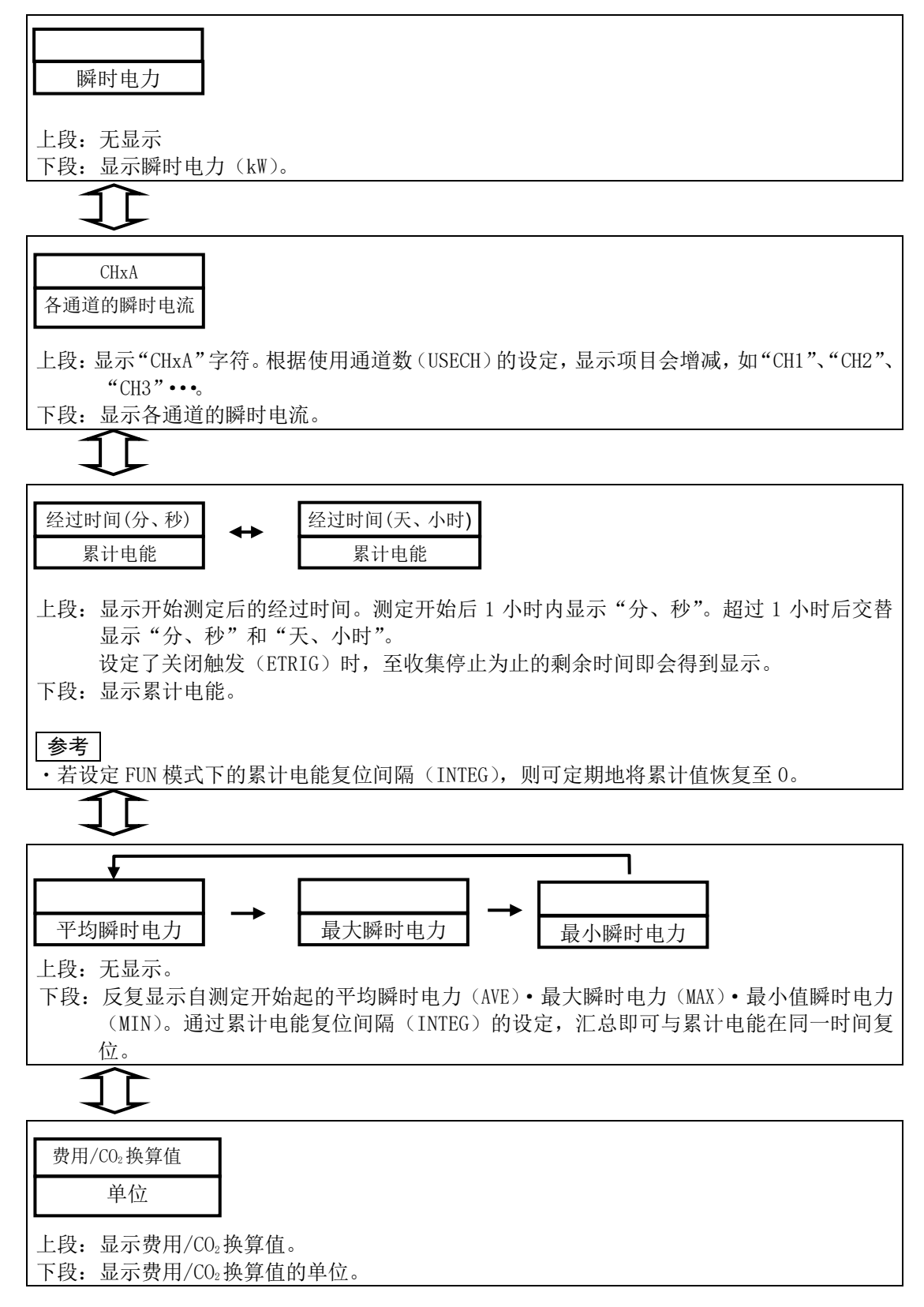

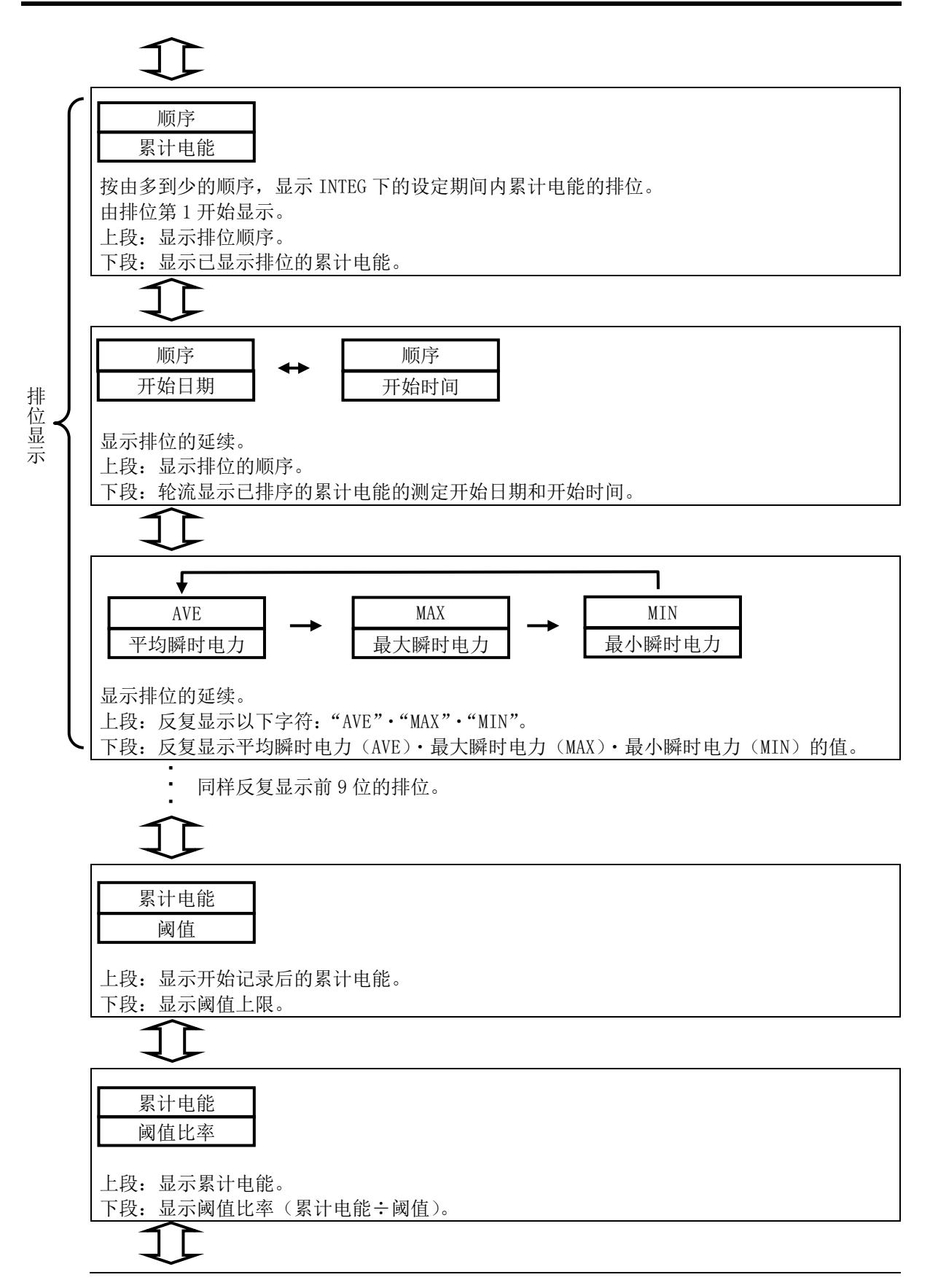

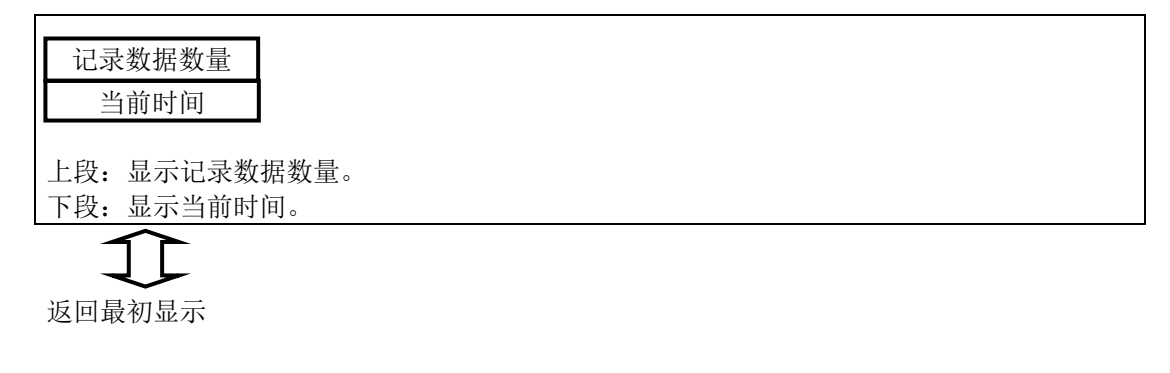

#### 参考

- ・"REC"在数据收集中亮灯。
- ・"ALM"在测定值超出上限阈值时、报警输出进入 ON 状态时亮灯。想要清除保持的报警时长按 MODE 键即可。

#### **5.3.2** 型号 **ZN-KMX21**

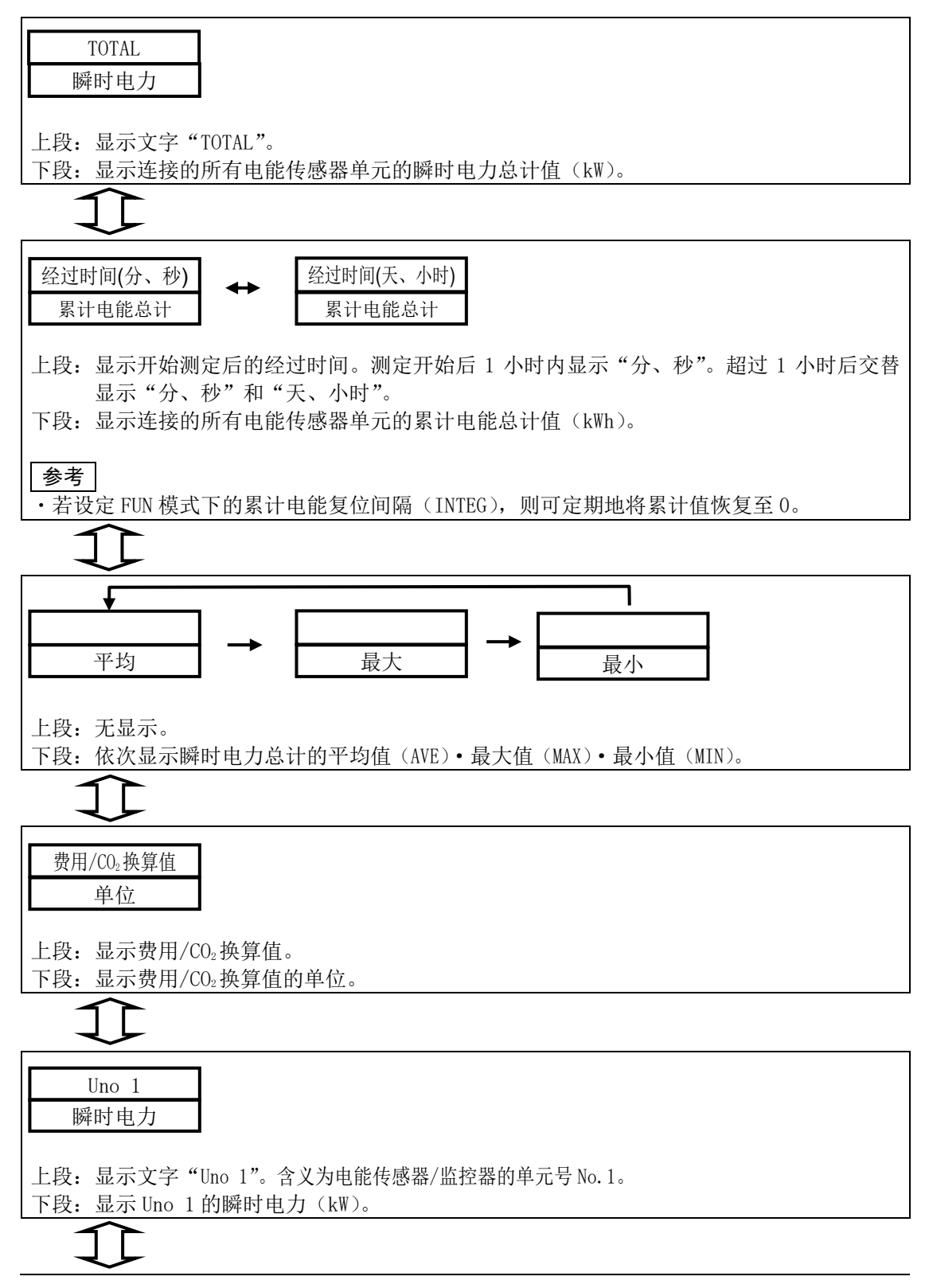

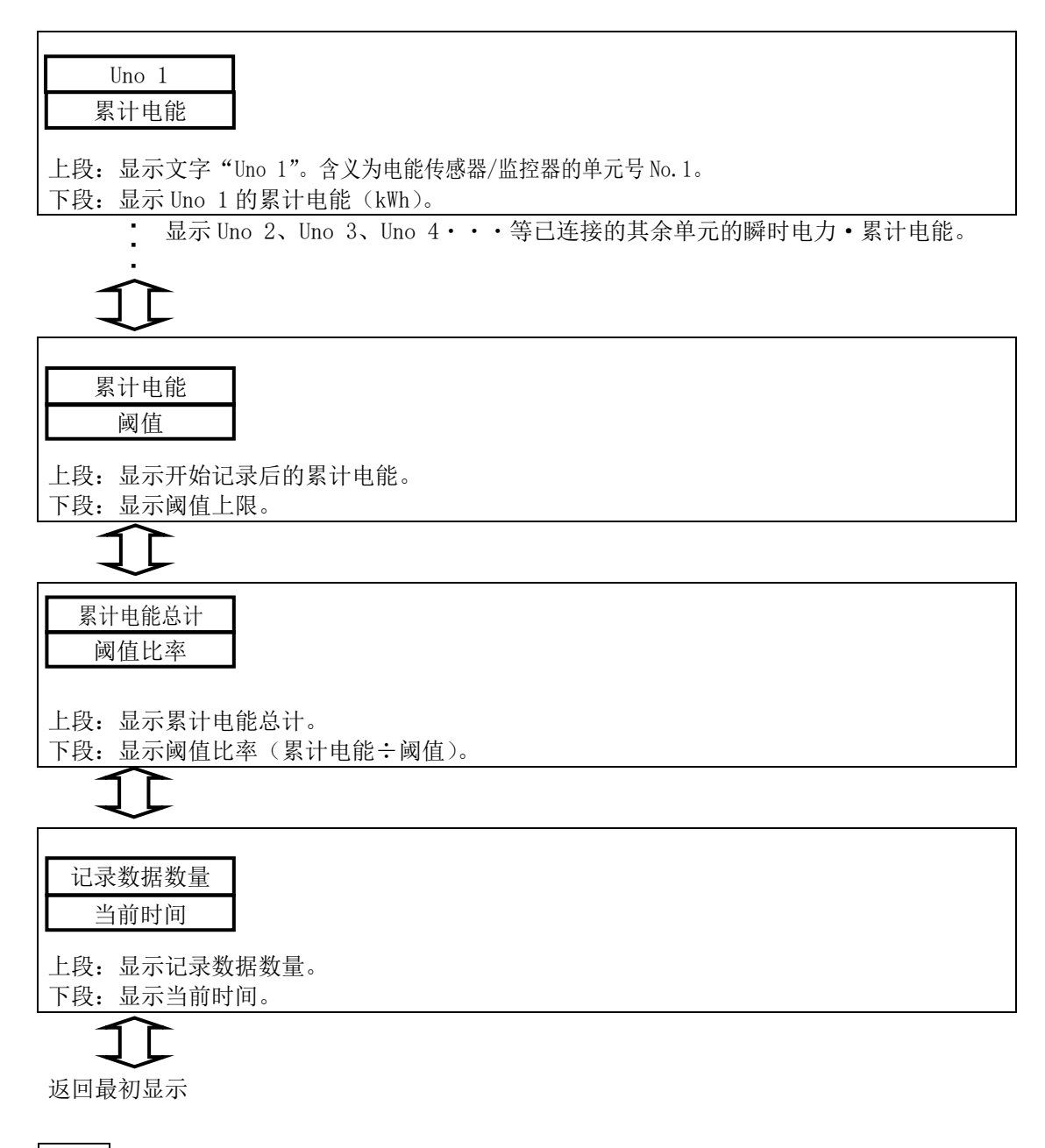

#### 参考

・"REC"在数据收集中亮灯。

・"ALM"在测定值超出上限阈值时、报警输出进入 ON 状态时亮灯。想要清除保持的报警时长按 MODE 键即可。

### <span id="page-92-0"></span>**5.4** 开始·停止收集

#### **5.4.1** 开始收集

在 RUN 模式下,长按(3 秒以上)SET/REC/STOP 键后,型号 ZN-CTX21 将在设定的开始时刻开始 电能数据的收集,"REC"开始亮灯。

测定数据会被临时记录和积存于内置存储器,按 SET/REC/STOP 键时,即可以作为 CSV 格式文件 输出至 SD 记忆卡。

重要

- ・若在内置存储器中尚存有收集数据的状态下开始收集,则会导致该些收集收据被覆盖。开始收 集前可按 SET/REC/STOP 键(3 秒以下),将数据以文件形式输出至 SD 记忆卡。内置存储器上之 所有留有收集数据,这是由于在收集中发生了停电或按下了复位开关而导致重启所致。只要正 确执行收集的停止操作,收集数据就不会残留于内置存储器中。
- ・在 RUN 模式下按▽△键可显示下段显示时间的画面,若其上段数值为 0,则表示内置存储器中 不存在收集数据。
- ・画面上显示错误提示时则无法开始收集。请在查明错误原因、并长按(3 秒以上) MODE 键解除 错误后再开始收集。(仅型号 ZN-CTX21)

参考

- ・启动时 REC 还原功能(REREC)为开启状态下,可在收集中发生停电又恢复通电时自动执行数 据导出、并开始收集。
- ・开始收集时,并非一定要插入 SD 记忆卡,但在收集中按下 SET/REC/STOP 键时以及停止收集时, SD 记忆卡必须为插入状态。
- ·请解除 SD 记忆卡的写保护后再使用。在写保护状态下执行数据导出时(内置存储器已满时) 会发生错误并停止收集。
- ・收集中禁止切换为 RUN 模式以外的模式。

#### **5.4.2** 停止收集

收集中、即"REC"为亮灯状态中,长按(3 秒以上) SET/REC/STOP 键后即可停止收集,向 SD 记 忆卡输出数据文件后,"REC"熄灯。

型号 ZN-CTX21 为在设定的结束时刻停止收集,向 SD 记忆卡输出数据文件后,"REC"熄灯。

#### 重要

- ・停止收集时,请务必插入可以写入的 SD 记忆卡。
- ・SD 记忆卡写入失败时,会在内置存储器存有收集数据的状态下停止收集,并弹出错误提示。若 长按(3 秒以上) MODE 键解除错误后、在内置存储器上还存有收集数据的状态下重新开始收集, 则会导致该些数据被覆盖。请务必在开始收集前插入 SD 记忆卡、并按 SET/REC/STOP 键输出数 据文件。

### **5.5** 显示范围

主机显示及内部数据、CSV 文件的显示范围如下所示。

#### **CTX21**

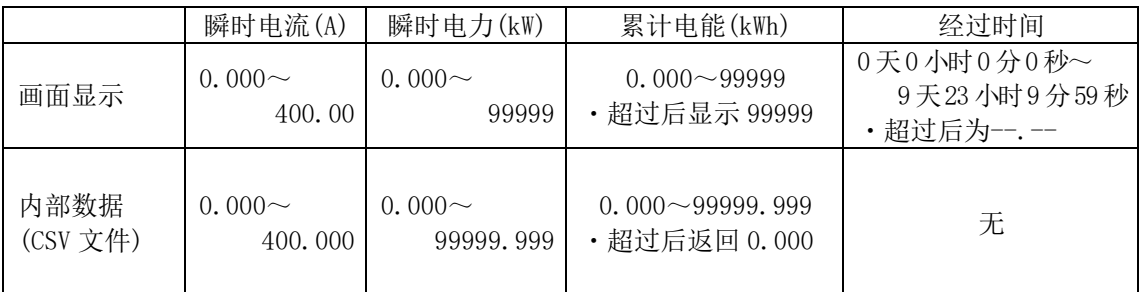

画面显示的小数点位置根据值的大小存在变化。

内部数据(CSV 文件)固定为小数点后 3 位。

#### **KMX21**

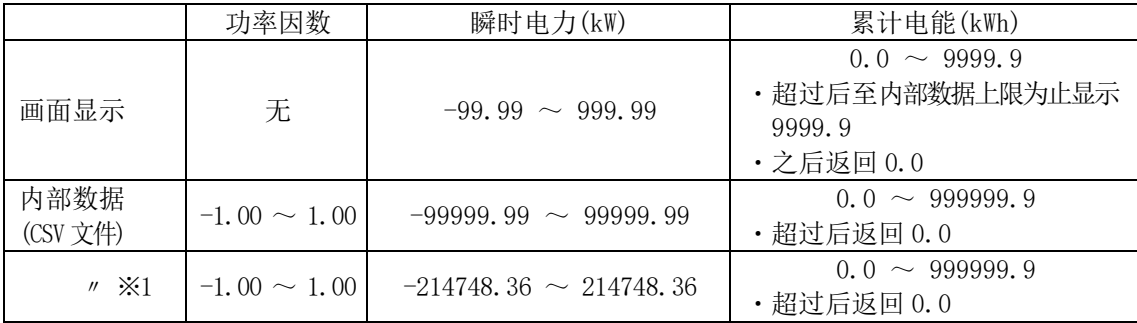

※1 连接型号 KM-N1-FLK/型号 KM-N2-FLK/型号 KM-N3-FLK 时

### **5.6** 向 **SD** 记忆卡输出文件

收集数据在以下状态下向 SD 记忆卡输出数据文件。

① 收集中按 SET/REC/STOP 键时(3 秒以下)。可以继续向内置存储器收集数据。

② 收集中按 SET/REC/STOP 键时(3 秒以上)。停止向内置存储器收集数据。

参照:[5.4](#page-92-0)[开始·停止收集](#page-92-0)

③ 收集中内部存储器已满。可以继续向内置存储器收集数据。(仅限记录模式为连续模式时)

参照: 4.2.4(11) 记录模式 (REC)

- ④非收集中、但在内置存储器中尚存收集数据的状态下按 SET/REC/STOP 键时(3 秒以下、RUN 模式)。 收集中发生停电或按下复位开关后重启时会发生这种状况。
- ⑤启动时 REC 还原功能(REREC)为开启状态,收集中已因发生停电而重启。完成文件输出后,收集 即会自动开始。若文件输出失败,则会提示错误且不会开始收集。

参照:[4.2.4\(35\)](#page-78-1) 启动时时REC[还原功能\(](#page-78-1)REREC)

### **5.7** 解除报警

"ALM"在累计电能超出上限阈值时、报警输出进入 ON 状态时亮灯。 想要解除保持的报警时,请长按(3秒以上)MODE 键。 通过累计电能复位设定(INTEG),累计电能即会被复位,即使低于阈值,发生的报警也不会自动解 除。(仅型号 ZN-CTX21)

### **5.8** 隐藏显示部 **CTX21**

在 RUN 模式下运转时,若 10 秒钟无操作,显示则会消失。此时的测定动作模式为睡眠状态。若正在 执行收集,那么即使显示消失也会继续收集作业。

按任意键可恢复显示。显示消失时按下的键仅发出重新显示的指示。想要执行该键本身具有的功能 时,请在显示恢复后,再次按该键即可。

参照:[4.2.4\(10\)](#page-69-0) 测定动[作模式\(](#page-69-0)MODE)

# **6.** 附录

### **6.1** 额定值• 性能

#### **6.1.1** 型号 **ZN-CTX21**

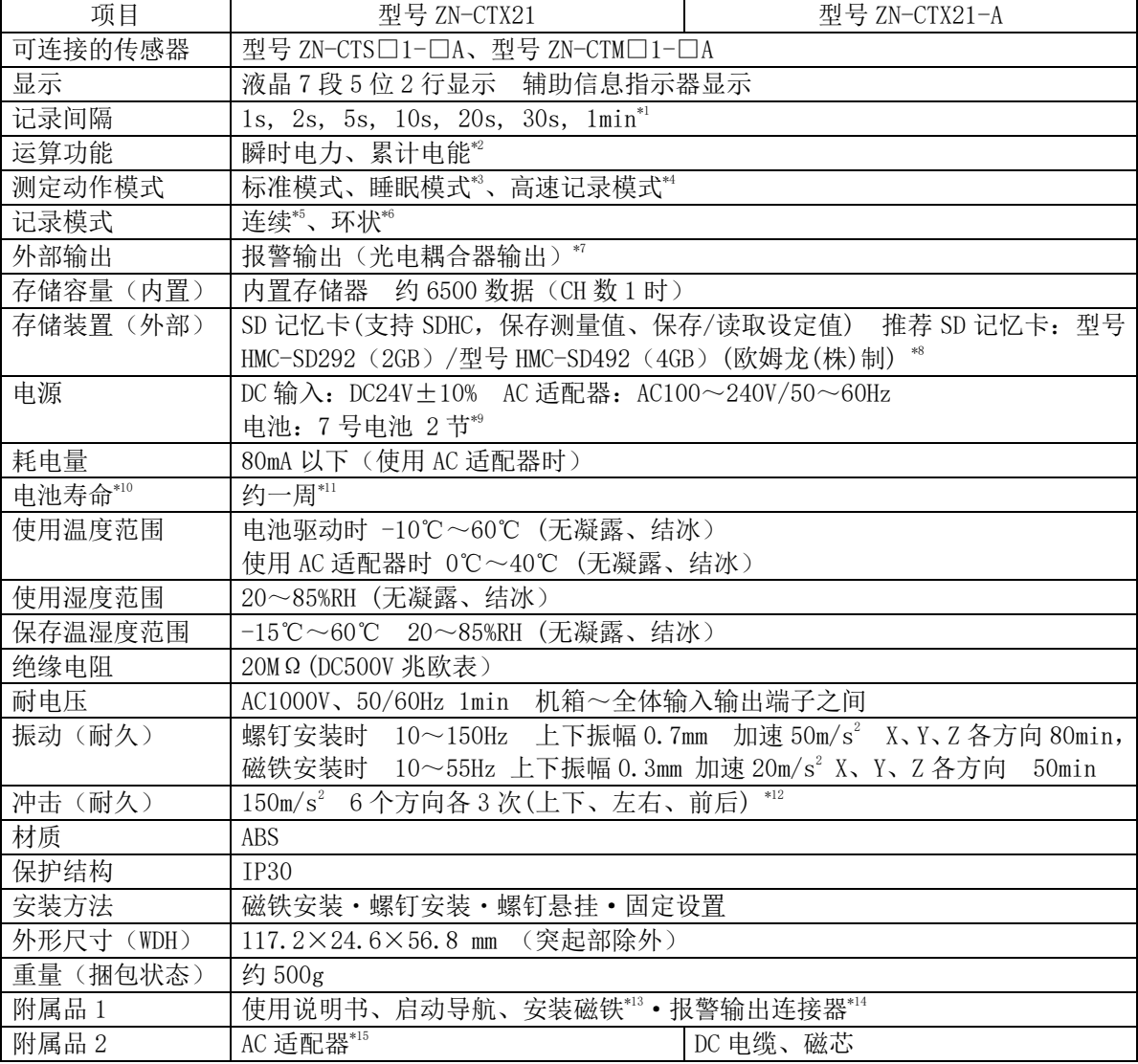

\*1 高速记录模式下,60Hz 以 83ms、50Hz 以 100ms 的间隔执行记录。

\*2 根据测定的电流值、及设定的电压·功率因数,换算瞬时电力、累计电能。 请正确设定使用通道数、适用电路、CT 类别、频率、电压、功率因数。

\*3 眠状态时,若 10 秒钟无操作显示即会熄灯,通过按钮操作可重新亮灯。指定为睡眠模式时,无法 使用 LAN。

\*4 指定为高速记录模式时,无法使用 LAN。

- \*5 当内置存储器达到上限时,会自动将数据导出至 SD 记忆卡,并继续收集至达到 SD 记忆卡的存储上 限。若内置存储器达到上限时 SD 记忆卡未能被识别或处于禁止写入状态, 则会停止收集(插入 SD 记忆卡后按下按钮即可输出至 SD 记忆卡。)
- \*6 始终保持在内置存储器上限范围内记录最新测定值的模式。(超出内置存储器上限时,会依次删除

最老的数据。)

- \*7 在超出阈值设定模式下设定的累计电能阈值上限值时执行输出。睡眠状态下无法执行报警输出。
- \*8 使用其他公司制的 SD 卡时,推荐可靠性及耐久性高的工业用 SD 卡(SD 规格或 SDHC 规格(不支持 SDXC 规格)、Class4 以上的闪存为 SLC 或 MLC 的类型)。请客户自行确认运行。
- \*9 可使用镍氢电池、碱性电池。不可使用锰电池。
- \*10 根据测定环境、记录间隔、测定动作模式、电池种类及其性能的不同,电池寿命也会有所差异。
- \*11 使用 2 节 7 号镍氢电池、睡眠模式、连续模式、记录间隔 1s、SD 记忆卡(型号 HMC-SD292)、环境 温度 23℃时
- \*12 使用安装磁铁时,请设置于不会对产品施加冲击力的位置。
- \*13 主机上安装的附件安装磁铁为出厂状态。
- \*14 附带的连接器为欧姆龙生产的 XW4B-02B1-H1 型。
- \*15 请务必使用附带的 AC 适配器。

#### **6.1.2** 型号 **ZN-KMX21**

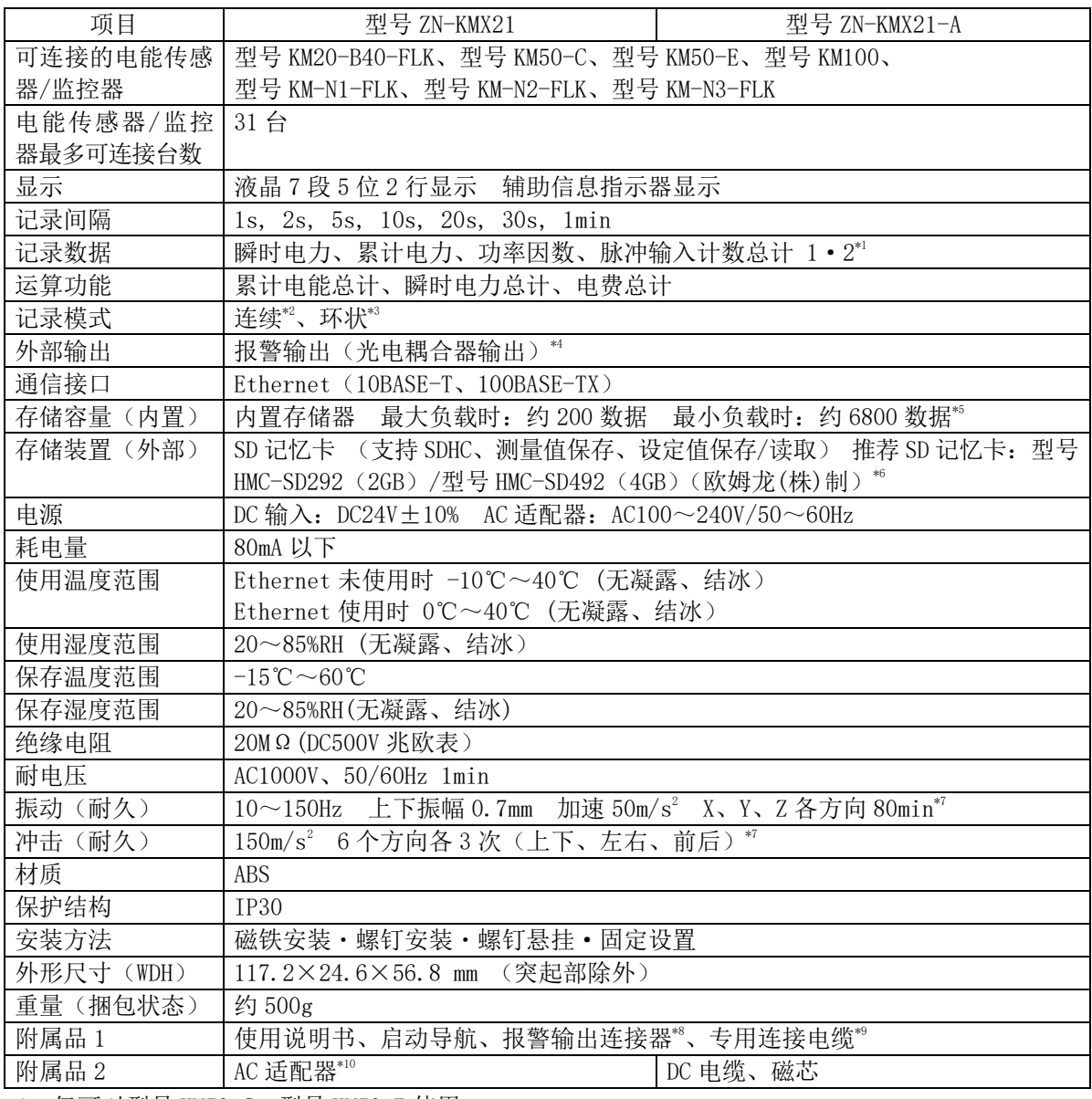

\*1 仅可对型号 KM50-C、型号 KM50-E 使用。

- \*2 当内置存储器达到上限时,会自动将数据导出至 SD 记忆卡,并继续收集至达到 SD 记忆卡的存储上 限。若内置存储器达到上限时未插入 SD 记忆卡,则会停止收集(插入 SD 记忆卡后按下按钮即可输 出至 SD 记忆卡。)
- \*3 始终保持在内置存储器上限范围内记录最新测定值的模式。(超出内置存储器上限时,会依次删除 最老的数据。)
- \*4 在超出阈值设定模式下设定的累计电能阈值上限值时执行输出。
- \*5 最大负载下连接 31 台型号 KM50-□时、最小负载下连接 1 台型号 KM20-B40-FLK 时。
- \*6 使用其他公司制的 SD 卡时,推荐可靠性及耐久性高的工业用 SD 卡(SD 规格或 SDHC 规格(不支持 SDXC 规格)、Class4 以上的闪存为 SLC 或 MLC 的类型)。请客户自行确认运行。
- \*7 使用 型号 ZN9-EM01-S (另售)的安装磁铁时,振动(耐久)为 10~55Hz 上下振幅 0.3mm 加速 20m/s2 X、Y、Z 各方向 50min。 同时,请设置于不会对产品施加冲击力的位置。
- \*8 附带的连接器为欧姆龙公司生产的型号 XW4B-02B1-H1 的产品。
- \*9 直接连接型号 KM-N1-FLK,型号 KM-N2-FLK 和型号 KM-N3-FLK 时,请单独购买专用连接电缆型号

ZN9-KMC30-N。

\*10 请务必使用附带的 AC 适配器。

## **6.2** 错误显示列表

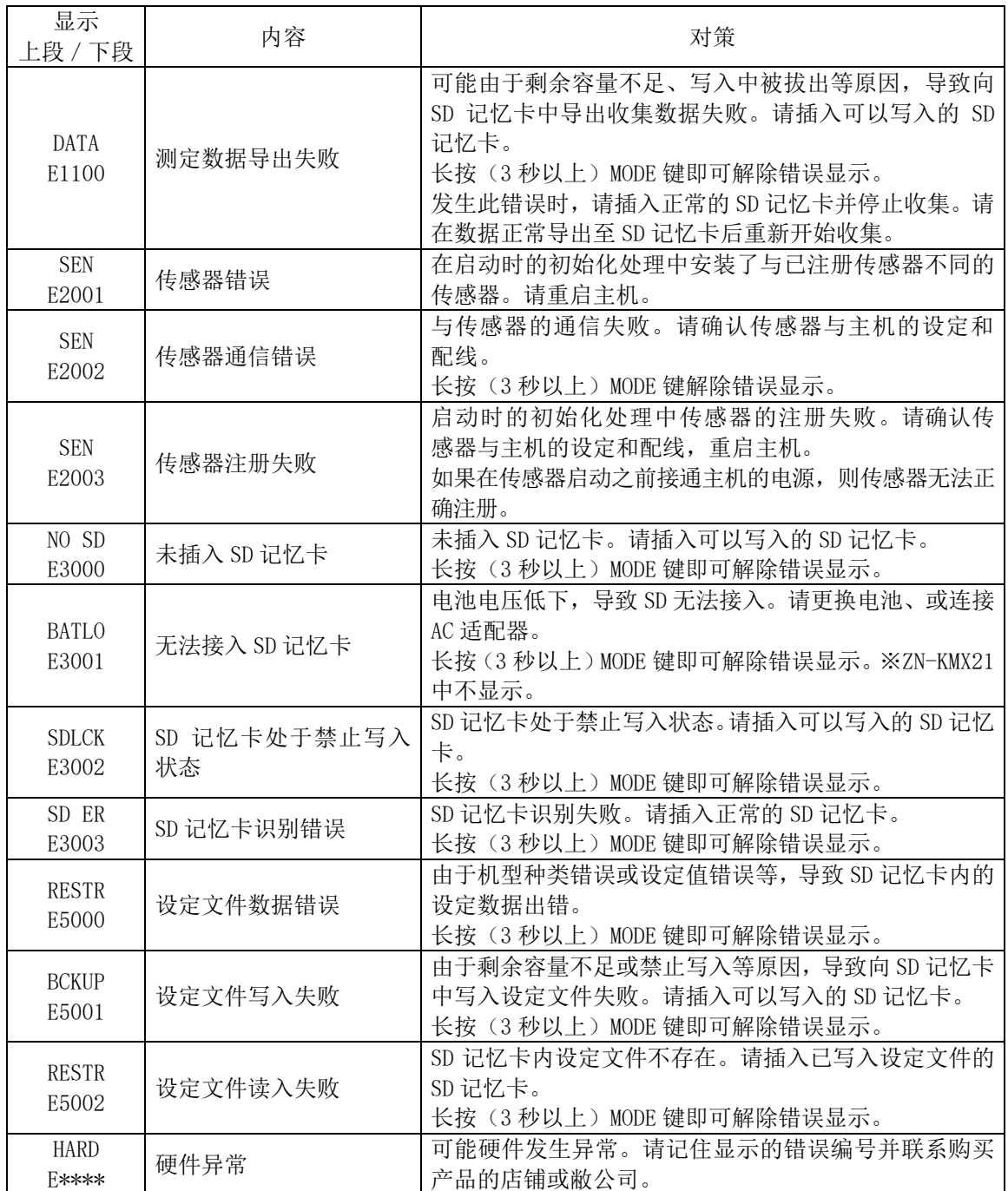

### **6.3** 字符**显**示列表

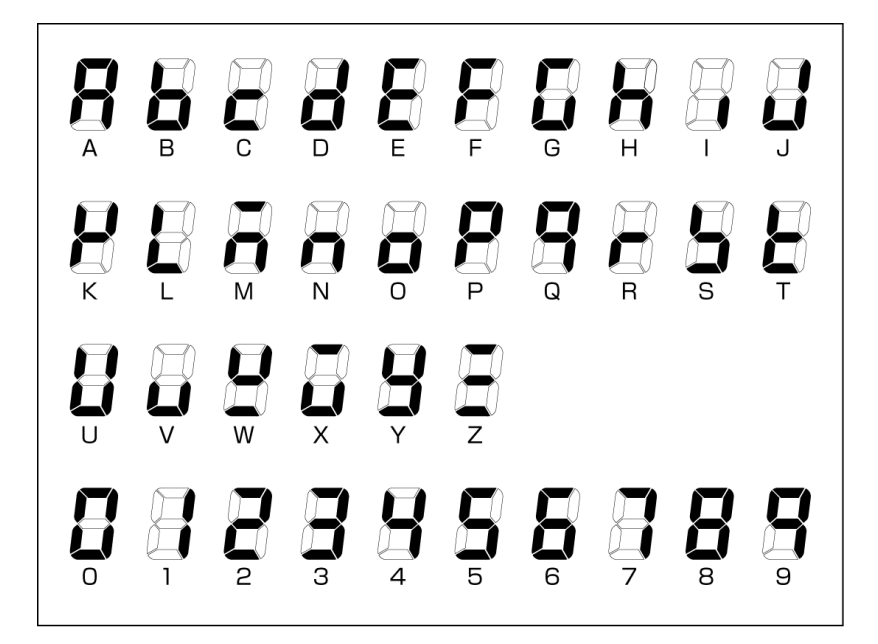

#### 主要信息

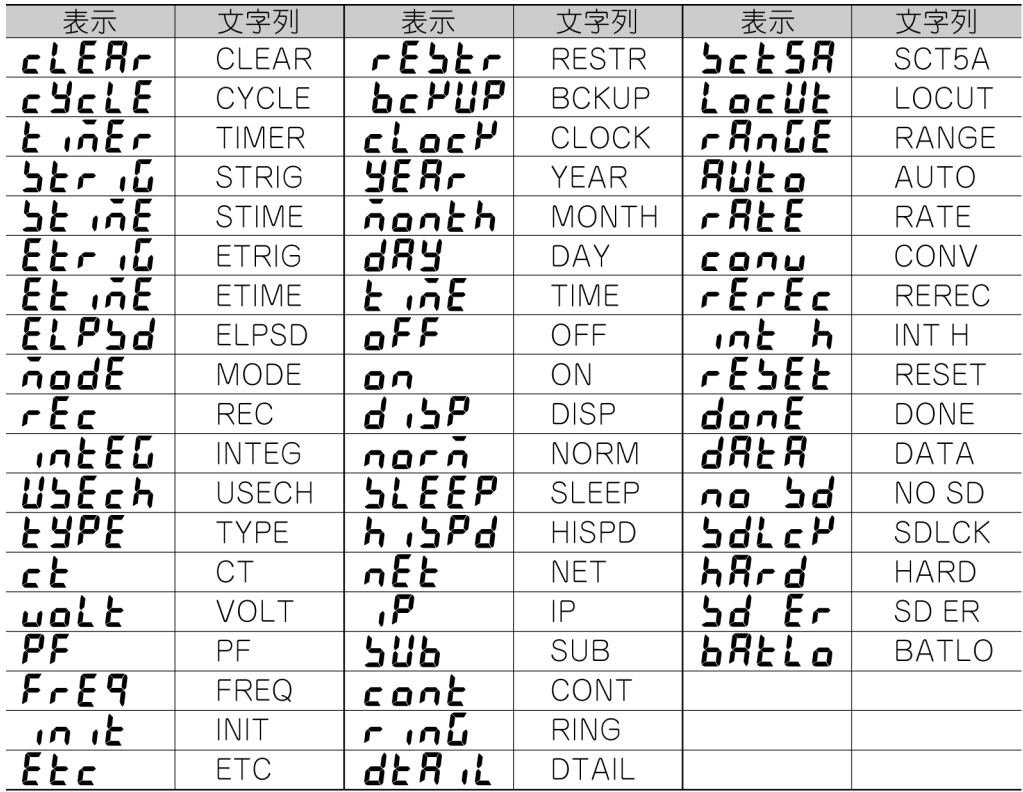

## **6.4** 卡文件夹结构

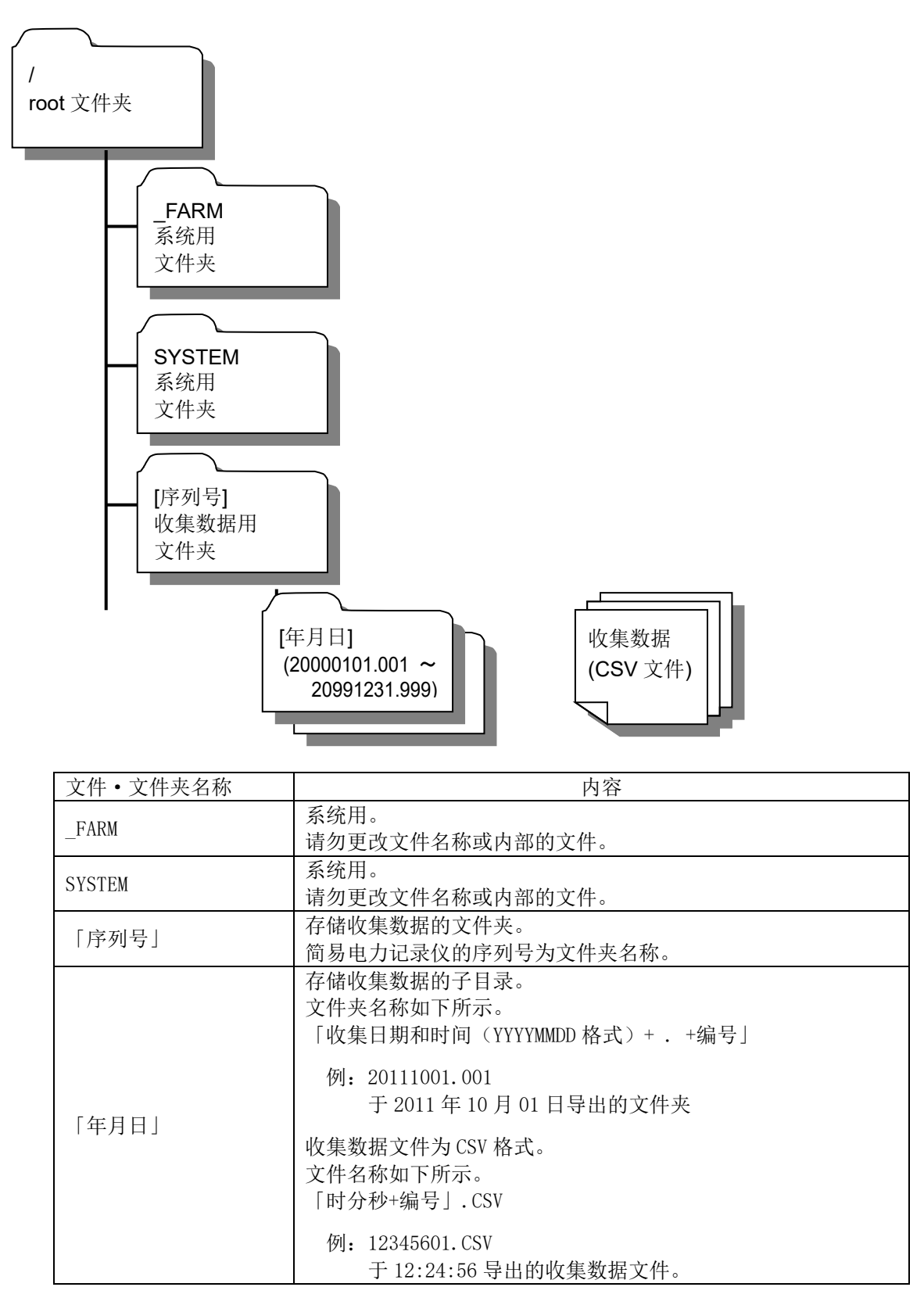

# **6.5** 校对

主机上无需校对。

### 修订历史

本次您所购买的产品可能会因追加新功能或产品改进等原因而随时更新产品规格。所更新的内容将会补 记于操作手册中,手册也会随着每次的更新及时进行修订。

修订的操作手册中将会记载包括手册修订符号、修订位置及内容在内的修订历史。

#### 关于操作手册的修订符号

操作手册的修订符号记载于封面的右下方。

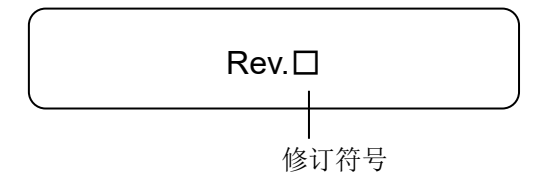

#### 修订历史

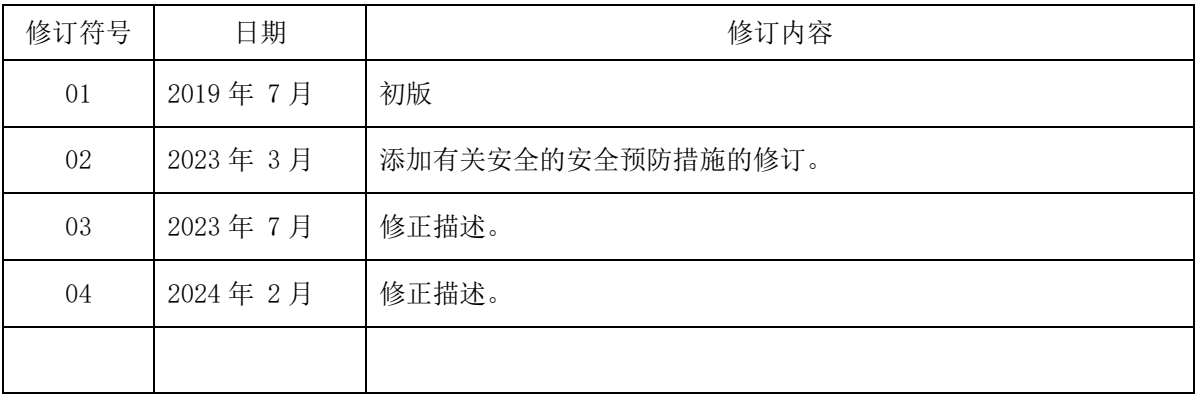

#### **OMRON Corporation Industrial Automation Company** (日本)

### Contact: www.ia.omron.com

# Regional Headquarters<br>OMRON EUROPE B.V. (欧洲)<br>Wegalaan 67-69, 2132 JD Hoofddorp<br>The Netherlands

Tel: (31)2356-81-300/Fax: (31)2356-81-388

OMRON ASIA PACIFIC PTE. LTD. (亚洲 • 太平洋)<br>438B Alexandra Road, #08-01/02 Alexandra<br>Technopark, Singapore 119968<br>Tel: (65) 6835-3011/Fax: (65) 6835-3011

**OMRON ELECTRONICS LLC (美洲)**<br>2895 Greenspoint Parkway, Suite 200<br>Hoffman Estates, IL 60169 U.S.A.<br>Tel: (1) 847-843-7900/Fax: (1) 847-843-7787

欧姆龙自动化(中国)有限公司 Tel: (86) 21-6023-0333/Fax: (86) 21-5037-2388

#### 特约店:

© OMRON Corporation 2019-2024 All Rights Reserved.<br>注:规格随时可能改变,恕不另行通知。<br> 最终以产品说明书为准。

**Z410-CN1-04** 0224